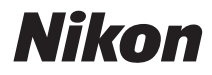

# COOLPIX L110 Руководство пользователя

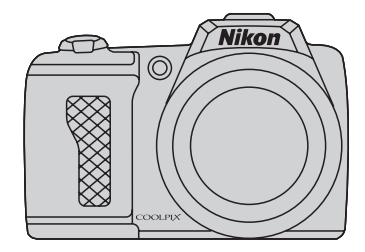

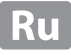

#### **Сведения о товарных знаках**

- **•** Microsoft, Windows и Windows Vista являются охраняемыми товарными знаками или официальными товарными знаками корпорации Майкрософт в США и/или других странах.
- Macintosh, Mac OS и QuickTime являются товарными знаками компании Apple Inc.
- **•** Adobe и Acrobat являются зарегистрированными товарными знаками корпорации Adobe Systems Inc.
- **•** Логотипы SD и SDHC являются товарными знаками SD-3C, LLC.
- **•** PictBridge является товарным знаком.
- **HDMI логотип (I-I DITITI)**, и High-Definition Multimedia Interface являются товарными знаками или зарегистрированными товарными знаками HDMI Licensing LLC.
- **•** Все прочие торговые наименования, приводимые в настоящем руководстве и в другой документации, которая поставляется вместе с изделиями компании Nikon, являются товарными знаками или зарегистрированными товарными знаками своих владельцев.

#### **AVC Patent Portfolio License**

Данный продукт имеет лицензию AVC Patent Portfolio License для личного и некоммерческого использования клиентом в целях (i) кодирования видео в соответствии со стандартом AVC («видеосодержимое AVC») и/или (ii) декодирования видеосодержимого AVC, закодированного клиентом в рамках личной и некоммерческой деятельности и/или полученного от поставщика видеосодержимого, имеющего лицензию на предоставление видеосодержимого AVC. Эта лицензия не распространяется на любое другое использование, а также не подразумевается для такого использования. Дополнительную информацию можно получить от MPEG LA, L.L.C.

См. веб-сайт **http://www.mpegla.com**.

#### **Введение**

**Первые шаги**

**Съемка и просмотр снимков:** G **простой авто режим**

**Дополнительные сведения о режиме съемки**

**Дополнительные сведения о режиме просмотра**

**Редактирование изображения**

**Запись и просмотр видеороликов**

**Подключение к телевизору, компьютеру и принтеру**

**Основные настройки фотокамеры**

**Замечания по уходу за фотокамерой и ее использованию**

**Технические примечания**

# <span id="page-3-0"></span>**Меры предосторожности**

Перед началом работы с устройством внимательно изучите следующие меры безопасности во избежание получения травм и повреждения изделия Nikon. Всем лицам, использующим данное изделие, следует ознакомиться с инструкциями по безопасности.

Возможные последствия нарушения указанных мер безопасности обозначены следующим символом:

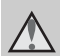

Данным символом отмечены предупреждения и сведения, с которыми необходимо ознакомиться до начала работы с изделием Nikon во избежание травм.

# <span id="page-3-1"></span>**ПРЕДУПРЕЖДЕНИЯ**

#### **В случае неисправности выключите фотокамеру**

При появлении дыма или необычного запаха, исходящего из фотокамеры или блока питания, отсоедините блок питания от сети и немедленно извлеките батареи, стараясь не допустить ожогов. Продолжение работы с устройством может привести к получению травм. После извлечения батареи или отключения источника питания доставьте изделие для проверки в ближайший авторизованный сервисный центр компании Nikon.

## **Не разбирайте фотокамеру**

Прикосновение к внутренним частям фотокамеры или сетевого блока питания может привести к получению травм. Ремонт должен производиться только квалифицированными специалистами. В случае повреждения корпуса фотокамеры или сетевого блока питания в результате падения или другого происшествия отключите сетевой блок питания и/или извлеките батареи и доставьте изделие для проверки в ближайший авторизованный сервисный центр Nikon.

#### $\wedge$ **Не пользуйтесь фотокамерой или сетевым блоком питания при наличии в воздухе легковоспламеняющихся газов**

Не работайте с электронным оборудованием и с фотокамерой при наличии в воздухе

легковоспламеняющихся газов: это может привести к взрыву или пожару.

#### **Меры предосторожности**   $\wedge$ **при обращении с ремнем фотокамеры**

Запрещается надевать ремень фотокамеры на шею младенца или ребенка.

#### **Храните в недоступном для детей месте**

Примите особые меры предосторожности во избежание попадания батарей и других небольших предметов детям в рот.

#### **Соблюдайте меры предосторожности при обращении с батареями**

Неправильное обращение с батареями может привести к их протеканию или взрыву. При обращении с батареями для данного изделия соблюдайте следующие меры предосторожности.

- **•** Перед заменой батарей выключите изделие. Если используется сетевой блок питания, убедитесь, что он отключен от сети.
- **•** Используйте только батареи, рекомендованные для данного изделия (LLT 14). Не используйте старые и новые<br>батареи одновременно, а также батареи разных производителей или типов.
- **•** При зарядке никельметаллогидридных аккумуляторных батарей Nikon EN-MH2 следует использовать только указанное зарядное устройство и заряжать по четыре батареи одновременно. При замене батарей на батареи типа EN-MH2-B2 (приобретаются отдельно) покупайте два комплекта (всего четыре батареи).
- **•** Аккумуляторные батареи EN-MH2 предназначены для использования только в цифровых фотокамерах Nikon и совместимы с фотокамерой COOLPIX L110.
- **•** Соблюдайте полярность установки батарей.
- **•** Не закорачивайте и не разбирайте батареи. Не удаляйте и не вскрывайте изоляцию или корпус батарей.
- **•** Не допускайте воздействия пламени или высоких температур на батареи.
- **•** Не погружайте батареи в воду и не допускайте попадания на них воды.
- **•** Не перевозите и не храните батареи вместе с металлическими предметами, например украшениями или шпильками.
- **•** Из полностью разряженных батарей может вытекать жидкость. Во избежание повреждения изделия извлекайте из него разряженные батареи.
- **•** Немедленно прекратите использовать батарею, если вы заметили в ней какие-либо изменения, например смену окраски или<br>леформанию.
- деформацию. **•** В случае попадания жидкости, вытекшей из поврежденной батареи, на одежду или кожу немедленно смойте ее большим количеством воды.
- **Во время эксплуатации зарядного устройства (поставляется отдельно) соблюдайте следующие меры предосторожности:**
- **•** Не допускайте попадания воды на устройство. Несоблюдение этого требования может привести к возгоранию или поражению электрическим током.
- **•** Пыль на металлических частях сетевой вилки или вокруг них необходимо удалять с помощью сухой ткани. Продолжение работы с устройством может привести к возгоранию.
- **•** Не пользуйтесь сетевым шнуром и не находитесь рядом с зарядным устройством во время грозы. Несоблюдение этого требования может привести к поражению электрическим током.
- **•** Берегите шнур питания от повреждений, не вносите в него конструктивные изменения, не перегибайте его и не тяните за него с силой, не ставьте на него тяжелые предметы, не подвергайте его воздействию высоких температур или открытого огня. В случае повреждения изоляции сетевого шнура и оголения проводов отнесите его для проверки в авторизованный сервисный центр Nikon. Несоблюдение этого требования может привести к возгоранию или поражению электрическим током.
- **•** Не прикасайтесь к сетевой вилке или к зарядному устройству мокрыми руками. Несоблюдение этого требования может привести к поражению электрическим током.
- **•** Не используйте с преобразователями напряжения или преобразователями постоянного тока. Несоблюдение этого требования может привести к повреждению изделия, а также к его перегреву или возгоранию.

#### **Используйте только соответствующие кабели**

При подключении кабелей к входным и выходным разъемам и гнездам фотокамеры используйте только специальные кабели Nikon, поставляемые вместе с фотокамерой или продаваемые отдельно.

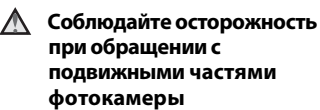

Будьте внимательны. Следите за тем, чтобы ваши пальцы и другие предметы не были зажаты крышкой объектива или другими подвижными частями фотокамеры.

## **Компакт-диски**

Запрещается воспроизводить компакт-диски, прилагаемые к изделию, в аудиопроигрывателях компакт-дисков. Воспроизведение компакт-дисков с данными на аудиопроигрывателе может привести к нарушениям слуха или повреждению оборудования.

#### **Соблюдайте осторожность при использовании вспышки**

Применение вспышки рядом с глазами снимаемого человека может привести к временному ухудшению зрения. Особую осторожность следует соблюдать при фотографировании детей: вспышка должна находится на расстоянии не менее 1 м от объекта съемки.

#### $\wedge$ **Не используйте вспышку, когда ее излучатель соприкасается с телом человека или каким-либо предметом**

Несоблюдение этой меры предосторожности может привести к ожогам или пожару.

#### **Избегайте контакта с жидкокристаллическим веществом**

Если монитор разбился, необходимо предпринять срочные меры во избежание травм осколками стекла и предупредить попадание жидкокристаллического вещества на кожу, в глаза и в рот.

#### **Выключайте питание при использовании в самолете или в больнице**

Выключайте питание, находясь внутри самолета во время взлета или посадки.

При использовании в больнице выполняйте предписания для этой больницы. Электромагнитные волны, излучаемые этой фотокамерой, могут вызвать нарушения в работе электронных систем в самолете или приборов в больнице.

# <span id="page-6-0"></span>**Уведомления**

#### **Символ для раздельной утилизации, применяемый в европейских странах**

Данный символ означает, что изделие должно утилизироваться отдельно. Следующие замечания касаются только пользователей в европейских странах.

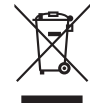

- **•** Данное изделие предназначено для раздельной утилизации в соответствующих пунктах утилизации. Не выбрасывайте изделие вместе с бытовым мусором.
- **•** Подробные сведения можно получить у продавца или в местной организации, ответственной за вторичную переработку отходов.

Этот символ на батарее указывает на то, что данная батарея подлежит раздельной утилизации.

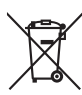

Следующие замечания касаются только пользователей в европейских странах:

- **•** Все батареи, независимо от того, промаркированы ли они этим символом или нет, подлежат раздельной утилизации в соответствующих пунктах сбора. Не выбрасывайте их вместе с бытовыми отходами.
- **•** Подробные сведения можно получить у продавца или в местной организации, ответственной за вторичную переработку отходов.

# Оглавление

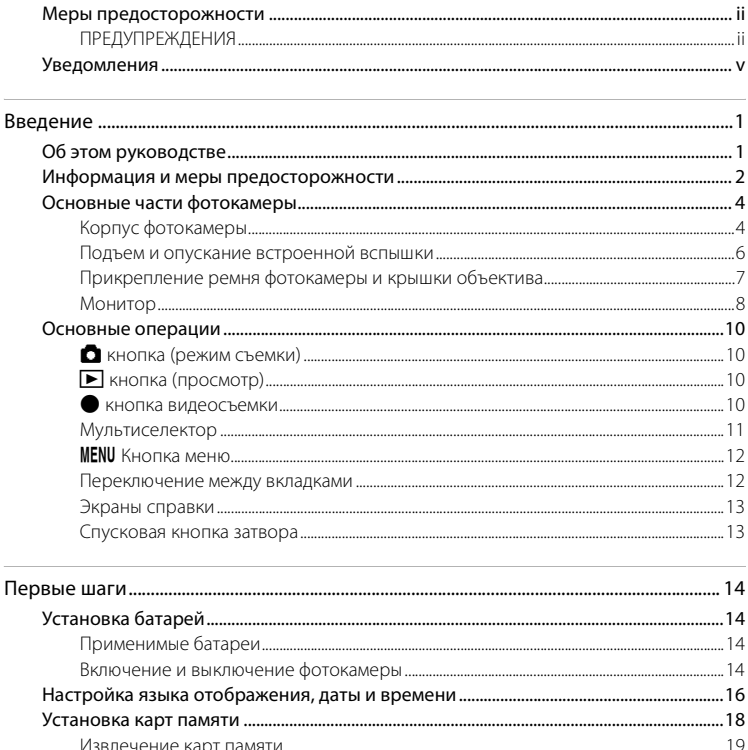

#### Оглавление

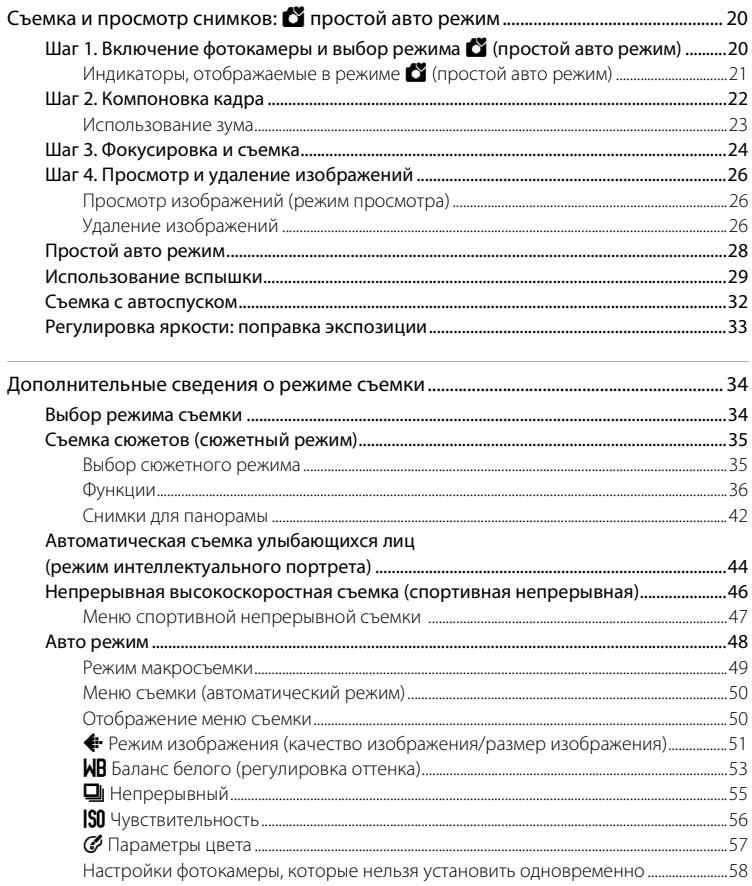

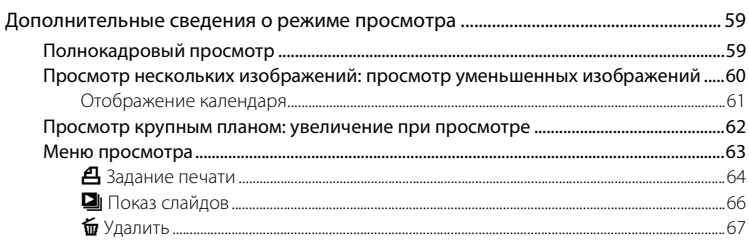

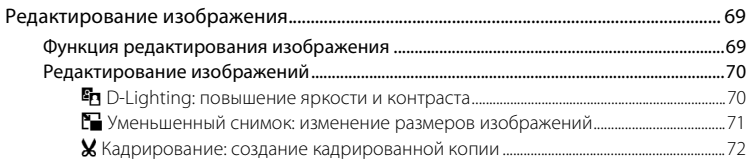

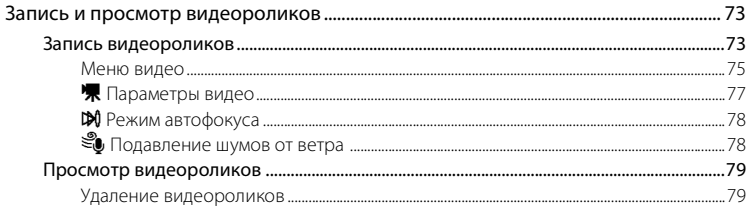

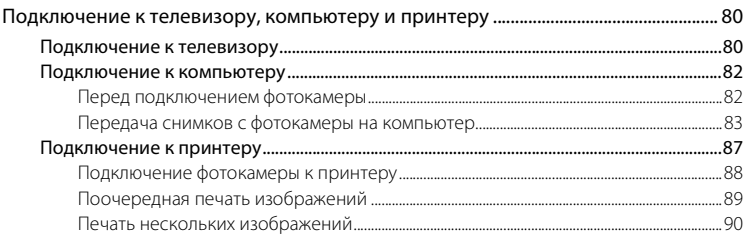

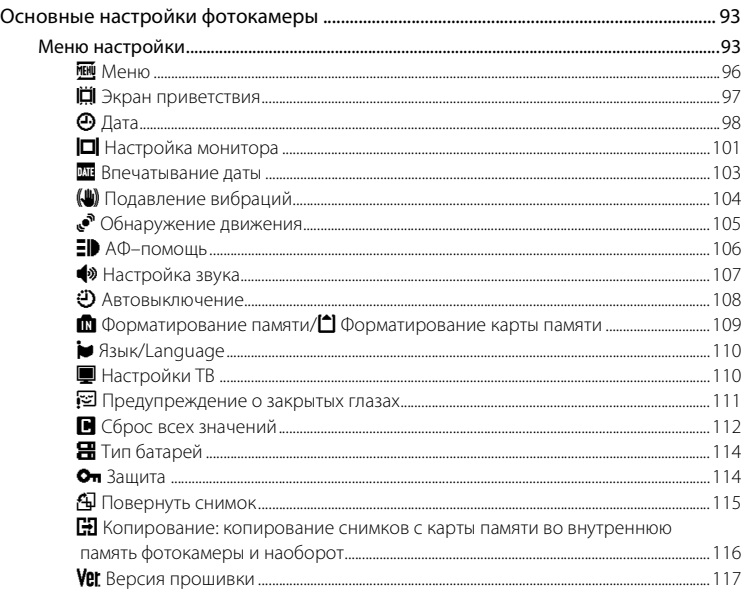

#### Оглавление

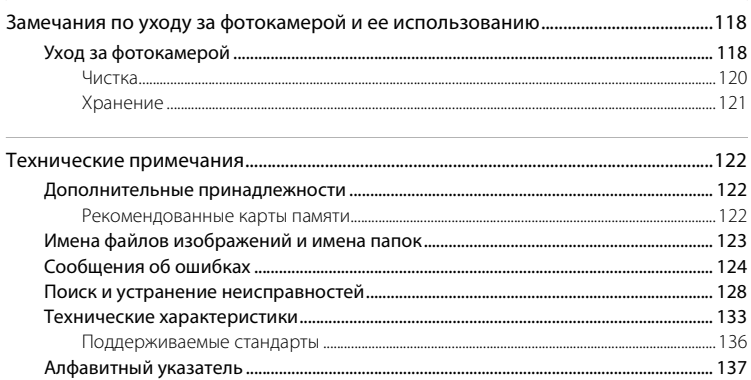

# <span id="page-12-1"></span><span id="page-12-0"></span>Об этом руководстве

Благодарим вас за приобретение цифровой фотокамеры Nikon COOLPIX L110. Это руководство поможет вам в полной мере воспользоваться всеми ее преимуществами. Перед применением фотокамеры внимательно прочтите данное руководство и держите его в месте, доступном для всех, кто будет использовать фотокамеру.

#### Символы и обозначения

Для облегчения поиска необходимой информации используются следующие символы и обозначения.

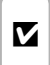

Этим символом обозначены предупреждения, с которыми необходимо ознакомиться во избежание повреждения фотокамеры.

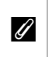

Этим символом обозначены примечания, с которыми необходимо ознакомиться перед использованием фотокамеры.

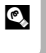

Этим символом обозначены полезные советы по работе с фотокамерой.

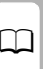

Этот символ указывает на то, что в лоугом месте данного руководства или в краткое руководство содержится дополнительная информация.

#### Обозначения

- Карточка памяти Secure Digital (SD) далее именуется "карточкой памяти".
- Настройки на момент покупки далее называются "настройками по умолчанию".
- Пункты меню, отображаемые на мониторе фотокамеры, названия кнопок и текст сообщений, отображаемых на мониторе компьютера, обозначены полужирным шрифтом.

#### Примеры изображения на мониторе

На примерах в данном руководстве мониторы иногда показаны без изображений. Это позволяет лучше видеть символы на мониторах.

#### Рисунки и изображения на экране

Рисунки и текст на экране, приведенные в данном руководстве, могут отличаться от отображаемых фактически.

## Карточки памяти

Изображения, сделанные этой фотокамерой, можно сохранять во внутренней памяти фотокамеры или на съемных картах памяти. Если карта памяти вставлена, то все новые изображения сохраняются на карте памяти, а все операции удаления, просмотра и форматирования применяются только к изображениям на карте памяти. Прежде чем форматировать внутреннюю память или использовать ее для сохранения, удаления или просмотра изображений, карту памяти необходимо извлечь из фотокамеры.

# <span id="page-13-0"></span>**Информация и меры предосторожности**

#### **Концепция "постоянного совершенствования"**

В рамках развиваемой компанией Nikon концепции постоянного совершенствования пользователям предоставляется регулярно обновляемая информация о поддержке выпущенных изделий и учебные материалы на следующих веб-сайтах.

- **•** Для пользователей в США: http://www.nikonusa.com/
- **•** Для пользователей в Европе и Африке: http://www.europe-nikon.com/support/
- **•** Для пользователей в странах Азии, Океании и Ближнего Востока.

.<br>Посетите один из этих веб-сайтов для получения последних сведений об изделиях, советов, ответов на часто задаваемые вопросы и общих рекомендаций по фотосъемке и обработке цифровых изображений. Дополнительные сведения можно получить у региональных представителей компании Nikon. Контактные сведения см. на веб-сайте:

http://imaging.nikon.com/

#### **Используйте только фирменные электронные принадлежности Nikon**

Фотокамеры Nikon COOLPIX отвечают самым современным стандартам и имеют сложную электронную схему. Только фирменные электронные принадлежности Nikon (в том числе зарядные устройства, батареи и сетевые блоки питания), одобренные корпорацией Nikon специально для использования с данной моделью цифровой фотокамеры Nikon, полностью соответствуют необходимым эксплуатационным параметрам и требованиям техники безопасности для данной электронной схемы.

ИСПОЛЬЗОВАНИЕ ЭЛЕКТРОННЫХ ПРИНАДЛЕЖНОСТЕЙ ДРУГИХ ПРОИЗВОДИТЕЛЕЙ МОЖЕТ ПРИВЕСТИ К ПОВРЕЖДЕНИЮ ФОТОКАМЕРЫ И АННУЛИРОВАНИЮ ГАРАНТИИ NIKON.

Для получения сведений о фирменных принадлежностях Nikon обратитесь к местному официальному торговому представителю компании Nikon.

#### **Перед съемкой важных событий**

Прежде чем делать снимки важных событий (например, свадеб) или брать фотокамеру в путешествие, сделайте пробный снимок и убедитесь, что фотокамера работает нормально. Компания Nikon не несет ответственности за убытки или упущенную выгоду, возникшие в результате неправильной работы изделия.

## **О руководствах**

- **•** Никакая часть руководств, включенных в комплект поставки данного продукта, не может быть воспроизведена, передана, переписана, сохранена в системе резервного копирования или переведена на любой язык в любой форме любыми средствами без предварительного письменного разрешения Nikon.
- **•** Компания Nikon сохраняет за собой право изменять любые характеристики аппаратного и программного обеспечения, описанного в данных руководствах, в любое время и без предварительного уведомления.
- **•** Компания Nikon не несет ответственности за какой бы то ни было ущерб, вызванный применением данного изделия.
- **•** Были приложены все усилия для того, чтобы обеспечить точность и полноту приведенной в руководствах информации. Компания Nikon будет благодарна за любую информацию о замеченных ошибках и упущениях, переданную в ближайшее представительство компании (адрес сообщается отдельно).

#### **Уведомление о запрещении копирования или воспроизведения**

Необходимо помнить, что даже простое обладание материалом, скопированным или воспроизведенным цифровым способом с помощью сканера, цифровой фотокамеры или другого устройства, может преследоваться по закону.

**• Материалы, копирование или воспроизведение которых запрещено законом** Не копируйте и не воспроизводите денежные банкноты, монеты, ценные бумаги, государственные ценные бумаги и ценные бумаги органов местного самоуправления, даже если такие копии и репродукции отмечены штампом "образец". Копирование или воспроизведение денежных знаков, монет или ценных бумаг, имеющих хождение в зарубежных странах, запрещено. Запрещено копирование и воспроизведение негашеных почтовых марок и почтовых открыток, выпущенных государством, без письменного разрешения государственных органов. Запрещено копирование и воспроизведение печатей государственных учреждений и документов, заверенных в соответствии с законодательством.

**• Предостережения относительно копирования и воспроизведения**

Копии и репродукции ценных бумаг, выпущенных частными компаниями (акции, векселя, чеки, подарочные сертификаты и т. д.), сезонных билетов или купонов помечаются предупреждениями согласно требованиям государственных органов, кроме минимального числа копий, необходимых для использования компанией в деловых целях. Не копируйте и не воспроизводите государственные паспорта; лицензии, выпущенные государственными учреждениями и частными компаниями; удостоверения личности и такие документы, как пропуска или талоны на питание.

**• Уведомления о соблюдении авторских прав**

Копирование или воспроизведение книг, музыкальных произведений, произведений живописи, гравюр, географических карт, чертежей, фильмов и фотографий с зарегистрированным авторским правом охраняется государственным и международным законодательством об авторском праве. Не используйте изделие для изготовления незаконных копий, нарушающих законодательство об авторском праве.

#### **Утилизация устройств хранения данных**

Обратите внимание, что при удалении изображений или форматировании устройств хранения данных, таких как карточки памяти или внутренняя память фотокамеры, исходные данные изображений уничтожаются не полностью. В некоторых случаях файлы, удаленные с отслуживших свой срок устройств хранения данных, можно восстановить с помощью имеющихся в продаже программных средств. Информацией личного характера могут воспользоваться злоумышленники. Ответственность за обеспечение конфиденциальности любой подобной информации лежит исключительно на пользователе.

Прежде чем избавиться от неиспользуемых устройств хранения данных или передать право собственности на них другому лицу, следует стереть всю информацию с помощью имеющегося в продаже специального программного обеспечения или отформатировать устройство, а затем заполнить его изображениями, не содержащими личной информации (например, видами ясного неба). Не забудьте также заменить изображения, выбранные в качестве заставки приветствия (A 97). При физическом уничтожении устройств хранения данных соблюдайте меры предосторожности, чтобы не нанести ущерба здоровью или имуществу.

# <span id="page-15-0"></span>**Основные части фотокамеры**

# <span id="page-15-1"></span>**Корпус фотокамеры**

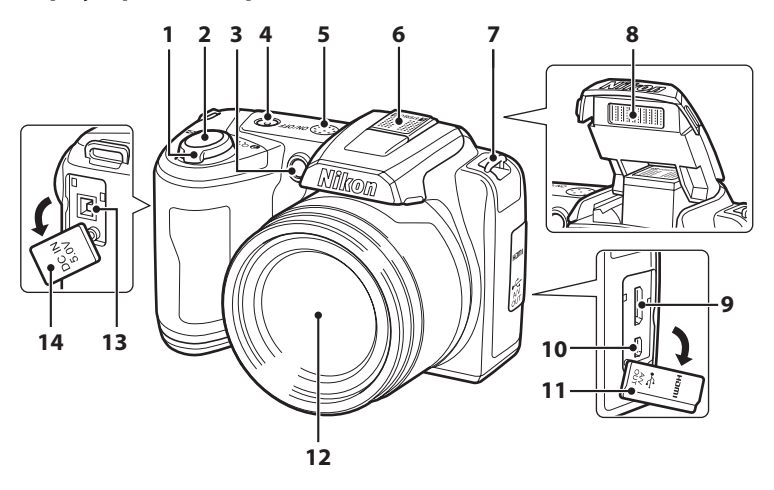

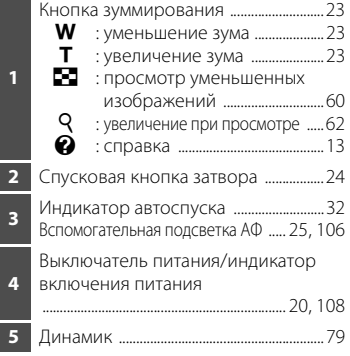

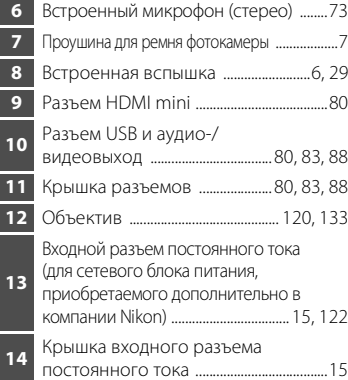

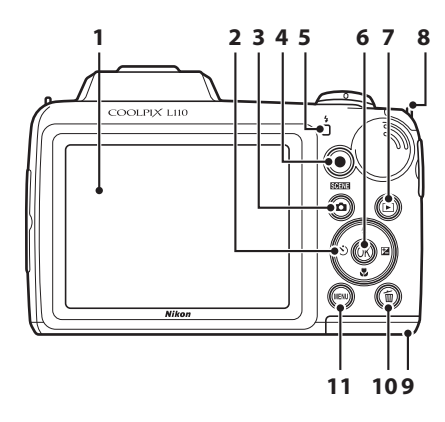

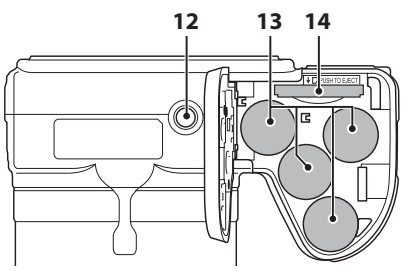

 Монитор .............................................................8 Мультиселектор .........................................11 **А** кнопка (режим съемки) .................10 **4 ● кнопка видеосъемки ......................10**  Индикатор вспышки ...............................29 **6** кнопка (сделать выбор) ..................11 E кнопка (просмотр) ................... 10, 26 Проушина для ремня фотокамеры.......7

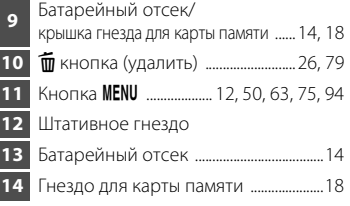

## <span id="page-17-0"></span>**Подъем и опускание встроенной вспышки**

## **Подъем встроенной вспышки**

Дополнительные сведения о настройках вспышки см. в разделе "Использование вспышки" ( $\Box$ ) 29).

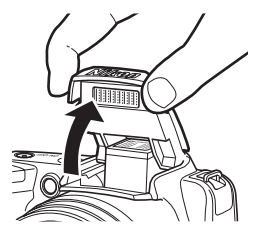

## **Опускание встроенной вспышки**

Если вспышка не используется, осторожно нажмите встроенную вспышку вниз, чтобы убрать ее.

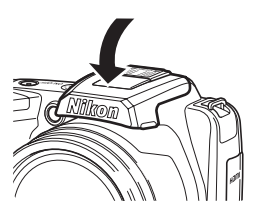

## <span id="page-18-0"></span>**Прикрепление ремня фотокамеры и крышки объектива**

Прикрепите крышку объектива к ремню фотокамеры, а затем прикрепите ремень к фотокамере (в двух местах).

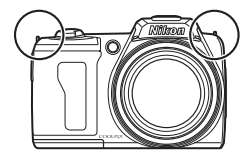

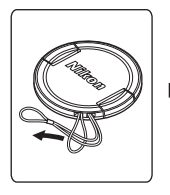

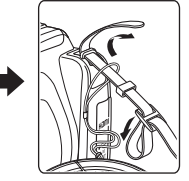

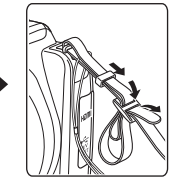

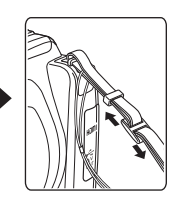

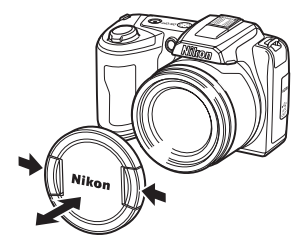

## B **Крышка объектива**

- **•** Снимайте крышку объектива перед началом фотосъемки.
- **•** Если вы не ведете фотосъемку (например, при выключенном питании или при переносе камеры), прикрепляйте крышку к объективу для его защиты.

## <span id="page-19-0"></span>**Монитор**

В режиме съемки и просмотра на мониторе могут отображаться следующие индикаторы (фактическое изображение на мониторе зависит от текущих настроек фотокамеры). Индикаторы и информация о фото, отображаемые во время съемки и<br>просмотра, отключаются через несколько секунд (Q 101).

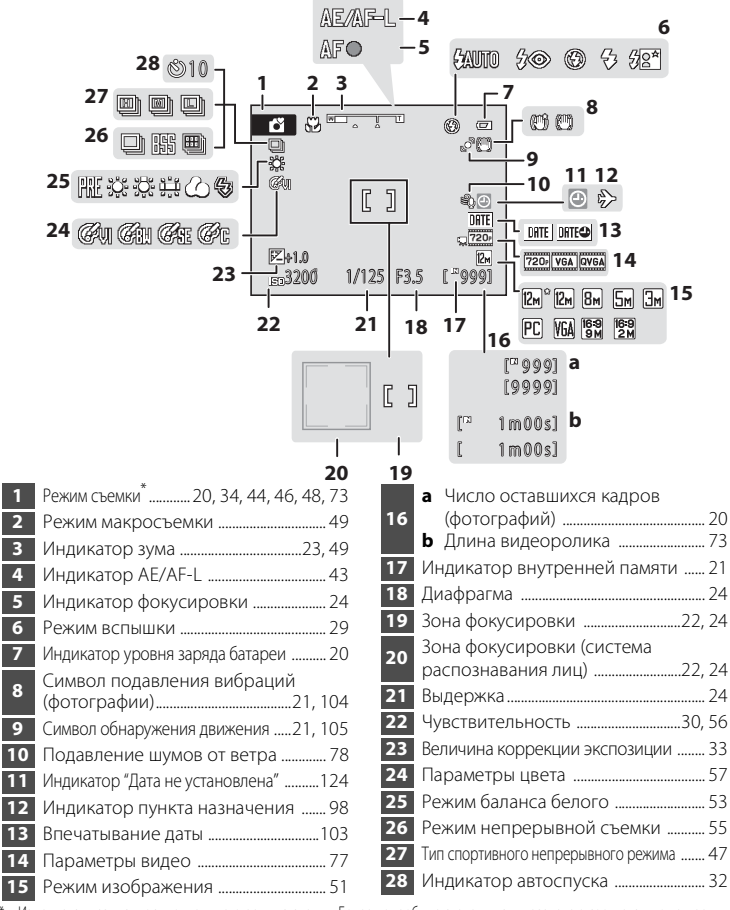

Изменяется в зависимости от текущего режима съемки. Более подробные сведения см. в разделе о соответствующем режиме.

Введение

## **Просмотр**

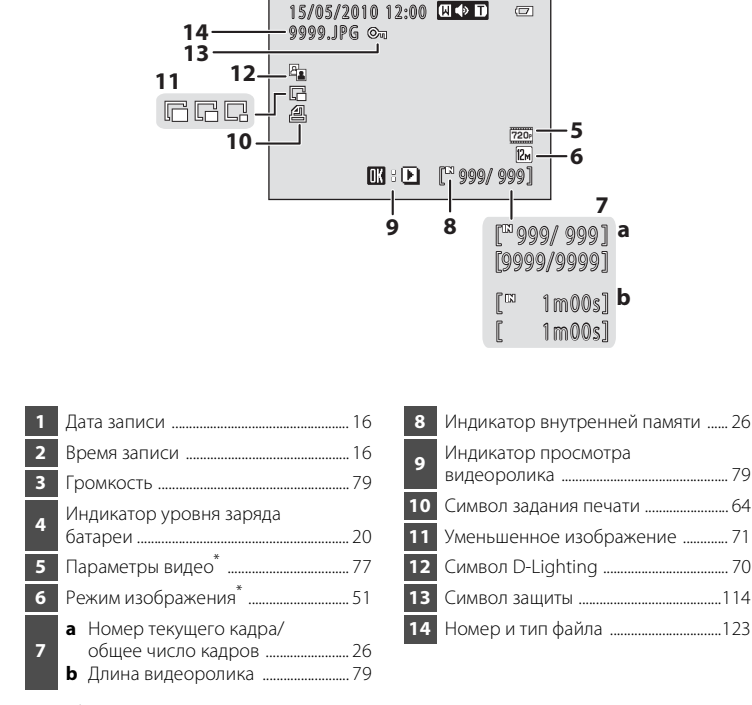

15/05/2010 12:00 N 5 D

**4**

 $-9999.$ JPG  $\otimes$   $\blacksquare$ 

**1 2**

\* Отображаемые символы зависят он настроек режима съемки.

## <span id="page-21-0"></span>**Основные операции**

## <span id="page-21-1"></span>A **кнопка (режим съемки)**

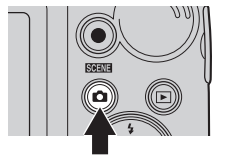

- Нажмите кнопку **В** в режиме просмотра для входа в режим съемки.
- Нажмите кнопку **В** в режиме съемки для отображения меню выбора режима съемки и измените режим съемки ( $\Box$  34).

## <span id="page-21-2"></span>c **кнопка (просмотр)**

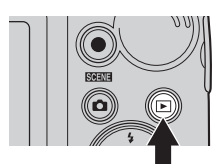

- При нажатии кнопки **•** в режиме съемки фотокамера переходит в режим просмотра.
- **•** Если фотокамера выключена, нажатие и удерживание нажатой кнопки ▶ приведет к включению фотокамеры в режиме просмотра.

#### <span id="page-21-3"></span>b **кнопка видеосъемки**

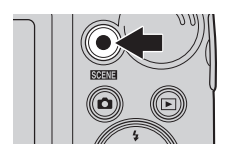

- **•** Чтобы начать запись видеоролика, нажмите кнопку видеосъемки • в режиме съемки. Чтобы остановить запись, нажмите кнопку видеосъемки • еще раз.
- **•** Для входа в режим съемки нажмите кнопку видеосъемки • в режиме просмотра.

# <span id="page-22-0"></span>**Мультиселектор**

В этом разделе описаны стандартные способы использования мультиселектора для выбора режимов и пунктов меню и для подтверждения выбора. Мультиселектор приводится в действие нажатием его кнопок "вверх", "вниз", "влево", "вправо" или нажатием кнопки  $\omega$ .

## **Для съемки**

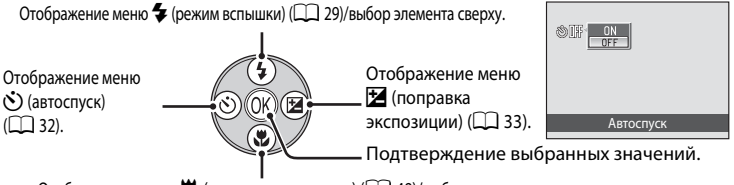

Отображение меню  $\mathcal{H}$  (режим макросъемки) ( $\Box$  49)/выбор элемента ниже.

## **Для просмотра**

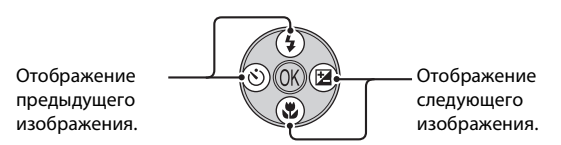

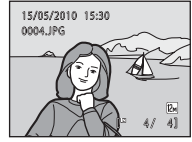

#### **На экране меню**

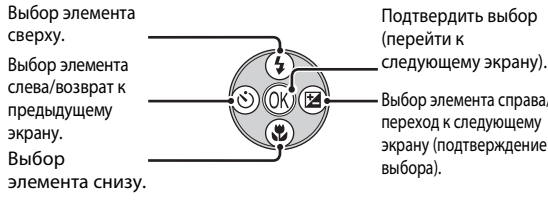

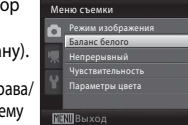

)<br>이 이 시<br>이 시 ात्र

## C **Мультиселектор.**

В этом руководстве символами  $\blacktriangle$ ,  $\nabla$ ,  $\blacktriangleleft$  и  $\blacktriangleright$  в некоторых случаях обозначаются функциональные кнопки мультиселектора "вверх", "вниз", "влево" и "вправо".

## <span id="page-23-0"></span>d **Кнопка меню**

Нажмите кнопку **MENU**, чтобы вывести на монитор меню для выбранного режима.

- Мультиселектором подтвердите настройки ( $\Box$  11).
- **•** Выберите вкладку в левой части монитора, чтобы отобразить соответствующее меню.
- Для выхода из экрана меню повторно нажмите кнопку **MENU**.

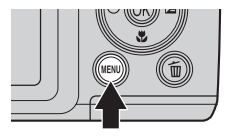

Отображаются меню, доступные в текущем режиме. Отображение меню видео (во время съемки). Отображение меню настройки.

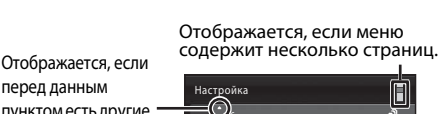

перед данным пунктом есть другие пункты меню.

Отображается, если за данным пунктом меню следует еще один или несколько пунктов.

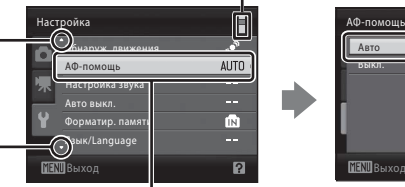

Выберите элемент и нажмите кнопку мультиселектора OR или  $\blacktriangleright$ , чтобы перейти к следующей группе параметров.

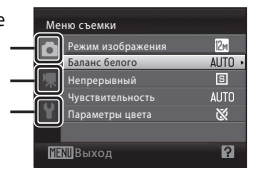

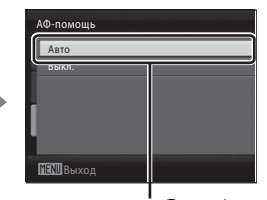

Нажмите кнопку ® или мультиселектора, чтобы подтвердить выбор.

## <span id="page-23-1"></span>**Переключение между вкладками**

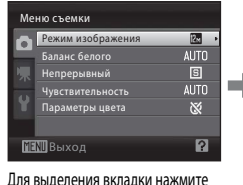

кнопку мультиселектора <

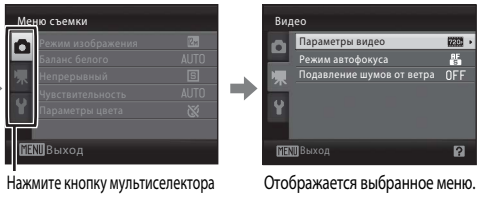

 $\blacktriangle \blacktriangledown$ , чтобы выбрать вкладку, и нажмите кнопку  $\overline{\text{OR}}$  или  $\blacktriangleright$ .

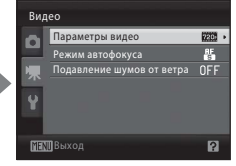

Для отображения вкладок нажмите кнопку мультиселектора < во время отображения меню в следующих режимах.

**•** Простой авто режим, сюжетный режим и режим интеллектуального портрета

## <span id="page-24-0"></span>**Экраны справки**

Чтобы просмотреть описание выбранного пункта меню, поверните кнопку зуммирования в положение  $\mathsf{T}(\mathsf{Q})$ , когда в правом нижнем углу экрана меню отображается  $\mathbb{Z}/\mathbb{Q}$ .

Чтобы вернуться в исходное меню, поверните кнопку зуммирования в положение  $T(\mathbf{Q})$  еще раз.

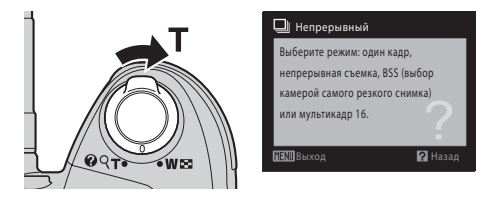

## <span id="page-24-1"></span>**Спусковая кнопка затвора**

Фотокамера оснащена двухпозиционной спусковой кнопкой затвора. Для фокусировки и установки экспозиции нажимайте спусковую кнопку затвора наполовину до появления небольшого сопротивления. Фокус и экспозиция блокируются, пока спусковая кнопка затвора удерживается нажатой наполовину. Чтобы сделать снимок, нажмите спусковую кнопку затвора до конца. Не прилагайте усилий при нажатии спусковой кнопки затвора. Это может вызвать дрожание фотокамеры и стать причиной смазывания изображений.

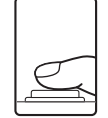

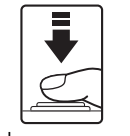

Для фокусировки и установки экспозиции нажмите спусковую кнопку спусковую кнопку затвора наполовину.

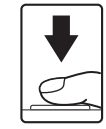

Чтобы сделать снимок, нажмите затвора до конца.

# <span id="page-25-1"></span><span id="page-25-0"></span>**Установка батарей**

## **1** Откройте крышку батарейного отсека/гнезда для карты памяти.

**•** Перед открытием крышки батарейного отсека/гнезда карты памяти во избежание выпадения батарей разверните фотокамеру верхней частью вниз.

## **2** Установите батареи

**•** Убедитесь в правильности ориентации положительного (+) и отрицательного (-) контактов, как это показано на наклейке в верхней части батарейного отсека, и установите батареи.

**3** Закройте крышку батарейного отсека/гнезда для карты памяти.

## <span id="page-25-2"></span>**Применимые батареи**

- Четыре литиевые батареи FR6/L91 (типоразмер AA) (входят в комплект поставки)
- **•** Четыре щелочные батареи LR6/L40 (типоразмер AA)
- **•** Четыре никель-металлгидридные аккумуляторные батареи EN-MH2

## <span id="page-25-3"></span>**Включение и выключение фотокамеры**

Сняв крышку объектива, нажмите выключатель питания для включения фотокамеры. Индикатор включения питания (зеленый) загорается на короткое время, после чего включается монитор. Для выключения фотокамеры повторно нажмите выключатель питания. При выключении фотокамеры выключается как индикатор включения питания, так и монитор.

Если фотокамера выключена, нажмите и удерживайте кнопку  $\blacktriangleright$  для включения фотокамеры в режиме просмотра ( $\Box$ 26).

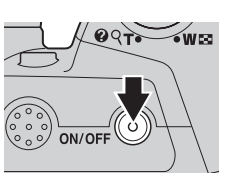

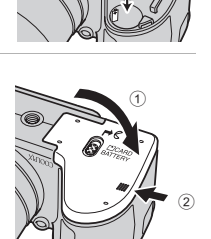

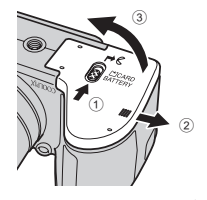

# **12 Извлечение батарей**

Перед открытием крышки батарейного отсека/гнезда для карты памяти выключите фотокамеру и убедитесь, что индикатор включения питания и монитор выключены.

#### B **Дополнительные меры предосторожности при обращении с батареями**

- Изучите предупреждения и меры предосторожности ( $\square$  iii, 119) и следуйте им.
- **•** Перед использованием батареи прочтите и примите к сведению предупреждения о батарее на странице ііі и в разделе "Батарея" ( $\square$ 119).
- **•** Не используйте старые и новые батареи одновременно, а также батареи разных производителей или типов.
- **•** Нельзя использовать батареи со следующими дефектами:

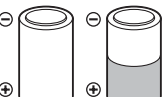

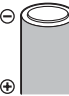

Батареи с отслаивающимися

поверхностями

Батареи с изоляцией, не закрывающей область вокруг отрицательного контакта

Батареи с плоским отрицательным контактом

℮

⊝

G

#### B **Никель-металлгидридные аккумуляторные батареи EN-MH2. Примечание**

При использовании в фотокамере COOLPIX L110 батарей EN-MH2 заряжайте батареи с помощью зарядного устройства МН-73 ( $\Box$  114, 122) по четыре штуки за раз.

## B **Тип батарей**

Чтобы продлить срок службы батарей, в меню режима настройки фотокамеры ( $\Box$ 93) выберите тип батарей ( $\Box$ 114), установленных в фотокамере.

Настройкой по умолчанию является тип батарей, входящих в комплект поставки фотокамеры при ее покупке. Если используются батареи другого типа, включите фотокамеру и измените эту настройку.

## C **Щелочные батареи**

Срок службы щелочных батарей может существенно зависеть от изготовителя. Выберите надежную марку.

#### C **Другие источники питания**

Для длительного непрерывного питания фотокамеры используйте сетевой блок питания EH-67 (приобретается дополнительно) ( $\Box$  122). Ни при каких обстоятельствах не используйте сетевой блок питания другой модели или другого производителя. Нарушение этого требования может привести к перегреву или повреждению фотокамеры.

## C **Автовыключение (режим ожидания)**

Если в указанный промежуток времени не производится никаких действий, монитор выключается, мигает индикатор включения питания, и фотокамера переходит в режим ожидания. Еще через три минуты функция автоматического выключения выключает фотокамеру.

- **•** При съемке или просмотре фотокамера переходит в режим ожидания, если в течение 30 секунд не производится никаких действий (настройка по умолчанию).
- **•** В режиме ожидания монитор выключен, а индикатор питания мигает. Монитор можно включить нажатием одной из следующих кнопок: выключатель питания, спусковая кнопка затвора, кнопка  $\blacksquare$ , кнопка  $\blacktriangleright$  или кнопка видеосъемки  $\lozenge$ .
- **•** Время, необходимое для перехода фотокамеры в режим ожидания, определяется настройкой автовыключения ( $\Box$ 108) в меню настройки ( $\Box$ 93).

## C **Ошибка объектива**

Если отображается сообщение **Ошибка объектива**, убедитесь в том, что крышка объектива снята, и включите фотокамеру еще раз.

## <span id="page-27-0"></span>**Настройка языка отображения, даты и времени**

Экран выбора языка и установки даты для внутренних часов отображается при первом включении фотокамеры.

**1** Для включения фотокамеры нажмите выключатель питания.

Индикатор включения питания (зеленый) загорается на короткое время, и включается монитор.

Снимите крышку объектива.

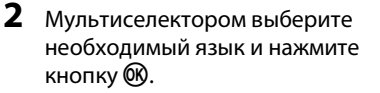

Подробные сведения об использовании мультиселектора см. в разделе "Мультиселектор" ( $\Box$  11).

# **3** Выберите **Да** и нажмите кнопку  $\omega$ .

Если выбрано **Нет**, дата и время не устанавливаются.

**4** Нажмите **V** или  $\blacktriangleright$ , чтобы выбрать часовой пояс (название города) ( $\Box$ 100) и нажмите кнопку <sub>(%</sub>).

## D **Летнее время**

Чтобы использовать фотокамеру в зоне действия летнего времени, нажмите  $\blacktriangle$  на домашнем часовом поясе на шаге 4, чтобы перейти на летнее время.

При выборе настройки летнего времени в верхней части монитора отображается символ . Для выхода из настройки летнего времени нажмите  $\blacktriangledown$ .

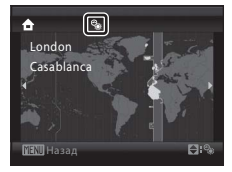

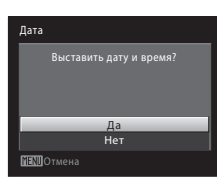

Magyar Nederlands

Norsk

Polski

Русский

Svenska

简体中文

感體中文 日本語

ภาษาใหย

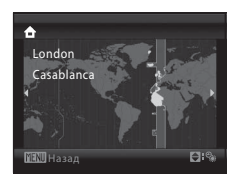

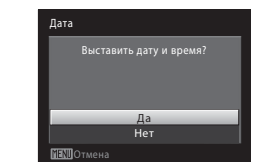

ON/OFF

Fnalish

Españo

Français

Indonesia

# **5** Измените дату и время.

- Нажмите кнопку **А** или  $\nabla$  для изменения выделенного элемента.
- Нажмите кнопку **•** для перемещения курсора в следующем порядке. **Д** -> **М** -> **Г** -> Часы -> Минуты -> **Д М Г**
- Нажмите <, чтобы вернуться к предыдущему элементу.
- **6** Выберите порядок отображения дня, месяца и года и нажмите кнопку  $\circledR$  или  $\blacktriangleright$ .
	- **•** Настройки подтверждены.

#### **7** Убедитесь, что крышка объектива снята, и нажмите кнопку $\mathbf \Omega$ .

- **•** Отображается меню выбора режима съемки.
- **8** После отображения режима **Простой авто режим** нажмите кнопку  $\infty$ .
	- **•** Фотокамера переходит в режим съемки, после чего можно выполнять съемку в простом авто режиме  $(D20)$ .
	- Для переключения в другой режим съемки ( $\Box$ 34) нажмите кнопки мультиселектора  $\blacktriangle$  или  $\nabla$ , а затем  $<sub>KH</sub>$ опку  $<sup>6</sup>$ </sub></sup>

## D **Изменение даты и времени, впечатывание даты**

- **•** Чтобы изменить дату и время, выберите **Дата** в поле **Дата** (A98) меню настройки (A 93) и выполните инструкции, начиная с шага 5 выше.
- **•** Чтобы изменить настройки часового пояса и летнего времени, выберите **Часовой пояс** в поле **Дата** меню настройки ( $\Box$  98, 99).
- **•** Чтобы при фотосъемке выполнялось впечатывание даты съемки, обязательно установите дату и время, а затем в меню настройки установите **Впечатывание даты** (Q 103).

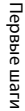

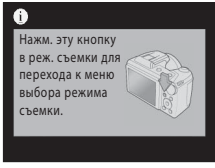

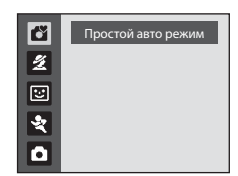

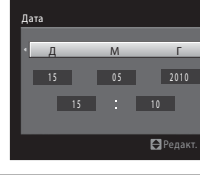

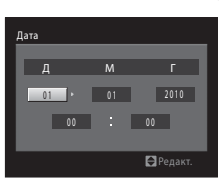

## <span id="page-29-0"></span>**Установка карт памяти**

Изображения сохраняются во внутренней памяти фотокамеры (приблизительно 43 МБ) или на сменных картах памяти SD (приобретаются отдельно) ( $\Box$ 122).

Если в фотокамере установлена карта памяти, изображения автоматически сохраняются на карте. Изображения можно просматривать, удалять и переносить на компьютер. Чтобы сохранять, воспроизводить, удалять и переносить изображения, пользуясь внутренней памятью, извлеките карту памяти.

#### **1** До открывания крышки батарейного отсека/гнезда для карты памяти убедитесь, что индикатор включения питания не горит, и монитор не включен.

До открывания крышки батарейного отсека/гнезда для карты памяти убедитесь, что фотокамера выключена.

Перед открытием крышки батарейного отсека/гнезда карты памяти во избежание выпадения батарей разверните фотокамеру верхней частью вниз.

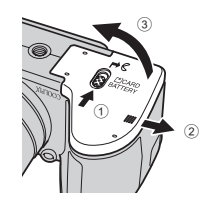

# **2** Вставьте карту памяти.

Вставьте карту памяти правильно и до полной фиксации.

Закройте крышку батарейного отсека/гнезда для карты памяти.

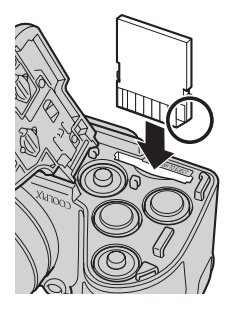

## B **Установка карт памяти**

#### **Попытка вставить карту памяти не той стороной может привести к повреждению фотокамеры или карты.**

Убедитесь, что карта памяти правильно ориентирована.

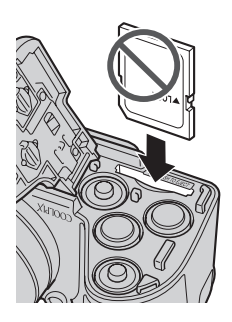

## <span id="page-30-0"></span>**Извлечение карт памяти**

Перед открытием крышки батарейного отсека/ гнезда для карты памяти *выключите фотокамеру* и убедитесь, что индикатор включения питания и монитор выключены. Откройте крышку батарейного отсека/гнезда для карты памяти и нажмите на карту  $(1)$ , чтобы частично извлечь ее. Извлеките карту (2), стараясь не согнуть ее.

## **12 Форматирование карт памяти**

При отображении сообщения, приведенного справа, карту памяти необходимо отформатировать перед началом использования (A 109). *Помните, что при* 

*форматировании все изображения удаляются без возможности восстановления, а также удаляется другая информация, находящаяся на карте памяти.* Перед

форматированием не забудьте копировать с карты памяти все изображения, которые необходимо сохранить.

Чтобы отформатировать карту памяти, выберите мультиселектором **Да** и нажмите кнопку k. Чтобы начать форматирование, выберите пункт **Форматирование** и нажмите кнопку k.

- **•** Не выключайте фотокамеру и не открывайте крышку батарейного отсека/гнезда для карты
- памяти до завершения форматирования. **•** *При установке в фотокамеру карт памяти, использовавшихся ранее в других устройствах, обязательно отформатируйте их с помощью этой фотокамеры (*A*109).*

# B **Переключатель защиты от записи**

Карты памяти SD оснащены переключателем защиты от записи. Если переключатель установлен в положение блокировки ("lock"), то удалить или сохранить изображение, а также отформатировать карту памяти невозможно. Снимите защиту от записи, переведя переключатель в положение записи.

B **Карты памяти**

- **•** Используйте только карты памяти Secure Digital.
- **•** Во время форматирования, записи или удаления данных с карты памяти и передачи данных на компьютер недопустимы следующие действия. Нарушение этого требования может привести к потере данных и повредить фотокамеру и карту памяти:
	- Установка и извлечение карты.
	- Извлечение батарей.
	- Выключение фотокамеры.
	- Отсоединение сетевого блока питания.
- **•** Не форматируйте карту памяти на компьютере.
- **•** Не разбирайте и не пытайтесь модифицировать карту памяти.
- **•** Не роняйте и не сгибайте карты, оберегайте их от воды и сильных ударов.
- **•** Не прикасайтесь к металлическим контактам пальцами и металлическими предметами.
- **•** Не наклеивайте на карту памяти ярлыки и наклейки.
- **•** Не оставляйте карты под прямыми солнечными лучами, в закрытой автомашине и при повышенной температуре.
- **•** Оберегайте карты от высокой влажности, пыли и агрессивных газов.

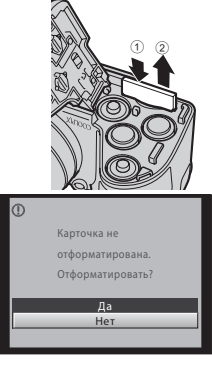

Первые шаги

Первые шаги

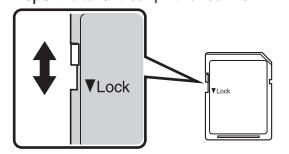

Переключатель защиты от записи

# <span id="page-31-1"></span><span id="page-31-0"></span>**Шаг 1. Включение фотокамеры и выбор режима** G **(простой авто режим)**

В простом авто режиме G фотокамера автоматически определяет нужный режим съемки во время компоновки кадра, облегчая выбор режима съемки, соответствующего сюжету ( $\Box$  28).

- **1** Снимите крышку объектива и нажмите выключатель питания для включения фотокамеры.
	- **•** Индикатор включения питания (зеленый) загорается на короткое время, и включается монитор. В этот момент выдвигается объектив.
	- Поднимите встроенную вспышку ( $\Box$  6).
- **2** Для отображения меню выбора режима съемки нажмите кнопку  $\blacksquare$ .

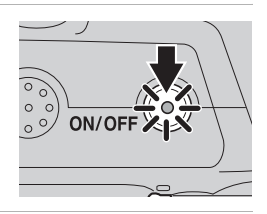

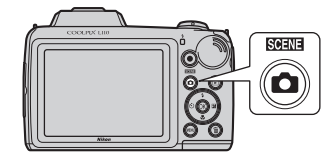

 $3$  Нажмите кнопку мультиселектора $\blacktriangle$  $\blacktriangledown$ , выберите  $\mathbb{C}$  и нажмите кнопку  $\mathbb{\infty}$ .

• Фотокамера переходит в режим **В** (Простой авто режим).

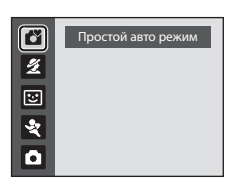

**4** Проверьте уровень заряда батареи и число оставшихся кадров.

Индикатор уровня заряда батареи

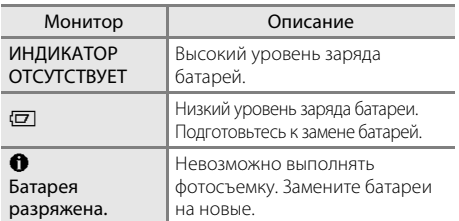

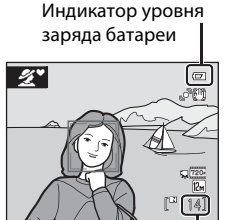

Число оставшихся кадров

#### Число оставшихся кадров

Число изображений, которое можно сохранить, зависит от емкости внутренней памяти или карты памяти, а также от выбранного размера изображения ( $\Box$  52).

## <span id="page-32-0"></span>**Индикаторы, отображаемые в режиме** G **(простой авто режим)**

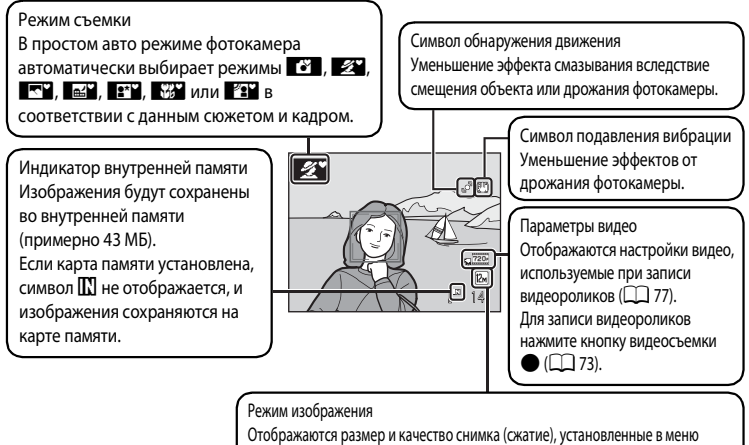

размера изображения. По умолчанию используется настройка L**4000×3000**.

Индикаторы и информация о фото, отображаемые во время съемки и просмотра, отключаются через несколько секунд ( $\Box$  101). Если монитор выключен, находясь в режиме ожидания, его можно включить нажатием любой из следующих кнопок ( $\Box$  108): выключатель питания, спусковая кнопка затвора, кнопка  $\Box$  или кнопка видеосъемки  $\Box$ .

#### C **Функции, доступные в простом авто режиме**

- **•** Когда фотокамера направлена на лицо человека, она автоматически распознает это лицо и фокусируется на нем  $(\Box$  24, 28).
- Доступны режимы автоспуска ( $\square$  32) и поправки экспозиции ( $\square$  33).
- Кнопка режима макросъемки ( $\Box$ 11, 49) на мультиселекторе недоступна. Меняется на режим макросъемки, когда фотокамера выбирает сюжетный режим макро.
- Режим изображения ( $\Box$  51) можно изменить, нажав кнопку **MENU**.

## C **Вспышка. Примечание**

При опущенной вспышке настройка вспышки отключена, и в верхней части монитора отображается символ W. При необходимости использования вспышки (например, в местах с недостаточной освещенностью или при освещении объекта сзади) поднимите встроенную вспышку рукой  $(46, 29)$ .

## D **Подавление вибраций и обнаружение движения. Примечание**

- Дополнительные сведения см. в разделе **Подавление вибраций** ( $\Box$  104) или **Обнаружение движения** ( $\Box$ 105) в меню настройки ( $\Box$ 93).
- **•** При использовании штатива установите **Подавл. вибраций** в значение **Выкл.**.

## <span id="page-33-0"></span>**Шаг 2. Компоновка кадра**

# **1** Подготовьте фотокамеру к съемке.

**•** Крепко держите фотокамеру двумя руками так, чтобы пальцы или другие предметы не закрывали объектив, вспышку, светодиод вспомогательной подсветки АФ или микрофон.

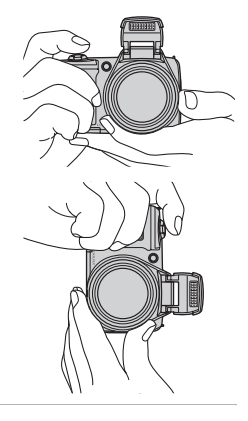

## **2** Скомпонуйте кадр.

- **•** Символ режима съемки изменяется, когда фотокамера выбирает один из сюжетных режимов  $(D28)$ .
- **•** Если фотокамера распознает лицо, это лицо выделяется двойной желтой рамкой. Камера может распознать не более 12 лиц. Если фотокамера распознает несколько лиц, то двойной рамкой выделяется ближайшее к камере лицо, а остальные выделяются одиночной рамкой.

Символ режима съемки

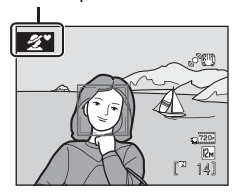

**•** При съемке неодушевленных объектов, или если не происходит распознавания лиц, фокусировка будет выполняться по центру монитора. Расположите основной объект съемки ближе к зоне фокусировки.

## **12 Простой авто режим**

- **•** В определенных условиях выбор нужного режима съемки не происходит. В этом случае выберите другой режим съемки.
- При действии цифрового зума действует режим съемки <sup>13</sup>.

## <span id="page-34-0"></span>**Использование зума**

Используйте кнопку зуммирования для включения оптического зума. Чтобы увеличить масштаб изображения поверните кнопку зуммирования в сторону  $\mathsf T$ . Чтобы уменьшить масштаб изображения и увеличить охват кадра, поверните кнопку зуммирования в сторону  $\mathbf W$ . При повороте кнопки зуммирования в верхней части монитора отображается индикатор зума.

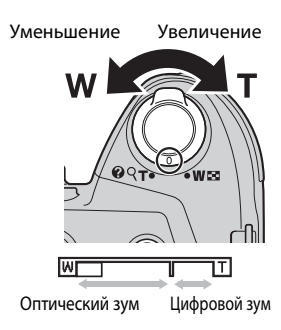

## **Цифровой зум**

Когда масштаб изображения увеличивается до максимального оптического увеличения, поворот и удержание кнопки зуммировния в положении  $\mathsf T$ включает цифровой зум. С помощью цифрового зума объект можно увеличить максимально в 4 раза относительно оптического увеличения.

При использовании цифрового зума зона фокусировки не отображается, и фотокамера фокусируется по центру кадра.

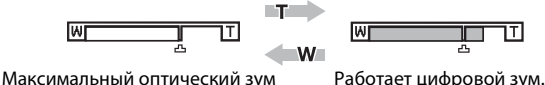

## C **Цифровой зум и интерполяция**

В отличие от оптического зума, для увеличения снимков цифровой зум использует цифровую обработку изображений, называемую интерполяцией. Этот процесс обусловливает небольшую потерю качества изображений.

Интерполяция применяется при фотосъемке в положениях зума на шкале за символом  $\mathbf{\mathbf{\mathbf{\mathsf{\mathbb{L}}}}$ . При перемещении положения зума за символ  $E_3$  включается интерполяция, и индикатор зума становится желтым, что указывает на применение интерполяции.

При уменьшении размера изображения символ  $\mathbf{\mathbf{\mathbf{\mathsf{\mathbb{L}}}}}$  смешается вправо, позволяя определять положения зума, в которых возможна фотосъемка без интерполяции с текущими настройками режима изображения.

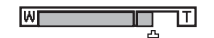

Когда размер снимка маленький.

## <span id="page-35-0"></span>**1** Нажмите спусковую кнопку затвора наполовину.

• Нажмите наполовину ( $\Box$ 13) для фокусировки. Когда объект съемки оказывается в фокусе, зона фокусировки загорается зеленым.

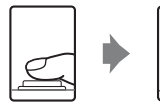

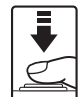

При распознавании лица:

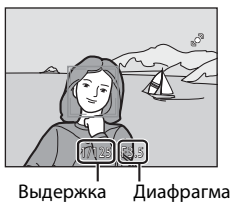

**•** При использовании цифрового зума зона фокусировки не отображается, и фотокамера фокусируется по центру кадра. Когда объект съемки оказывается в фокусе, индикатор фокусировки загорается зеленым.

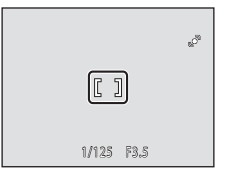

При фотосъемке неодушевленных объектов, или если лица не распознаны:

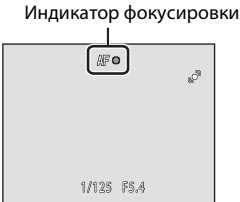

- **•** Выдержка и диафрагма отображаются при нажатии спусковой кнопки затвора наполовину.
- **•** Фокус и экспозиция остаются заблокированными, пока спусковая кнопка затвора удерживается нажатой наполовину.
- **•** Если фотокамера не может сфокусироваться, зона или индикатор фокусировки мигает красным цветом. Измените компоновку кадра и еще раз нажмите спусковую кнопку затвора наполовину.

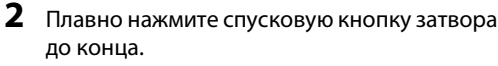

**•** Изображение будет сохранено на карте памяти или во внутренней памяти.

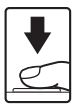
## **22 Во время сохранения**

Во время сохранения изображений мигает число оставшихся снимков. Не открывайте крышку батарейного отсека/гнезда для карты памяти.

Извлечение карты памяти или батареи во время сохранения снимков может привести к потере данных или повреждению сохраненных данных, фотокамеры или карты.

## **24** Автофокус

В следующих ситуациях возможна некорректная работа системы автофокуса. В следующих редких случаях, несмотря на то что зона фокусировки и индикатор фокусировки светятся зеленым цветом, объект может оказаться не в фокусе.

- **•** Объект съемки очень темный.
- **•** Объекты в снимаемом сюжете резко контрастируют друг с другом (например, солнце находится позади объекта съемки, и объект оказываются в глубокой тени).
- **•** Объект съемки не контрастирует с фоном (например, при съемке человека в белой рубашке на фоне белой стены).
- **•** На разных расстояниях от фотокамеры расположено несколько объектов (например, прутья клетки перед объектом съемки).
- **•** Объект съемки быстро движется.

В этих ситуациях попробуйте повторно нажать спусковую кнопку затвора наполовину для повтора фокусировки (при необходимости повторите фокусировку несколько раз). Если фокусировка на объекте все-таки не выполняется, выберите авто режим и воспользуйтесь блокировкой фокуса (A48), чтобы сделать снимок, сначала сфокусировавшись на объекте, находящемся на том же расстоянии от фотокамеры, что и снимаемый объект.

### **СА Система распознавания лиц. Примечание**

Дополнительные сведения см. в разделе "Система распознавания лиц. Примечание" ( $\Box$  28).

## C **Экран "Кто-то моргнул?"**

Если для параметра d **Предуп. о закр. глаз** выбрано значение **Вкл.**, экран **Кто-то моргнул?** (A 111) отображается после фотосъемки, если фотокамерой распознано лицо с закрытыми глазами.

## D **Вспомогательная подсветка АФ и вспышка**

Если объект плохо освещен, при нажатии спусковой кнопки затвора наполовину может включиться вспомогательная подсветка АФ ( $\Box$  106), а при нажатии спусковой кнопки затвора до конца может сработать вспышка ( $\Box$  29).

## **Просмотр изображений (режим просмотра)**

### Нажмите  $\boxed{\blacktriangleright}$ .

- **•** Последнее изображение отображается в режиме полнокадрового просмотра.
- Нажимая кнопки мультиселектора  $\blacktriangle$ ,  $\nabla$ ,  $\blacktriangleleft$  или  $\blacktriangleright$ , можно просмотреть другие изображения. Удерживая нажатыми кнопки мультиселектора  $\blacktriangle$ ,  $\nabla$ ,  $\blacktriangleleft$  или  $\blacktriangleright$ , можно быстро просматривать изображения.
- **•** При считывании с карточки памяти или из внутренней памяти снимки могут кратковременно отображаться с низким разрешением.

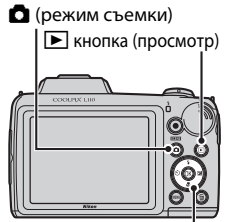

Мультиселектор

- Чтобы переключиться на режим съемки, нажмите **П** или кнопку видеосъемки . Можно также нажать спусковую кнопку затвора.
- При отображении символа **IN** на монитор выводятся изображения, сохраненные во внутренней памяти. При установке карты памяти символ  $\blacksquare$  не отображается, и отображаются изображения, сохраненные на карте памяти.

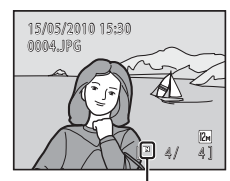

Индикатор внутренней памяти

## **Удаление изображений**

**1** Для удаления изображения, отображаемого в данный момент на мониторе, нажмите кнопку  $\overline{m}$ .

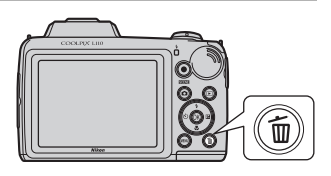

## **2** Мультиселектором выберите **Да** и нажмите кнопку  $\omega$ .

- **•** Восстановить удаленные снимки невозможно.
- **•** Для выхода без удаления изображения выберите **Нет** и нажмите кнопку  $\omega$ .

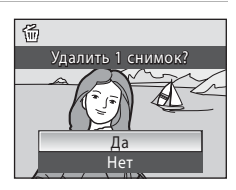

## C **Режим просмотра**

Дополнительные сведения см. в разделах "Дополнительные сведения о режиме просмотра"  $(D \cap 59)$  и "Редактирование изображения" ( $D \cap 69$ ).

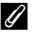

### **C** Включение питания кнопкой  $\blacktriangleright$

При выключенной фотокамере нажатие и удержание нажатой кнопки ▶ приведет к включению фотокамеры в режиме просмотра. Объектив не выдвигается.

### C **Просмотр изображения**

- Снимки, сделанные с использованием системы распознавания лиц ( $\Box$  24), автоматически разворачиваются при их полнокадровом просмотре.
- **•** Если монитор выключен, находясь в режиме ожидания, его можно включить нажатием выключателя питания, спусковой кнопки затвора или кнопки  $\blacktriangleright$  ( $\Box$ 108).

### C **Удаление последнего снимка, сделанного в режиме съемки**

Чтобы удалить последний сделанный снимок, нажмите кнопку **I** в режиме съемки.

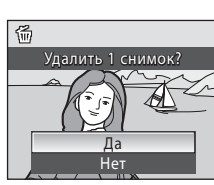

## D **Выбор нескольких снимков для удаления**

Выбрав **Удалить** (QQ 67) в меню просмотра (QQ 63), можно удалить несколько снимков.

### **Автоматический выбор сюжета**

При наведении фотокамеры на объект фотокамера автоматически выбирает один из следующих сюжетов.

- <sup>•</sup> Авто режим (обычное использование)
- **29** Портрет (Q 36)
- **ГР** Пейзаж ( $\Box$ 36)
- • **••** Ночной портрет ( $\Box$  37)
- **• 1** Ночной пейзаж ( $\Box$  39)
- **1 Макро** ( $\Box$  39)
- **•• 19 Освешение сзади (** $\Box$ **41)**

### **Система распознавания лиц. Примечание**

- **•** Способность фотокамеры распознавать лица зависит от ряда условий, включая направление взгляда объекта. Фотокамера может не распознать лица в следующих случаях.
	- Лица частично скрыты солнцезащитными очками или другими предметами
	- Лица занимают в кадре слишком много или слишком мало места
- **•** Если в кадр попадает несколько лиц, то выбор фотокамерой лица для фокусировки зависит от различных условий съемки (например, смотрит ли объект съемки в фотокамеру).
- В некоторых случаях (включая указанные в разделе "Автофокус" ( $\Box$ 25)) система автофокуса может работать некорректно, и объект может быть не в фокусе, несмотря на то, что двойная рамка светится зеленым. Если камера не может сфокусироваться, перейдите в другой режим (например, авто режим A), повторно сфокусируйтесь на другом объекте, расположенном на том же расстоянии от фотокамеры, что и предполагаемый объект портрета, и установите блокировку фокуса ( $\Box$  48).

## **Использование вспышки**

В местах с недостаточной освещенностью или при освещении объекта сзади фотосъемку можно вести со вспышкой, подняв встроенную вспышку.

- **•** Диапазон вспышки составляет примерно от 0,5 до 5,5 м при минимальном зуммировании фотокамеры и примерно от 1,5 до 3,5 м при максимальном зуммировании фотокамеры.
- Если при использовании простого авто режима ( $\Box$  20) вспышка поднята, фотокамера автоматически устанавливает режим вспышки в соответствии с выбранным сюжетным режимом. При опущенной встроенной вспышке настройка вспышки отключена, и в верхней части монитора отображается символ $\mathbf{\Omega}$ .

#### **Выбор режима вспышки**

При использовании автоматического режима ( $\Box$  48), определенных сюжетных режимов ( $\Box$  35) или режима интеллектуального портрета ( $\Box$  44) доступны следующие режимы вспышки.

## **\$AUTO** Авто При недостаточном освещении вспышка срабатывает автоматически. V Автоматический режим с удалением эффекта "красных глаз" Подавление эффекта "красных глаз" при съемке портретов ( $\Box$ 31). W Выключено Вспышка не срабатывает даже при недостаточном освещении. Заполняющая вспышка Вспышка срабатывает при съемке каждого кадра. Используется для "заполнения" (подсветки) теней и объектов, освещенных сзади. Y Медленная синхронизация Режим автоматической вспышки сочетается с длинной выдержкой. Можно использовать, например, в вечернее время или при слабом освещении: вспышка освещает основной объект, а большая выдержка позволяет снять фон.

## **1** Поднимите встроенную вспышку ( $\Box$  6).

**•** Когда встроенная вспышка опущена, она находится в состоянии  $\bigcirc$  (выключена).

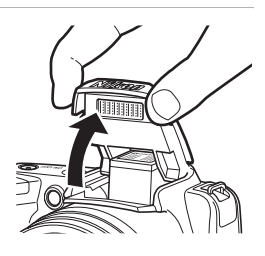

- **2** Нажмите кнопку  $\blacktriangleright$  (режим вспышки) на мультиселекторе.
	- **•** Отображается меню вспышки.
- $3$  Кнопкой мультиселектора  $\blacktriangle$  или  $\nabla$ выберите режим и нажмите кнопку  $\infty$ .
	- **•** В верхней части монитора отображается символ выбранного режима вспышки.
	- При использовании режима **\$AUTO** (авто) символ *QA*UTO исчезает через несколько секунд независимо от настроек монитора ( $\Box$ 101).
	- **•** Если значение не выбрано в течение нескольких секунд нажатием кнопки  $\omega$ , выбранная настройка отменяется.

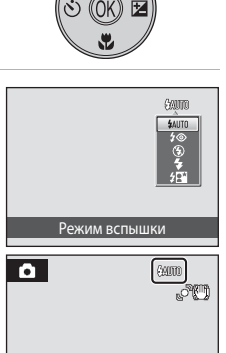

 $[7 - 14]$ 

 $720$  $\sqrt{2}$ 

## B **Опускание встроенной вспышки**

Если вспышка не используется, осторожно нажмите встроенную вспышку вниз, чтобы убрать её ( $\Box$ 6).

#### B **Съемка при недостаточном освещении при отключенной вспышке (**W**)**

- **•** Для обеспечения устойчивости фотокамеры во время съемки, а также для устранения последствий дрожания фотокамеры рекомендуется использовать штатив. При использовании штатива установите **Подавл. вибраций** ( $\Box$  104) в значение Выкл.
- Символ **ISD** отображается, когда фотокамера автоматически увеличивает чувствительность, чтобы минимизировать смазывание из-за длинной выдержки. Изображения, отснятые при отображенном на мониторе символе  $\boxtimes$ , могут иметь небольшую зернистость.

### **12** Использование вспышки. Примечание

Если используется вспышка, то отражения частиц пыли в воздухе могут появляться на изображениях в виде белых пятен. Для уменьшения отражения установите вспышку в  $\overline{\mathbf{c}}$ остояние  $\mathbf{\Omega}$  (выключена).

### C **Индикатор вспышки**

Индикатор вспышки показывает состояние вспышки при нажатии спусковой кнопки затвора наполовину.

- **• Горит**: вспышка сработает в момент съемки.
- **• Мигает**: вспышка заряжается. Подождите несколько секунд и попробуйте еще раз.
- **• Выключен**: в момент съемки вспышка не сработает.

При низком уровне заряда батареи монитор выключится до окончания зарядки вспышки.

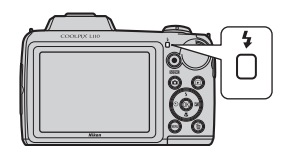

## C **Настройка режима вспышки**

Настройка по умолчанию для режима вспышки зависит от режима съемки.

- Режим **C** (простой авто режим): **#AUTO** авто
- Сюжетный режим: настройка по умолчанию зависит от меню сюжетов ( $\Box$  35).
- Режим **E** (интеллектуальный портрет): **\$AUTO** авто
- Режим  $\ddot{\mathbf{x}}$  (спортивный непрерывный): **W** выключен (заблокирован)
- Режим **В** (авто): **AUTU** авто.

С некоторыми функциями использование вспышки невозможно. → Настройки фотокамеры, которые нельзя установить одновременно ( $\Box$  58)

В режиме съемки  $\blacksquare$  (авто) ( $\Box$  48) измененная настройка вспышки сохраняется даже после выключения фотокамеры.

## C **Подавление эффекта "красных глаз"**

Фотокамера оснащена системой **улучшенного подавления эффекта "красных глаз"**. Для подавления эффекта "красных глаз" перед срабатыванием основной вспышки производится несколько предварительных вспышек.

Если фотокамера обнаруживает "красные глаза" после съемки, функция исправления эффекта "красных глаз" в фотокамере, разработанная компанией Nikon, обрабатывает изображение перед его сохранением.

При использовании функции подавления эффекта "красных глаз" обратите внимание на следующее.

- **•** Вследствие срабатывания предварительных вспышек съемка выполняется с небольшой задержкой после нажатия спусковой кнопки затвора.
- **•** Это несколько увеличивает время сохранения изображения.
- **•** Подавление эффекта "красных глаз" не всегда позволяет добиться нужного результата.
- **•** В редких случаях эта функция может воздействовать на другие участки изображения. В вышеперечисленных случаях рекомендуется использовать режимы вспышки, отличные от автоматического с подавлением эффекта "красных глаз".

## **Съемка с автоспуском**

При использовании автоспуска съемка выполняется через 10 секунд после нажатия спусковой кнопки затвора. При съемке с автоспуском рекомендуется использовать штатив. При использовании штатива установите **Подавл.**  вибраций ( $\Box$ 104) в меню настройки ( $\Box$ 93) в значение Выкл.

секунд нажатием кнопки  $\omega$ , выбранная настройка отменяется.

**3** Скомпонуйте кадр и нажмите спусковую кнопку затвора наполовину.

Устанавливается фокусировка и экспозиция.

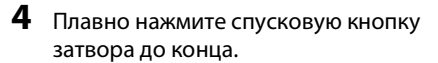

Стартует автоспуск, и на мониторе отображается количество секунд, оставшееся до срабатывания затвора. Индикатор автоспуска мигает. Индикатор перестает мигать за одну секунду до выполнения съемки и продолжает гореть до срабатывания затвора.

При срабатывании затвора значение автоспуска меняется на **OFF** (Выкл.).

Для остановки таймера до съемки нажмите спусковую кнопку затвора еще раз.

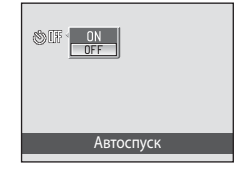

1/125 F3.5

 $[1]$ 

Š

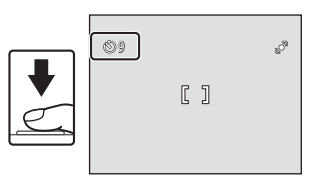

 $6010$ 

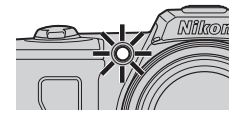

## **Регулировка яркости: поправка экспозиции**

Поправка экспозиции используется для изменения значения экспозиции, предлагаемого фотокамерой, чтобы сделать изображение ярче или темнее.

- **1** Нажмите кнопку  $\mathbf{\Sigma}$  (коррекция экспозиции) на мультиселекторе.
	- **•** На мониторе отображается разметка поправки экспозиции.
- **2** Кнопкой мультиселектора  $\blacktriangle$  или  $\nabla$ отрегулируйте экспозицию и нажмите кнопку <sub>00</sub>.
	- **•** Чтобы сделать объект ярче, измените коррекцию экспозиции в сторону "+".
	- **•** Чтобы сделать объект темнее, измените коррекцию экспозиции в сторону "-".
	- **•** Можно установить значение поправки экспозиции в диапазоне от -2,0 до +2,0 EV (экспозиционное световое число).
	- Если значение не выбрано в течение нескольких секунд нажатием кнопки **60**, выбранная настройка отменяется.
	- **•** При установке значения, отличного от **0.0**, значение отображается на мониторе с символом **区**

## **3** Для съемки нажмите спусковую кнопку затвора.

**•** Для отключения поправки экспозиции повторите, начиная с шага 1, установите значение **0.0**, а затем нажмите кнопку  $\n **OR**$ .

## C **Величина коррекции экспозиции**

В режиме съемки  $\blacksquare$  (авто) ( $\Box$  48) настройка поправки экспозиции сохраняется даже после выключения фотокамеры.

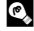

#### D **Использование поправки экспозиции**

- **•** Фотокамера, как правило, уменьшает экспозицию, если в кадре преобладают ярко освещенные объекты, и увеличивает экспозицию, если кадр в основном темный. Поэтому при съемке блеска очень ярких объектов, заполняющих кадр (например, освещенной солнцем водной глади, песка или снега), или фона, который значительно светлее основного объекта, может потребоваться положительная поправка экспозиции.
- **•** Отрицательную поправку экспозиции можно применять, если большие области кадра содержат очень темные объекты (например, полосу темно-зеленых листьев) или если фон значительно темнее основного объекта.

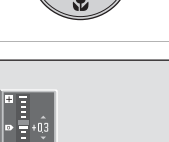

Поправка экспозиции

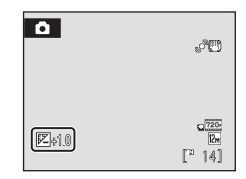

## **Выбор режима съемки**

Выбор режима съемки: простой авто режим  $\mathbb{S}$ , сюжетный режим  $\mathscr{Z}$ , режим интеллектуального портрета  $\boxdot$ , спортивный непрерывный режим  $\clubsuit$  или автоматический режим  $\blacksquare$ .

- **1** Нажмите кнопку  $\blacksquare$  в режиме съемки.
	- **•** Отображается меню выбора режима съемки.

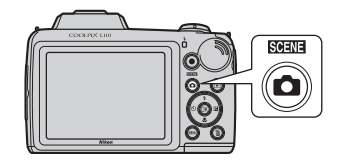

- **2** Кнопкой мультиселектора  $\blacktriangle$  или  $\nabla$ выберите режим съемки и нажмите кнопку  $\omega$ .
	- **•** Фотокамера переходит в выбранный режим съемки.
- 1 Простой авто режим  $\overline{2}$  $\tilde{\mathbf{z}}$ E 3  $\sqrt{4}$ ÷  $\circ$
- **•** После выбора сюжетного режима (второй символ сверху) можно изменить тип сюжета до нажатия кнопки  $\circledR$ . Нажмите кнопку  $\blacktriangleright$ , кнопками мультиселектора  $\blacktriangle$ ,  $\blacktriangledown$ ,  $\blacktriangleleft$  или  $\blacktriangleright$ выберите нужный тип сюжета, а затем нажмите кнопку  $\mathbb{Q}$ .
- **•** Чтобы вернуться в текущий режим съемки без переключения режима съемки, нажмите **В** или спусковую кнопку затвора.

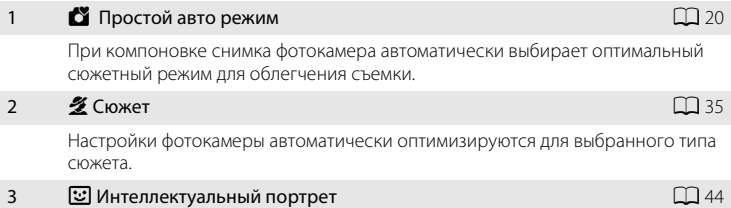

Фотокамера распознает улыбающееся лицо и автоматически выполняет съемку этого лица.

#### 4  $\bullet$  Спорт, непрерывная  $\Box$ 46

Позволяет проводить скоростную, непрерывную съемку при нажатии спусковой кнопки затвора до конца и ее удержании в нажатом положении.

#### 5 A Автоматический режим A48

Можно изменить режим вспышки, выбрать режим макросъемки (макро) и т.д. и вести съемку. Можно также выбрать непрерывную съемку серий снимков.

## **Съемка сюжетов (сюжетный режим)**

Настройки фотокамеры автоматически оптимизируются для выбранного типа сюжета. Для съемки сюжетов предусмотрены следующие режимы.

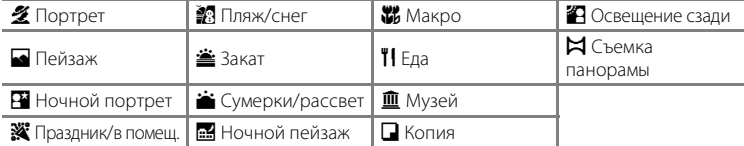

**SCENE** 

छ 5

Ź

## **Выбор сюжетного режима**

- $1$  Нажмите кнопку  $\Omega$  в режиме съемки для отображения меню выбора режима съемки и кнопками мультиселектора А и  $\nabla$  выберите сюжетный режим.
	- **•** Отображается символ последнего сюжетного режима. Настройка по умолчанию:  $\tilde{\mathbf{Z}}$  (Портрет).
- **2** Нажмите кнопку  $\blacktriangleright$ , кнопками мультиселектора **A**,  $\nabla$ , **I** или  $\nabla$  выберите сюжет и нажмите кнопку  $\mathbb{R}$ .
	- **•** Отображается экран режима съемки для выбранного сюжета.
	- Функции  $\rightarrow$  ( $\Box$ 36)
- **3** Скомпонуйте кадр и сделайте снимок.
	- **•** В сюжетных режимах, требующих вспышки, обязательно поднимайте встроенную вспышку перед съемкой.

### D **Режим изображения**

В сюжетном режиме можно установить **Режим изображения** (Q 51), нажав кнопку MENU. Если настройка режима изображения изменена, то новый режим изображения также применяется к другим режимам съемки (за исключением спортивной непрерывной съемки).

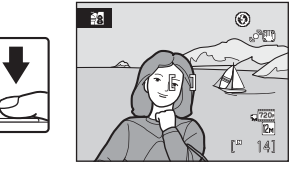

Портрет

Пляж/снег

 $\boldsymbol{\Omega}$ 

35

クロロ ※ 閉 → 國界間 ▣□否☆

## **Функции**

Для описания режимов в этом разделе используются следующие символы:  $\blacklozenge$ , режим вспышки при поднятой встроенной вспышке ( $\Box$  29);  $\bullet$ , автоспуск  $(D \mid 32)$ ;  $\nu$ , режим макросъемки  $(D \mid 49)$ ;  $\nu$ , поправка экспозиции  $(D \mid 33)$ .

### b Портрет

Этот режим используется для съемки портретов, когда главный объект съемки четко выделен.

**•** Фотокамера распознает лицо и фокусируется на этом лице. Дополнительные сведения см. в разделе "Система распознавания лиц" ( $\Box$  24).

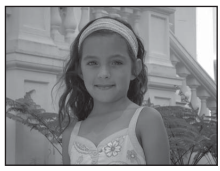

- **•** Если распознается более одного лица, фотокамера фокусируется на лице, расположенном ближе всего к камере.
- **•** Если ни одно лицо не распознано, фокусировка будет выполняться по центру экрана.
- **•** Цифровой зум использовать невозможно.

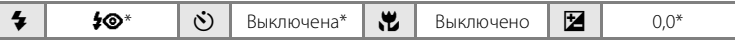

\* Можно выбрать и другие настройки.

#### c Пейзаж

Этот режим используется для съемки ярких пейзажей и городских видов.

**•** Фотокамера фокусируется на бесконечность. Зона фокусировки или индикатор фокусировки (A 8) всегда светится зеленым цветом при нажатии спусковой кнопки затвора наполовину. Однако объекты на переднем плане могут при этом оказаться не в фокусе.

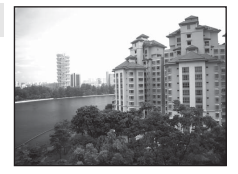

• Вспомогательная подсветка АФ не включается ( $\Box$ 106).

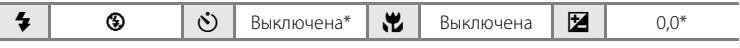

Можно выбрать и другие настройки.

Дополнительные сведения о режиме съемки

Дополнительные сведения о режиме съемки

## **е Ночной портрет**  $\boxed{NR}$   $\boxed{\lambda}$

Этот режим обеспечивает естественное соотношение уровней яркости основного объекта и фона при портретной съемке в вечернее время.

- **•** Съемка выполняется с поднятой встроенной вспышкой.
- **•** Фотокамера распознает лицо и фокусируется на этом лице. Дополнительные сведения см. в разделе "Система распознавания лиц" ( $\Box$  24).
- **•** Если распознается более одного лица, фотокамера фокусируется на лице, расположенном ближе всего к камере.
- **•** Если ни одно лицо не распознано, фокусировка будет выполняться по центру экрана.
- **•** Цифровой зум использовать невозможно.

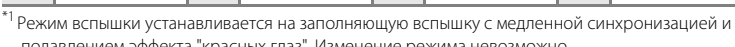

 $\clubsuit$ ®<sup>\*1</sup>  $\bullet$   $\circ$   $\circ$   $\bullet$  Выключена<sup>\*2</sup>  $\bullet$   $\bullet$  Выключено  $\bullet$   $\bullet$   $\bullet$   $\bullet$   $\bullet$ 

подавлением эффекта "красных глаз". Изменение режима невозможно.<br><sup>•2</sup>Можно выбрать и другие настройки.

### f Праздник/в помещ.

Съемка внутри помещения в условиях фонового освещения, например, при свечах.

- **•** Фотокамера фокусируется на объекте в центре кадра.
- **•** Поскольку дрожание фотокамеры может легко влиять на качество снимков, старайтесь держать камеру неподвижно. При съемке в плохо освещенном месте

рекомендуется использовать штатив. При использовании штатива установите

**Подавл. вибраций** ( $\Box$  104) в значение Выкл..

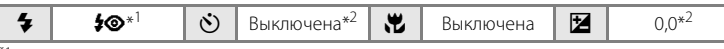

 $^{\ast}$ 1 Вспышка может меняться на медленную синхронизацию с подавлением эффекта "красных глаз". Можно выбрать и другие настройки. \*2Можно выбрать и другие настройки.

- $\Lambda$ : при съемке в сюжетных режимах, обозначенных символом  $\Lambda$ , рекомендуется использовать штатив. При использовании штатива установите **Подавл. вибраций** (A104) в значение **Выкл.**.
- **RE**: указывает на то, что изображения, снятые в этом сюжетном режиме, автоматически обрабатываются для уменьшения шума, что приведет к увеличению времени сохранения.

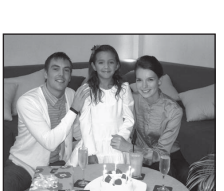

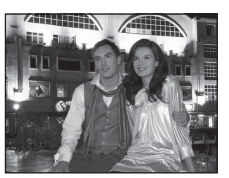

#### ● Пляж/снег

Съемка на фоне ярко освещенной снежной или водной поверхности или на пляже.

**•** Фотокамера фокусируется на объекте в центре кадра.

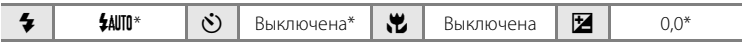

\* Можно выбрать и другие настройки.

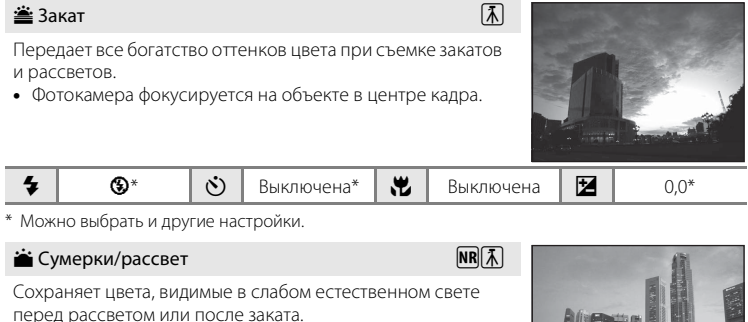

**•** Фотокамера фокусируется на бесконечность. Зона фокусировки или индикатор фокусировки (A 8) всегда светится зеленым цветом при нажатии спусковой кнопки затвора наполовину. Однако объекты на переднем плане могут при этом оказаться не в фокусе.

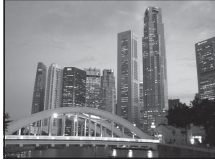

• Вспомогательная подсветка АФ не включается ( $\Box$ 106).

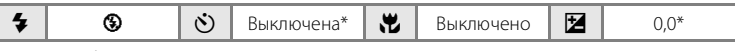

Можно выбрать и другие настройки.

- $\sqrt{\lambda}$ : при съемке в сюжетных режимах, обозначенных символом  $\sqrt{\lambda}$ , рекомендуется использовать штатив. При использовании штатива установите **Подавл. вибраций** (A104) в значение **Выкл.**.
- **RE**: указывает на то, что изображения, снятые в этом сюжетном режиме, автоматически обрабатываются для уменьшения шума, что приведет к увеличению времени сохранения.

## $\blacksquare$  Ночной пейзаж  $\blacksquare$

Съемка с большой выдержкой позволяет создавать великолепные ночные пейзажи.

- **•** Фотокамера фокусируется на бесконечность. Зона фокусировки или индикатор фокусировки ( $\Box$  8) всегда светится зеленым цветом при нажатии спусковой кнопки затвора наполовину. Однако объекты на переднем плане могут при этом оказаться не в фокусе.
- Вспомогательная подсветка АФ не включается ( $\Box$ 106).

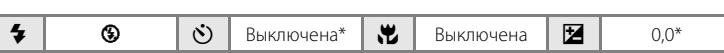

Можно выбрать и другие настройки.

#### **к** Макро

Используется для съемки насекомых, цветов и других небольших объектов с близкого расстояния.

• Режим макросъемки ( $\Box$  49) устанавливается на значение **ON** (Вкл.), а зум автоматически перемещается в ближайшее положение съемки.

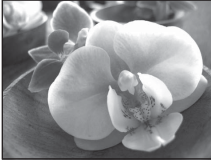

- **•** Минимальное расстояние, с которого возможна фокусировка, изменяется в зависимости от положения зума. Фотокамера может фокусироваться на расстоянии до 1 см от объектива, когда  $\mathbb G$  и индикатор зума светятся зеленым светом (индикатор зума расположен рядом с  $\triangle$ ).
- **•** Фотокамера фокусируется на объекте в центре кадра. С помощью блокировки фокуса скомпонуйте кадр с объектом, находящемся не в центре кадра ( $\Box$  48).
- **•** Фотокамера непрерывно фокусируется, пока спусковая кнопка затвора не будет нажата наполовину для блокировки фокуса.
- **•** Дрожание фотокамеры может влиять на качество снимков, поэтому включите функцию **Подавл. вибраций** ( $\Box$  104) и держите камеру неподвижно.

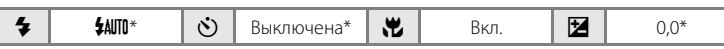

Можно выбрать и другие настройки. Обратите внимание, что при расстоянии до объекта менее 50 см вспышка может не осветить объект целиком.

- $\bar{A}$ : при съемке в сюжетных режимах, обозначенных символом  $\bar{A}$ , рекомендуется использовать штатив. При использовании штатива установите **Подавл. вибраций** (A104) в значение **Выкл.**.
- RR: указывает на то, что изображения, снятые в этом сюжетном режиме, автоматически обрабатываются для уменьшения шума, что приведет к увеличению времени сохранения.

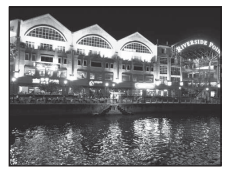

## TI Еда

Этот режим используется для съемки кулинарных блюд.

• Режим макросъемки (**QQ** 49) устанавливается на значение **ON** (Вкл.), а зум автоматически перемещается в ближайшее положение съемки.

Минимальное расстояние, с которого возможна фокусировка, изменяется в зависимости от положения

зума. Фотокамера может фокусироваться на расстоянии до 1 см от объектива, когда F и индикатор зума светятся зеленым светом (индикатор зума расположен рядом с  $\triangle$ ).

- **•** Регулировку оттенка можно выполнять регулятором, отображаемым в левой части монитора. Нажмите кнопку мультиселектора А, чтобы увеличить насыщение красным, или кнопку  $\nabla$ , чтобы увеличить насыщение синим. Настройка оттенка сохраняется даже после выключения фотокамеры.
- **•** Фотокамера фокусируется на объекте в центре кадра. С помощью блокировки фокуса скомпонуйте кадр с объектом, находящемся не в центре кадра ( $\Box$  48).
- **•** Фотокамера непрерывно фокусируется, пока спусковая кнопка затвора не будет нажата наполовину для блокировки фокуса.
- **•** Дрожание фотокамеры может влиять на качество снимков, поэтому включите функцию **Подавл. вибраций** ( $\Box$  104) и держите камеру неподвижно.

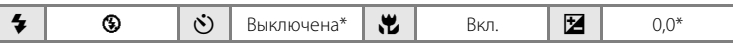

\* Можно выбрать и другие настройки.

## l Музей

Дополнительные сведения о режиме съемки

Дополнительные сведения о режиме съемки

Съемка в помещениях, где запрещено использовать вспышку (например, в музеях и галереях), а также в случаях, когда применение вспышки нежелательно.

- **•** Фотокамера фокусируется на объекте в центре кадра.
- **•** Функцию BSS (выбор лучшего снимка) можно использовать при съемке ( $\Box$ 55).
- **•** Дрожание фотокамеры может влиять на качество снимков, поэтому включите функцию **Подавл. вибраций** ( $\Box$  104) и держите камеру неподвижно.
- Вспомогательная подсветка АФ не включается ( $\Box$ 106).

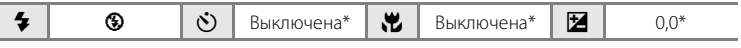

Можно выбрать и другие настройки.

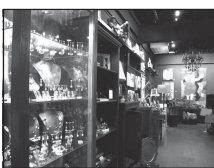

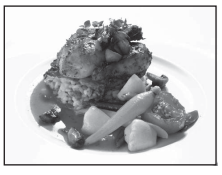

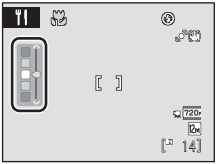

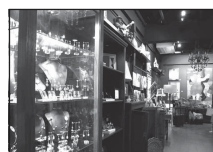

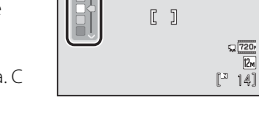

Who Feller Ferdinal Port of the State Communication antico de contra constituito and the country of the construction on allegate allegate and an with the complete thread this will be but of the difficulty property and corners corners comeles corner. **WEDNED ALL** 

### n Копия

Позволяет четко фотографировать текст и рисунки на белом фоне или в печатных материалах.

- **•** Фотокамера фокусируется на объекте в центре кадра.
- **•** Для фокусировки на близком расстоянии используйте режим макросъемки ( $\Box$ 49).
- **•** Цветной текст и рисунки могут выглядеть недостаточно четкими.

Используется, когда источник света находится позади объекта съемки, детали которого оказываются затененными. Вспышка срабатывает автоматически для

**•** Съемка выполняется с поднятой встроенной вспышкой. **•** Фотокамера фокусируется на объекте в центре кадра.

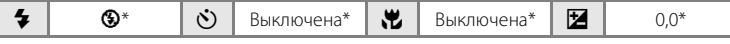

Можно выбрать и другие настройки.

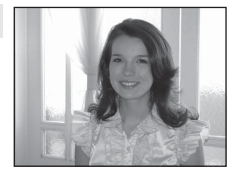

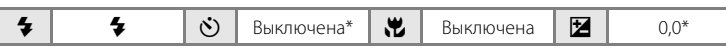

\* Можно выбрать и другие настройки.

"заполнения" (подсветки) теней.

### p Съемка панорамы

**ВА** Освешение сзади

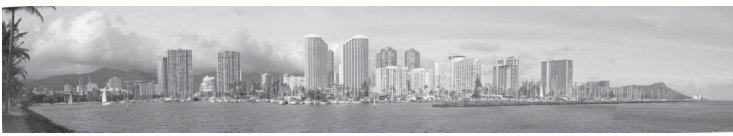

Используется для съемки серий снимков, которые затем объединяются в панорамное изображение с помощью прилагаемой программы Panorama Maker. Подробнее см. в разделе Снимки для панорамы ( $\Box$ 42).

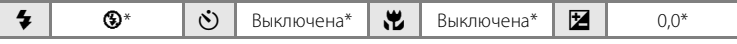

\* Можно выбрать и другие настройки.

### **Снимки для панорамы**

Фотокамера фокусируется на объекте в центре кадра. Для получения наилучшего результата используйте штатив. При использовании штатива установите **Подавл. вибраций** ( $\Box$  104) в значение Выкл.

**1** Нажмите кнопку  $\blacksquare$  в режиме съемки для отображения меню выбора режима съемки и мультиселектором выберите  $\bowtie$  **Съемка панорамы** ( $\Box$  35).

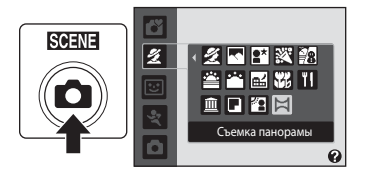

На мониторе отображается символ направления съемки панорамы  $\mathcal{D}$ ),

показывающий направление, в котором соединяются снимки.

## **2** Мультиселектором выберите направление и нажмите кнопку  $\infty$ .

Выберите способ соединения снимков в панораму: вправо ( $\triangleright$ ), влево ( $\triangleleft$ ), вверх ( $\triangleleft$ ) или вниз ( $\triangleright$ ).

Ø 14

Желтый символ направления съемки панорамы ( $\gg$ ) указывает выбранное направление, и при нажатии кнопки  $\circledR$  направление фиксируется. Отображается белый символ зафиксированного направления I.

При необходимости на этом шаге можно выбрать режим вспышки ( $\Box$ 29), автоспуск ( $\Box$  32), режим макросъемки ( $\Box$  49) и поправку экспозиции ( $\Box$  33). Для изменения направления нажмите кнопку  $\alpha$ .

## **3** Сделайте первый снимок.

Снимок займет примерно треть экрана.

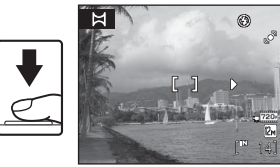

## **4** Сделайте второй снимок.

Скомпонуйте следующий снимок так, чтобы он перекрывал последнюю треть первого снимка, и нажмите спусковую кнопку затвора.

Повторяйте эту операцию, пока не сделаете все снимки, необходимые для панорамы.

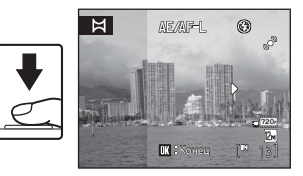

**5** После завершения съемки нажмите кнопку  $\omega$ .

**•** Фотокамера вернется к шагу 2.

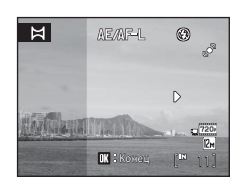

## **124 Съемка панорамы**

- **•** Перед съемкой первого кадра сделайте настройки режима вспышки, автоспуска, режима макросъемки и поправки экспозиции. После съемки первого кадра эти настройки изменить нельзя. После выполнения первого снимка невозможно удалить изображение, изменить зум или настройку режима изображения ( $\Box$ 51).
- **•** Если во время съемки фотокамера переходит в режим ожидания с функцией автоматического выключения ( $\Box$  108), серия снимков, сделанных в режиме съемки панорамы, удаляется. Рекомендуется увеличивать временной интервал, по истечении которого срабатывает функция автоматического выключения.

## **ДЕДЕ-Ц. Примечание**

Для всей серии снимков, снятых в режиме панорамы, используются одинаковые настройки экспозиции, баланса белого и фокусировки.

После первого снимка на мониторе отображается символ **ДЕДЕ-L**, означающий, что значения экспозиции, баланса белого и фокусировки заблокированы.

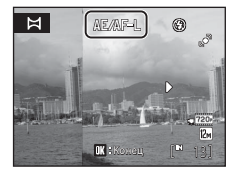

## D **Приложение Panorama Maker**

Установите приложение Panorama Maker с компакт-диска с программным пакетом Software Suite.

Передайте изображения на компьютер ( $\Box$  82) и используйте приложение Panorama Maker (A 86) для их объединения в один панорамный снимок.

## D **Дополнительные сведения**

## **Автоматическая съемка улыбающихся лиц (режим интеллектуального портрета)**

Фотокамера распознает улыбающееся лицо и автоматически выполняет съемку этого лица.

**1** В режиме съемки нажмите кнопку  $\blacksquare$ , чтобы отобразить меню выбора режима съемки, кнопками мультиселектора $\blacktriangle$ или  $\nabla$  выберите  $\odot$  и нажмите кнопку  $\circledR$ .

**SCENE** Интеллект. портрет

1/125 F3.5

Фотокамера переходит в режим интеллектуального портрета.

## **2** Скомпонуйте кадр.

- **•** Поднимите встроенную вспышку перед ее использованием.
- **•** Направьте фотокамеру на объект.
- **•** Если фотокамера распознает лицо человека, то это лицо выделяется двойной желтой рамкой в зоне фокусировки. Если лицо находится в фокусе, двойная рамка на некоторое время становится зеленой, и фокусировка блокируется.
- **•** Камера может распознать не более трех лиц. Если фотокамерой распознается несколько лиц, то двойной рамкой в зоне фокусировки выделяется лицо, ближайшее к центру экрана, а остальные лица выделяются одинарной рамкой.

## **3** Затвор срабатывает автоматически.

- **•** Если фотокамера распознает улыбку на лице человека, выделенного двойной рамкой, затвор срабатывает автоматически.
- Индикатор автоспуска ( $\Box$ 4) мигает, когда фотокамера распознает лицо, и вспыхивает сразу после срабатывания затвора. После каждого срабатывания затвора фотокамера вновь выполняет операции распознавания лица и определения улыбки для непрерывной автоматической съемки.
- **•** Снимки также можно выполнять, нажимая спусковую кнопку затвора. Если фотокамера не распознает никаких лиц, фокусировка выполняется на объекте в центре кадра.
- **4** Для выхода из режима интеллектуального портрета нажмите кнопку $\boldsymbol{\Omega}$ .

Перейдите в другой режим съемки.

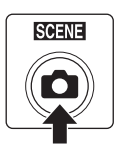

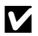

### B **Функции распознавания лица и улыбающегося лица**

- **•** При некоторых условиях съемки функция распознавания лица не работает и распознавание лиц невозможно.
- Система распознавания лиц. Примечание → Q 28

### C **Автовыключение (режим ожидания) при использовании режима интеллектуального портрета**

При использовании режима интеллектуального портрета функция автовыключения (A108) выключает фотокамеру, если при использовании режима улыбки не выполняется никаких действий. Это происходит в следующих ситуациях.

- **•** Фотокамера не распознает никаких лиц.
- **•** Фотокамера распознает лицо, но не может распознать лицо с улыбкой.

### C **Функции, доступные в режиме интеллектуального портрета**

- **•** Цифровой зум использовать невозможно.
- Режим вспышки (QQ 29) автоматически изменяется на **\$AUTO** (авто), но может быть изменен.
- Доступна компенсация экспозиции ( $\Box$ 33).
- **•** Автоспуск и режим макросъемки недоступны.
- Режим изображения ( $\Box$  51) можно изменить, нажав кнопку **MENU**. Если настройка режима изображения изменена, то новый режим изображения также применяется к другим режимам съемки (за исключением спортивной непрерывной съемки).

### **<sup>©</sup> Дополнительные сведения**

Дополнительные сведения см. в разделе "Автофокус" ( $\Box$ 25).

## **Непрерывная высокоскоростная съемка (спортивная непрерывная)**

Спортивный непрерывный режим позволяет проводить скоростную, непрерывную съемку при нажатии спусковой кнопки затвора и ее удержании в нажатом положении. При непрерывной съемке можно запечатлеть мгновенные перемещения движущихся объектов.

- **•** Если для параметра **Непрерывная В** установлены настройки по умолчанию, фотокамера делает до 20 снимков с частотой примерно до 11,1 кадров в секунду.
- **•** Устанавливается высокая чувствительность.
- Режим изображения можно установить на  $\mathbb{S}$  2048×1536 или менее.
- **•** Настройки фокусировки, экспозиции и баланса белого фиксируются на значениях, установленных для первого снимка в каждой серии.
- **1** В режиме съемки нажмите кнопку A, чтобы отобразить меню выбора режима съемки, кнопками мультиселектора  $\blacktriangle$ или ▼ выберите < и нажмите кнопку <sub>(%</sub>).

Фотокамера переходит в режим спортивной непрерывной съемки.

- **2** Нажмите кнопку MENU, а затем подтвердите или установите настройки в меню спортивной непрерывной съемки.
	- меню спортивной непрерывной съемки → Q 47.
	- Выполнив настройки, нажмите кнопку **MENU** для возврата в режим съемки.

## **3** Скомпонуйте кадр и сделайте снимок.

- **•** Фотокамера фокусируется на объекте в центре кадра. Для фокусировки и установки экспозиции нажмите спусковую кнопку затвора наполовину.
- **•** Непрерывная съемка продолжается, пока спусковая кнопка затвора нажата полностью, и прекращается, когда число кадров достигает максимального допустимого значения ( $\Box$ 47).

#### C **Функции, доступные в спортивном непрерывном режиме**

- Доступна компенсация экспозиции ( $\Box$ 33).
- **•** Вспышка выключена.

46

**•** Автоспуск и режим макросъемки недоступны.

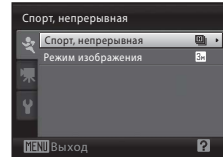

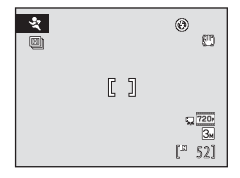

Спорт, непрерыв

rð

么 扈 ৼ

**SCENE** 

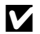

### B **Спортивная непрерывная съемка. Примечание**

- **•** Для сохранения изображений после съемки может потребоваться некоторое время. Время, необходимое для сохранения изображений, зависит от количества сделанных снимков, режима изображения, скорости записи карты памяти и т.д.
- **•** Поскольку чувствительность ISO автоматически устанавливается в значение 640 или более высокое, снимки могут получаться зернистыми. В ясную погоду возможно неправильное экспонирование (изображения могут быть переэкспонированными).
- **•** Светящийся след (A121), видимый на мониторе при съемке в спортивном непрерывном режиме, будет виден и на сохраненных данных изображения. Чтобы уменьшить воздействие светящегося следа, не снимайте такие яркие объекты, как солнце, солнечные блики и источники электрического света.
- **•** Если съемка выполняется в условиях освещения лампами с высокой частотой мерцания (например, лампами дневного света или ртутными), экспозиция и баланс белого могут изменяться от изображения к изображению.
- **•** Выдержка автоматически устанавливается в диапазоне от 1/8000 до 1/15 с.
- **•** Скорость непрерывной съемки может замедляться в зависимости от настроек выдержки и скорости записи карты памяти.
- **•** В спортивном непрерывном режиме фотокамера непрерывно фокусируется, пока спусковая кнопка затвора не будет нажата наполовину для блокировки фокусировки. При фокусировке фотокамера подает звуковой сигнал.

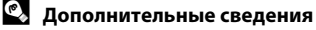

Дополнительные сведения см. в разделе "Автофокус" ( $\Box$ 25).

### **Меню спортивной непрерывной съемки**

В меню спортивной непрерывной съемки можно установить следующие настройки. В спортивном непрерывном режиме нажмите кнопку MENU ( $\Box$ ) 12) для отображения меню спортивной непрерывной съемки, после чего измените и подтвердите настройки мультиселектором ( $\Box$  11).

#### Спорт, непрерывная

Выберите тип спортивного непрерывного режима для задания максимальной скорости непрерывной съемки и максимального числа снимаемых кадров.

- **•** k **Непрерывная В** (настройка по умолчанию): примерно 11,1 кадров в секунду (макс. 20 кадров)
- **•** l **Непрерывная С**: примерно 7,3 кадров в секунду (макс. 20 кадров)
- **[ Непрерывная Н**: примерно 4,4 кадра в секунду (макс. 20 кадров)

#### Режим изображения

#### **Режим изображения** ( $\Box$  51) можно установить.

- **•** В спортивном непрерывном режиме доступны следующие настройки режима изображения: M **2048×1536** (настройка по умолчанию), N **102×4768**, O **640×480**, m **1920×1080**.
- **•** Настройка режима изображения в меню спортивной непрерывной съемки сохраняется отдельно от настройки режима изображения в других режимах съемки и не применяется к другим режимам.

## **Авто режим**

В режиме  $\Box$  (авто) можно применять макросъемку ( $\Box$ 49) и поправку экспозиции ( $\Box$ 33), а также выполнять фотосъемку с использованием режима вспышки  $(\Box$  29) и автоспуска  $(\Box$  32).

Нажав кнопку **MENU** в режиме **C** (авто), можно задать настройки для всех элементов меню съемки ( $\Box$  50) в соответствии с условиями съемки.

- **1** Для отображения меню выбора режима съемки нажмите кнопку  $\blacksquare$ .
	- **•** Отображается меню выбора режима съемки.

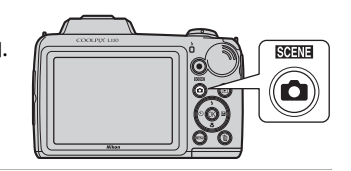

- **2** Кнопкой мультиселектора  $\blacktriangle$  или  $\nabla$ выберите  $\Box$  и нажмите кнопку  $\circledR$ .
	- Фотокамера переходит в режим **•** (авто).
	- **•** Поднимите встроенную вспышку перед ее использованием.
	- Установите режим вспышки (**Q 29**), автоспуск (A32), поправку экспозиции (A33) и режим макросъемки ( $\Box$  49) в соответствии с условиями съемки.
	- Нажмите кнопку **MENU** для отображения меню съемки и задайте элементы в меню съемки в соответствии с условиями съемки ( $\Box$ 50).
- **3** Скомпонуйте кадр и сделайте снимок.
	- **•** Фотокамера фокусируется на объекте в центре кадра.

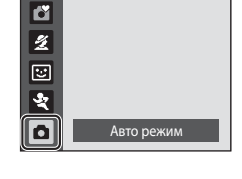

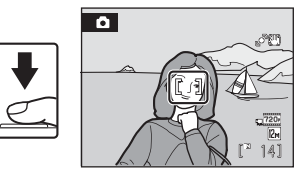

## **Влокировка фокуса**

Если фотокамера фокусируется на объекте в центре кадра, блокировку фокуса можно использовать для фокусировки на объекте вне центральной части кадра.

- **•** При использовании блокировки фокуса расстояние между фотокамерой и объектом не должно меняться.
- **•** Если спусковая кнопка затвора удерживается нажатой наполовину, экспозиция блокируется.

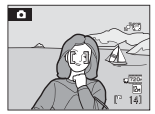

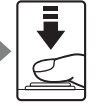

Поместите объект в центр кадра. Нажмите спусковую

кнопку затвора наполовину.

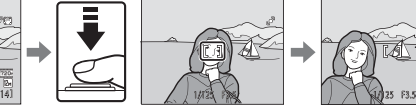

Убедитесь, что зона фокусировки горит зеленым.

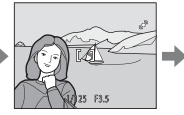

Удерживайте спусковую кнопку затвора нажатой наполовину и измените компоновку кадра.

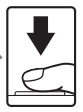

Плавно нажмите спусковую кнопку затвора до конца.

### **Режим макросъемки**

Режим макросъемки предназначен для съемки объектов на расстоянии до 1 см. Обратите внимание, что при расстоянии до объекта менее 50 см вспышка может не осветить объект целиком.

При использовании режима **C** (авто) выполните следующие действия. Режим макросъемки также может использоваться с некоторыми сюжетными режимами (A39, 40, 41).

- **1** Нажмите кнопку **(2** (режим макросъемки) на мультиселекторе.
	- **•** Отображается меню макросъемки.

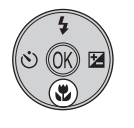

### **2** Кнопкой мультиселектора  $\blacktriangle$  или  $\nabla$ выберите **ON** (Вкл.) и нажмите кнопку  $\omega$ .

На мониторе отобразится символ макросъемки (F).

Если значение не выбрано в течение нескольких секунд нажатием кнопки СО, выбранная настройка отменяется.

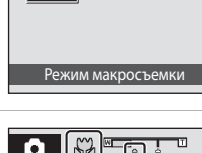

哺乳 **DN**  $\bigcap F$ 

# **3** Кнопкой зуммирования скомпонуйте кадр.

Фотокамера может фокусироваться на расстоянии до 1 см от объектива, когда В и индикатор зума светятся зеленым светом (индикатор зума расположен рядом с  $\triangle$ ).

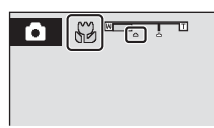

## C **Автофокус**

При фотосъемке в режиме макросъемки фотокамера непрерывно фокусируется, пока спусковая кнопка затвора не будет нажата наполовину для блокировки фокусировки. При фокусировке фотокамера подает звуковой сигнал.

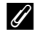

#### C **Настройка режима макросъемки**

- **G** простой авто режим: меняется на режим макросъемки, когда фотокамера выбирает **188**. Кнопка режима макросъемки на мультиселекторе недоступна.
- Сюжетный режим: настройка по умолчанию зависит от меню сюжетов ( $\Box$  35). Режим макросъемки включается, если в сюжетном режиме выбран режим **W Макро** или <sup>1</sup> Еда.
- Режим  $\Xi$  (интеллектуальный портрет), режим  $\ddot{\mathbf{x}}$  (спортивный непрерывный): использование режима макросъемки невозможно.
- В режиме съемки  $\blacksquare$  (авто) настройка режима макросъемки сохраняется даже после выключения фотокамеры.

## **Меню съемки (автоматический режим)**

При съемке в режиме  $\Box$  (авто) ( $\Box$  48) в меню съемки содержатся следующие параметры.

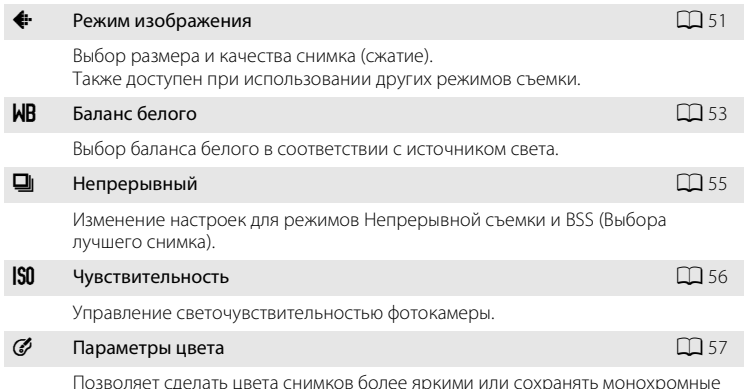

Позволяет сделать цвета снимков более яркими или сохранять монохромные изображения.

## **Отображение меню съемки**

Нажмите кнопку **В** в режиме съемки для отображения меню выбора режима съемки и установите режим съемки  $\Box$  (авто) ( $\Box$  48).

Нажмите кнопку **MENU**, чтобы отобразить меню съемки.

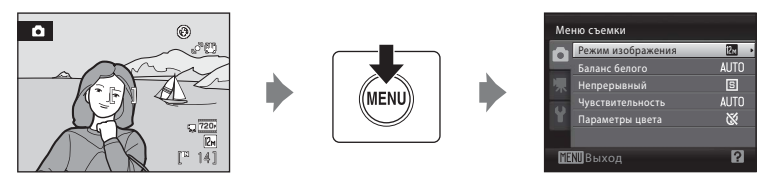

- Мультиселектором выберите и подтвердите настройки ( $\Box$  11).
- Для выхода из меню съемки нажмите кнопку MENU.

### B **Настройки фотокамеры, которые нельзя применить одновременно**

## A **Режим изображения (качество изображения/размер изображения)**

Устанавливается в режим  $\Box$  (авто) ( $\Box$  48)  $\rightarrow$  MENU (меню съемки)  $\rightarrow$   $\leftrightarrow$  Режим изображения

Выбор размера и качества изображения (сжатие). Размер файлов, а значит, и количество снимков, которые можно сохранить, зависят от размера и качества изображений (сжатие). Перед съемкой выберите режим изображения в соответствии с дальнейшим применением изображения.

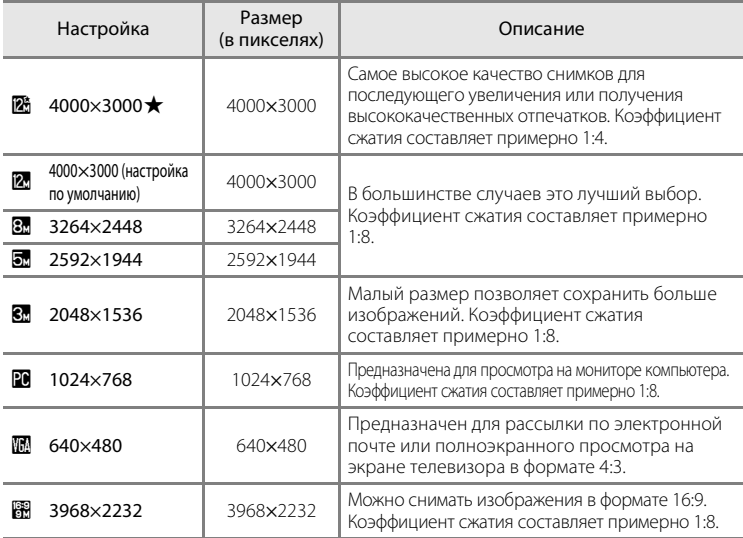

Символ текущей настройки отображается на мониторе в режимах съемки и просмотра ( $\Box$  8, 9).

#### C **Режим изображения. Примечание**

- **•** Если настройка режима изображения изменена, то новый режим изображения также применяется к другим режимам съемки (за исключением спортивной непрерывной съемки).
- **•** С некоторыми функциями использование этой функции невозможно. ➝ "Настройки фотокамеры, которые нельзя установить одновременно" ( $\Box$ ) 58)

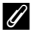

#### C **Режим изображения для спортивного непрерывного режима**

- В спортивном непрерывном режиме ( $\Box$  46) доступны следующие настройки размера изображения: M **2048×1536**, N **1024×768**, O **640×480**, m **1920×1080** (размер изображения 1920 × 1080, коэффициент сжатия 1/8).
- Настройка режима изображения в меню спортивной непрерывной съемки ( $\Box$ 46) сохраняется отдельно от настройки режима изображения в других режимах съемки и не применяется к другим режимам.

### C **Число оставшихся кадров**

В следующей таблице приведено примерное число изображений, которое можно сохранить во внутренней памяти и на карте памяти емкостью 4 ГБ. Обратите внимание, что количество изображений, которое может сохранить, зависит от композиции изображения (за счет сжатия JPEG). Кроме того, количество изображений на картах разных производителей может отличаться, даже если объем памяти карт одинаков.

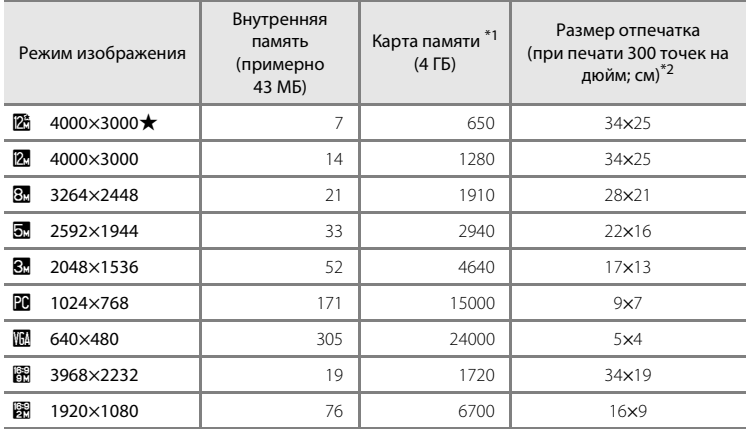

\*1 Если число оставшихся снимков составляет 10 000 и более штук, на дисплее отображается число **9999**.

\*2Размеры отпечатков рассчитываются путем деления числа пикселей на разрешение принтера (точек на дюйм) и умножением полученного значения на 2,54 см. Однако при одном и том же размере изображения, напечатанные с более высоким разрешением, печатаются в размере меньше указанного, а изображения, напечатанные с более низким разрешением — в размере больше указанного.

## B **Баланс белого (регулировка оттенка)**

Устанавливается в режим  $\Box$  (авто) ( $\Box$  48)  $\rightarrow$  MENU (меню съемки)  $\rightarrow$  MB Баланс белого

Цвет света, отраженного от объекта, изменяется в зависимости от цвета источника света. Человеческий мозг адаптируется к изменению цвета в зависимости от источника освещения, поэтому человек воспринимает белый цвет объекта и в тени, и под прямыми солнечными лучами, и при освещении лампой накаливания. Цифровые фотокамеры также способны адаптироваться путем обработки снимков в соответствии с цветом источника света. Эта функция называется "баланс белого".

Хотя для большинства видов освещения можно использовать настройку по умолчанию **Авто**, для достижения более точного результата можно также выбрать значение баланса белого, соответствующее определенному источнику света.

#### **AUTO** Авто (настройка по умолчанию)

Баланс белого настраивается автоматически с учетом условий освещения. В большинстве случаев это лучший выбор.

#### PRE Ручная настройка

При нестандартных условиях освещения в качестве эталона для настройки баланса белого используется нейтрально окрашенный объект. Дополнительные сведения см. в разделе "Ручная настройка" ( $\Box$  54).

#### **茶** Дневной свет

Баланс белого настроен для прямого солнечного света.

#### ※ Лампа накаливания

Используется при освещении лампами накаливания.

#### **• Лампа дневного света**

Используется при освещении лампами дневного света большинства типов.

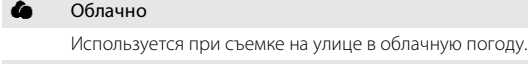

#### **g Вспышка**

Используется с режимом вспышки.

На мониторе отображается символ текущей настройки ( $\Box$ 8). Тем не менее, при выборе режима **Авто** никакие символы не отображаются.

## B **Баланс белого**

- **•** С некоторыми функциями использование этой функции невозможно. ➝ "Настройки фотокамеры, которые нельзя установить одновременно" (A 58)
- При настройке баланса белого, отличной от **Авто** или Вспышка, выключите вспышку ( $\circledast$ ) ( $\Box$  29).

### **Ручная настройка**

Ручная настройка используется при смешанном освещении или для компенсации влияния источников света, дающих сильные цветовые оттенки (например, изображение, освещенное лампой с сильным красным оттенком, будет выглядеть как снимок, полученный при дневном свете).

- **1** Поместите эталонный белый или серый объект в условиях освещения предполагаемой съемки.
- **2** Отобразите меню съемки ( $\Box$ 34), мультиселектором выберите режим PRE **Ручная настройка** в меню **Баланс белого** и нажмите кнопку  $\mathsf{\textcircled{N}}.$

Фотокамера увеличит изображение.

## **3** Выберите **Измерить**.

Чтобы подтвердить последнее измеренное значение для ручной настройки, выберите **Отмена** и нажмите кнопку (OK). Последнее измеренное значение подтверждается для баланса белого.

### **4** Наведите фотокамеру на эталонный объект.

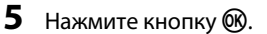

Затвор срабатывает (снимки не делаются), и устанавливается новое значение баланса белого.

### **12 Ручная настройка. Примечание**

Фотокамера не может измерить значение баланса белого при использовании вспышки. При фотосъемке со вспышкой установите параметр **Баланс белого** на значение **Авто** или

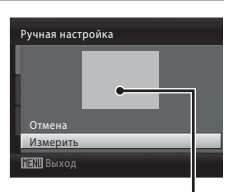

Измерит Отмена

Выход

Ручная настройка

Кадр эталонного объекта

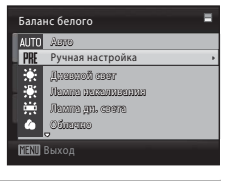

## C **Непрерывный**

Устанавливается в режим  $\Box$  (авто) ( $\Box$  48)  $\rightarrow$  MENU (меню съемки)  $\rightarrow \Box$  Непрерывный

Изменение настроек для режимов Непрерывной съемки и BSS (Выбора лучшего снимка). Вспышка не будет работать в режимах **Непрерывный**, **BSS** или **Мультикадр 16**, а фокус, экспозиция и баланс белого будут зафиксированы в значениях, установленных для первого снимка в каждой серии.

#### В Покадровый (настройка по умолчанию)

При каждом нажатии спусковой кнопки затвора выполняется съемка одного кадра.

#### V Непрерывный

При нажатии и удержании спусковой кнопки затвора выполняется до 4 снимков с частотой примерно 1,0 кадр в секунду, если режим изображения установлен на **12 4000×3000**.

#### **BSS** BSS (Выбор лучшего снимка)

Режим выбора лучшего снимка рекомендуется для использования с выключенной вспышкой или при зуммировании и в ситуациях, когда случайные движения могут привести к смазыванию изображения. Если включен режим BSS, то при нажатии и удержании спусковой кнопки затвора до конца фотокамера делает до 10 снимков. Самое резкое изображение в серии выбирается и сохраняется автоматически.

#### Н Мультикадр 16

При каждом нажатии спусковой кнопки затвора до конца фотокамера делает 16 снимков со скоростью примерно 7,4 кадра в секунду, а затем размещает их на одном изображении. Съемка изображений выполняется при блокировке режима изображения на 2560×1920.

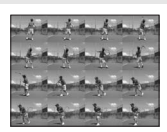

**•** Невозможно использование цифрового зума.

Во время съемки на мониторе отображается символ текущей настройки ( $\Box$ 8). При установке режима **Покадровый** никакие символы не отображаются.

#### **12 Непрерывная съемка. Примечание**

- **•** Частота кадров при непрерывной фотосъемке может изменяться в зависимости от выбранного режима изображения, используемой карты памяти и от условий съемки.
- **•** С некоторыми функциями использование этой функции невозможно. ➝ "Настройки фотокамеры, которые нельзя установить одновременно" ( $\Box$  58)

#### B **Выбор лучшего снимка (BSS). Примечание**

Режим **BSS** предназначен подходит для съемки неподвижных объектов. При съемке движущихся объектов или при изменении композиция кадра в процессе съемки, возможно, не удастся добиться нужного результата.

### B **Мультикадр 16. Примечание**

Светящийся след (A121), видимый на мониторе при съемке в режиме Мультикадр 16, будет виден на сохраненных данных изображения. Чтобы уменьшить воздействие светящегося следа, не снимайте такие яркие объекты, как солнце, солнечные блики и источники электрического света.

## E **Чувствительность**

Устанавливается в режим  $\bigcirc$  (авто) ( $\Box$  48)  $\rightarrow$  MENU (меню съемки)  $\rightarrow$  ISO Чувствительность

Под чувствительностью понимается скорость реакции фотокамеры на свет. Чем выше чувствительность, тем меньше света требуется для экспозиции. Хотя высокая чувствительность позволяет снимать объекты в движении или при слабом освещении, при ее использовании может появиться "шум" случайно расположенные яркие цветные точки, возникающие, как правило, в темных областях снимка.

#### Авто (настройка по умолчанию)

При обычных условиях съемки для чувствительности устанавливается значение ISO 80. При недостаточном освещении и выключенной вспышке фотокамера компенсирует недостаток освещенности увеличением чувствительности вплоть до максимального значения ISO 800.

#### 80, 100, 200, 400, 800, 1600, 3200, 6400

Чувствительность будет зафиксирована на одном из указанных значений.

**•** Когда чувствительность ISO заблокирована, функция **Обнаружение**  движения ( $\Box$  105) не действует.

На мониторе отображается символ текущей настройки ( $\Box$  8). Если выбран режим **Авто**, символ **[30** не отображается при чувствительности ISO 80, но отображается, когда чувствительность ISO автоматически увеличивается сверх значения 80  $(1)$  30).

### B **Режим чувствительности ISO. Примечания**

С некоторыми функциями использование этой функции невозможно. ➝ "Настройки фотокамеры, которые нельзя установить одновременно" ( $\Box$  58)

## **2** ISO 3200 и ISO 6400

Если параметр **Чувствительность** установлен в значение **3200** или **6400**, доступные настройки параметра **Режим изображения** ограничиваются значениями 2 2048х1536, **1024×768** и **1** 640×480. Режим изображения данного режима съемки отображается красным цветом, и рядом с чувствительностью ISO в левой нижней части монитора отображается  $\blacksquare$ .

ran 3200

# F **Параметры цвета**

Устанавливается в режим  $\bigcirc$  (авто) ( $\Box$  48)  $\rightarrow$  MENU (меню съемки)  $\rightarrow$ F Параметры цвета

Позволяет сделать цвета снимков более яркими или сохранять монохромные изображения.

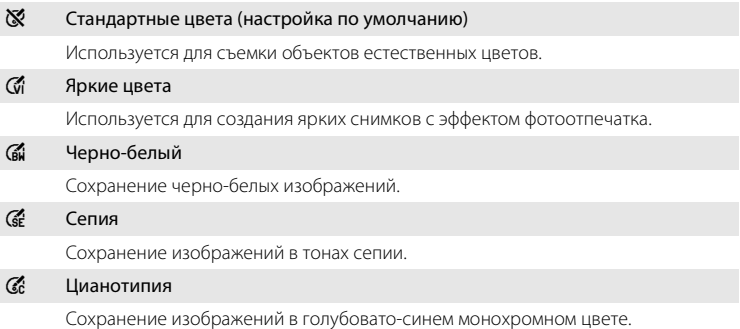

Результаты выбора параметра можно просмотреть на мониторе ( $\Box$  8). При выборе значений, отличных от **Стандартные цвета**, на мониторе отображается символ текущей настройки.

## **12 Параметры цвета. Примечания**

С некоторыми функциями использование этой функции невозможно. → "Настройки фотокамеры, которые нельзя установить одновременно" (A 58)

## **Настройки фотокамеры, которые нельзя установить одновременно**

Некоторые настройки в меню съемки не могут использоваться одновременно с другими функциями.

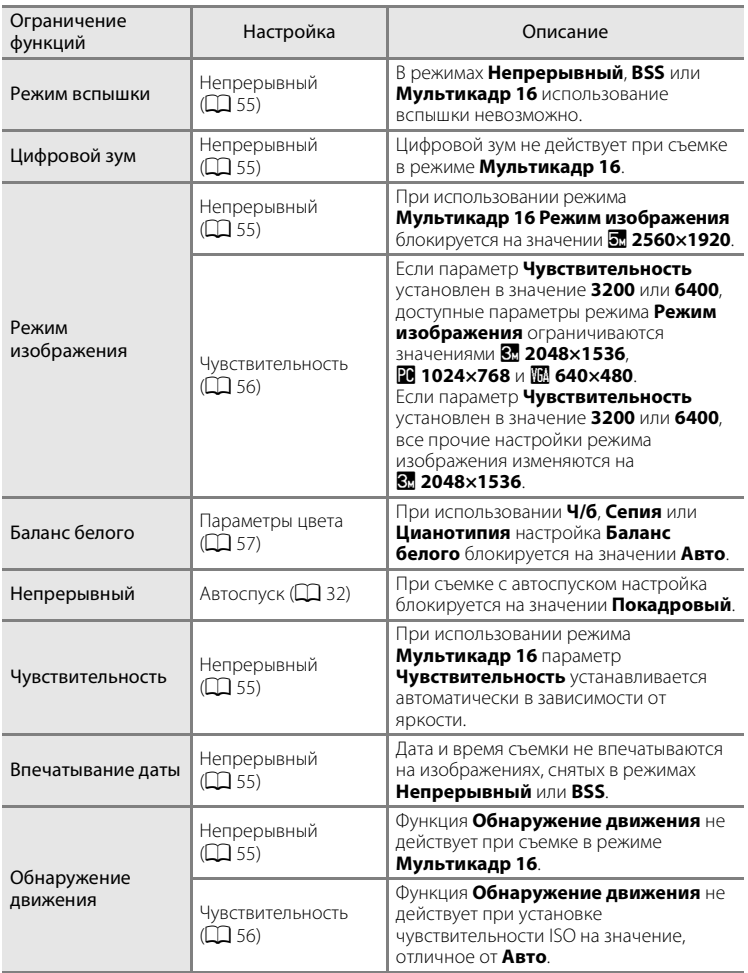

## **Полнокадровый просмотр**

Нажмите кнопку ▶ во время съемки для переключения на режим просмотра и просмотра изображений ( $\Box$ 26).

При полнокадровом просмотре изображений можно выполнять следующие действия.

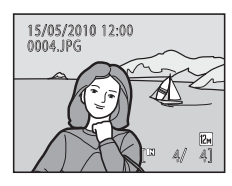

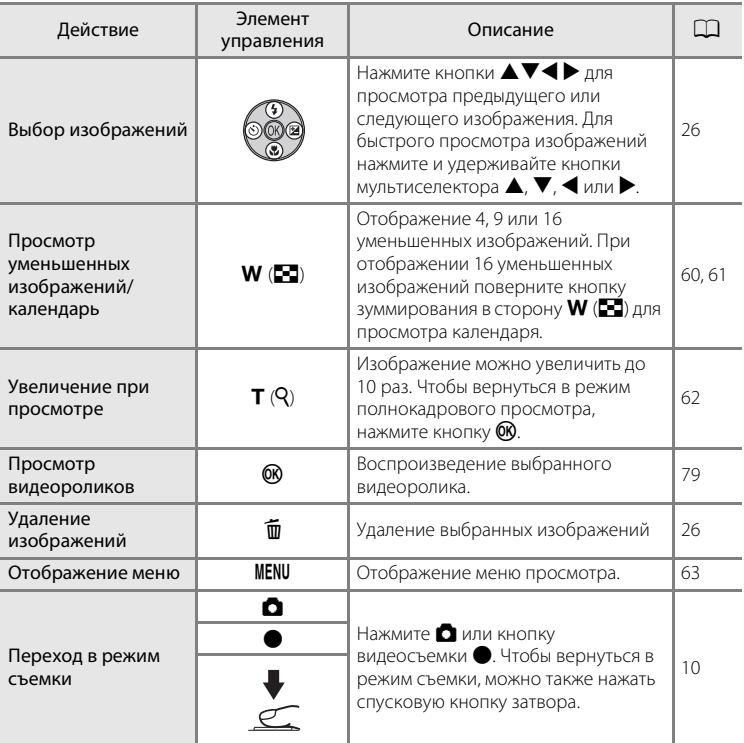

## C **Просмотр изображений**

Изображения, отснятые с использованием системы распознавания лиц ( $\Box$  24), автоматически разворачиваются при полнокадровом просмотре.

## **Просмотр нескольких изображений: просмотр уменьшенных изображений**

Поверните кнопку зуммирования в сторону  $W$  ( $\blacksquare$ ) в режиме полнокадрового просмотра ( $\Box$  26), чтобы изображения на мониторе отображались в виде контактного отпечатка уменьшенных изображений. При отображении уменьшенных изображений можно выполнять следующие действия.

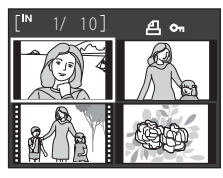

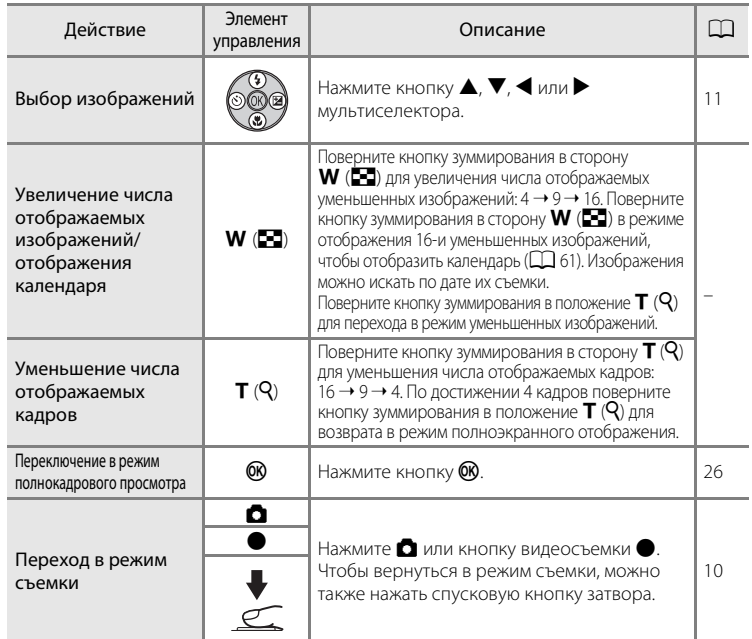

### C **Отображение в режиме просмотра уменьшенных изображений**

При выборе изображений для параметров **Задание печати** (**164)** и **Защита** (**164)** 114) одновременно отображаются символы, изображенные справа. Видеоролики отображаются в виде кинокадров.

#### Символ защиты

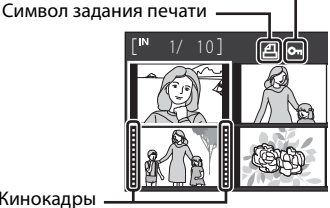
# **Отображение календаря**

При отображении 16 уменьшенных изображений в режиме просмотра ( $\Box$  60), включите отображение календаря, повернув кнопку зуммирования в положение  $W$  ( $\Box$ ).

Можно выбрать изображения для просмотра по дате их съемки. Даты, содержащие изображения, подчеркнуты желтой линией.

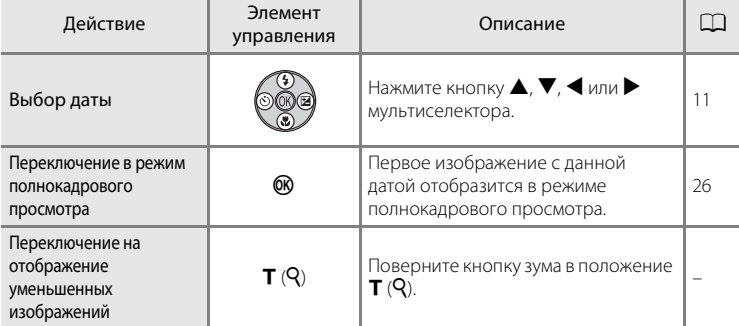

# **12 Отображение календаря**

- **•** Изображения, сделанные без установки даты в фотокамере, рассматриваются как изображения, сделанные 1 января, 2010 г.
- При отображении календаря  $\widehat{\mathfrak{m}}$  и MENU недоступны.

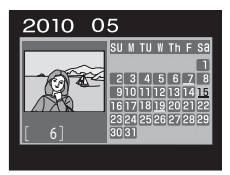

## **Просмотр крупным планом: увеличение при просмотре**

Поворот кнопки зуммирования в сторону  $\mathsf{T}(\mathsf{Q})$  в режиме полнокадрового просмотра ( $\Box$  26) увеличивает текущее изображение. При этом на мониторе отображается центральная часть изображения.

**•** Разметка, отображаемая в правой нижней части монитора, показывает, какая часть изображения отображается в настоящий момент.

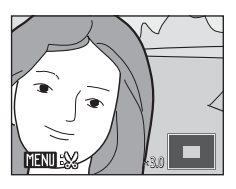

При увеличении изображений можно выполнять следующие действия.

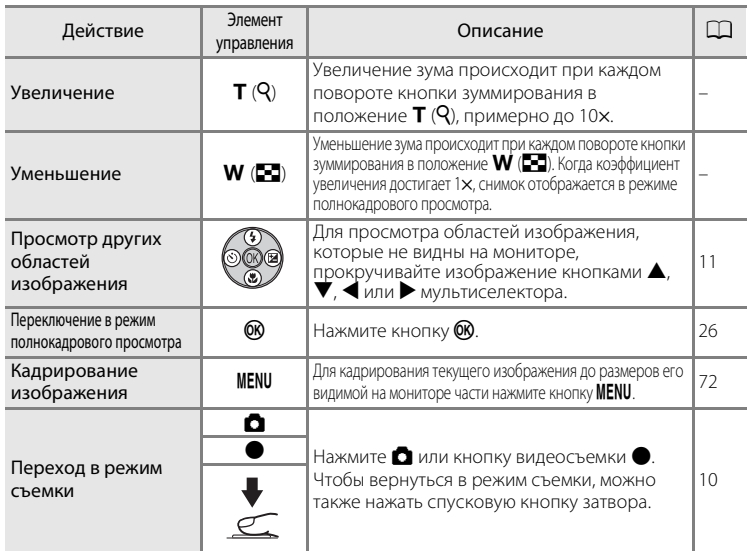

#### **Изображения, снятые с использованием системы распознавания лиц**

При повороте кнопки зуммирования в сторону  $\boldsymbol{\mathsf{T}}$  ( $\boldsymbol{\mathsf{Q}}$ ) в режиме полнокадрового просмотра для изображений, снятых с использованием системы распознавания лиц ( $\Box$ 24), изображение увеличивается таким образом, чтобы лицо, обнаруженное при съемке, находилось в центре монитора.

**•** При распознавании нескольких лиц изображение увеличивается таким образом, чтобы в центре отображалось лицо, на которое был наведен фокус во время съемки. Между лицами можно переключаться кнопками мультиселектора  $\blacktriangle$ ,  $\blacktriangledown$ ,  $\blacktriangle$  или  $\blacktriangleright$ .

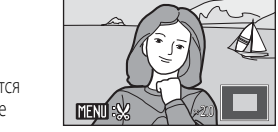

• Поверните кнопку зуммирования в положение  $\mathsf{T}\left( \mathsf{Q} \right)$  еще раз или в сторону **W** ( $\blacksquare$ ) для обычного увеличения или уменьшения.

# **Меню просмотра**

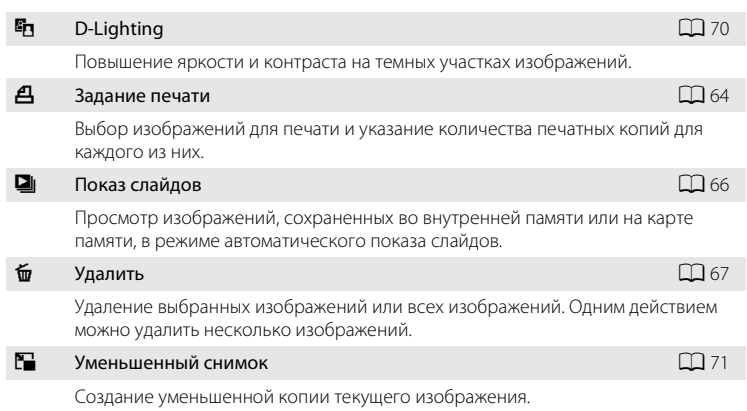

#### **Отображение меню просмотра**

Чтобы перейти в режим просмотра, нажмите кнопку  $\blacktriangleright$ .

В режиме просмотра доступны следующие параметры.

Чтобы отобразить меню просмотра, нажмите кнопку MENU.

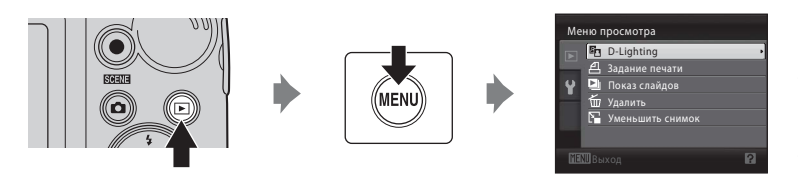

- Мультиселектором выберите и полтверлите настройки ( $\Box$  11).
- Для выхода из меню просмотра нажмите кнопку **MENU**.

#### C **Защита изображений от случайного удаления, поворот изображений**

- Изображения можно защитить от случайного удаления, используя функцию Защита (Q 114) в меню настройки ( $\Box$ 93).
- Изображения можно повернуть, используя функцию **Повернуть снимок** ( $\Box$  115) в меню настройки ( $\Box$  93).

#### C **Копирование файлов из внутренней памяти на карту памяти и обратно.**

Файлы можно копировать из внутренней памяти на карту памяти и обратно, используя функцию **Копирование** ( $\Box$  116) в меню настройки ( $\Box$  93).

# a **Задание печати**

Нажмите кнопку  $\blacktriangleright$  (режим просмотра)  $\rightarrow$  MENU (меню просмотра)  $\rightarrow$   $\triangleq$  Задание печати

При печати изображений одним из следующих способов можно выбирать изображения для печати, количество печатаемых копий каждого изображения и сохранять данные об электронном "задании печати" на карте памяти.

- **•** Печать посредством установки карты памяти фотокамеры в гнездо для карт памяти принтера, совместимого с DPOF ( $\Box$  136)
- **•** Печать с карты памяти фотокамеры в фото-лаборатории
- Печать посредством подсоединения фотокамеры ( $\Box$ 87) к принтеру, совместимому с PictBridge ( $\Box$ 136) (после удаления карты памяти из фотокамеры этим способом можно печатать изображения, сохраненные во внутренней памяти)

## **1** Нажмите кнопку MENU в режиме просмотра.

На монитор будет выведено меню просмотра.

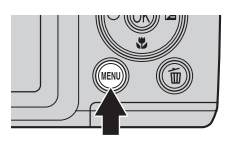

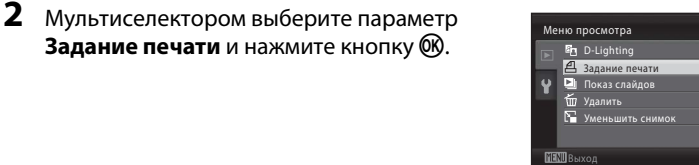

## **3** Выберите **Выбрать снимки** и нажмите кнопку  $\circledR$ .

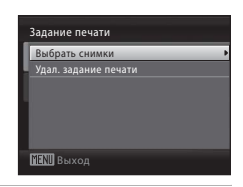

P

#### **4** Выберите изображения (до 99) и число копий каждого изображения (до девяти).

Кнопкой мультиселектора < или Bыберите нужные изображения. Нажмите кнопку  $\blacktriangle$  или  $\nabla$ , чтобы задать количество копий каждого снимка. Изображения, выбранные для печати, отмечаются галочкой ( $\blacktriangledown$ ) и числом, обозначающим число копий, выбранных для печати. Изображения, для которых не было задано ни одной копии, напечатаны не будут. Поверните кнопку зуммирования в положение  $\mathsf{T}(\mathsf{Q})$  для отображения в режиме полнокадрового просмотра или в положение  $\mathbf{W}$  ( $\blacksquare$ ), чтобы вернуться в режим 12 уменьшенных

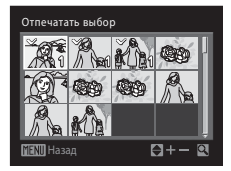

изображений. По завершении настройки нажмите кнопку СК.

64

Дополнительные сведения о режиме просмотра

Дополнительные сведения о режиме просмотра

## **5** Выберите, следует ли печатать дату съемки и информацию о снимке.

Выберите **Дата** и нажмите кнопку QQ, чтобы печатать дату записи на всех изображениях в задании печати. Выберите **Информация** и нажмите кнопку @ для печати информации о снимке (значения выдержки и диафрагмы) на всех изображениях в задании печати.

Выберите **Готово** и нажмите кнопку **@** для завершения задания печати и выхода.

Изображения, выбранные для печати, отмечаются символом  $\textcircled{4}$ , отображаемым при просмотре.

#### B **Печать даты съемки и информации о снимке. Примечания**

Если в меню задания печати включены параметры **Дата** и **Информация**, то дата съемки и информация об изображении будут напечатаны на изображениях, если используется принтер, совместимый с DPOF ( $\Box$ 136) и поддерживающий данную функцию.

- **•** Информацию о снимке невозможно напечатать, если фотокамера подключена для печати DPOF (A 91) напрямую к принтеру с помощью USB-кабеля из комплекта поставки.
- **•** Параметры **Дата** и **Информация** сбрасываются каждый раз при отображении меню **Задание печати**.
- **•** Если включен параметр **Дата** в меню **Задание печати** и выбран режим печати DPOF, то на снимках печатаются дата и время, сохраненные во время съемки. После сохранения изображений дата и время не изменяются при изменении параметров даты и времени в меню настройки фотокамеры.

#### C **Удаление всех заданий печати**

Выберите **Удал. задание печати** на шаге 3 процедуры задания печати ( $\Box$  64) и нажмите кнопку  $\circledR$  для удаления заданий печати для всех изображений.

#### D **Впечатывание даты**

Дату и время съемки можно впечатывать на изображениях во время съемки с помощью функции **Впечатывание даты** (A103) в меню настройки. Даты могут быть напечатаны на принтерах, не поддерживающих впечатывание даты ( $\Box$  65). На изображениях будут напечатаны только дата и время, заданные функцией впечатывания даты, даже если для параметра **Задание печати** в меню задания печати установлено значение даты.

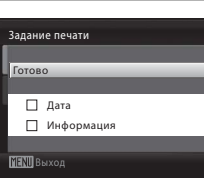

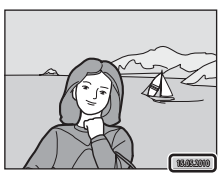

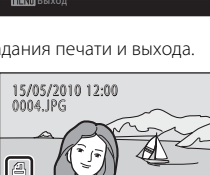

44 4

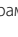

## $\Box$  Показ слайдов

Нажмите кнопку ▶ (режим просмотра) → MENU (меню просмотра) → ◘ Показ слайдов

Просмотр изображений, сохраненных во внутренней памяти или на карте памяти, в режиме автоматического показа слайдов.

## **1** Мультиселектором выберите пункт **Старт**<sup>и</sup> нажмите кнопку  $\mathbb{R}$ .

Для автоматического повтора показа слайдов перед выбором **Старт** выберите **Повтор** и нажмите кнопку k. Функция повтора при ее включении отмечается флажком (•).

# **2** Начинается показ слайдов.

Во время просмотра слайдов доступны следующие действия.

- **•** Для переключения изображений используйте мультиселектор. Для быстрой прокрутки вперед или назад нажмите и удерживайте нажатой кнопку или $\blacktriangleleft$ .
- Для временной остановки показа слайдов нажмите кнопку  $\omega$ .

# **3** Выберите параметр **Конец** или **Начать снова**.

Когда показ слайдов заканчивается или временно останавливается, выберите пункт **Конец** и нажмите кнопку  $\circledcirc$ , чтобы вернуться в меню просмотра, или выберите пункт **Начать снова**, чтобы просмотреть слайды еще раз.

## B **Показ слайдов. Примечания**

- При показе слайдов отображается только первый кадр видеороликов ( $\Box$ 79), включенных в показ слайдов.
- **•** Обратите внимание, что даже при выборе параметра **Повтор** монитор может непрерывно показывать слайды в течение не более 30 минут ( $\Box$ 108).

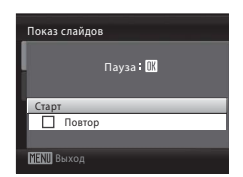

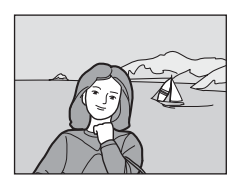

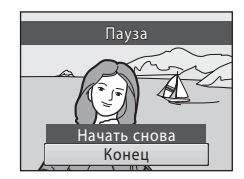

# c **Удалить**

Нажмите кнопку ▶ (режим просмотра) → MENU (меню просмотра) → 面 Удалить

Удаление выбранных изображений или всех изображений.

#### Удалить выбр. снимки

Удаление выбранных изображений.  $\rightarrow$  Выбор нескольких изображений ( $\Box$  68)

#### Удалить все снимки

Удаление всех изображений.

# B **Удаление. Примечания**

- **•** Восстановить удаленные изображения невозможно. Перед удалением важные снимки следует передать на компьютер.
- Изображения, помеченные символом  $\mathfrak{S}_n$ , защищены и не могут быть удалены ( $\Box$ 114).

#### **Выбор нескольких изображений**

Экран, изображенный справа, отображается в меню (см. ниже) при выборе изображений.

Меню просмотра: Задание печати: **Выбрать снимки**

 $($  $\Box$  64) Удалить: **Удалить выбр. снимки**

 $(D \mid 67)$ 

Меню настройки: Экран приветствия: Выбрать снимок ( $\Box$ 97), Защита  $\Box$  114) Повернуть снимок ( $\Box$  115)

Копироваине: Выбранные снимки ( $\Box$  116)

Чтобы выбрать изображения, выполните действия, приведенные ниже.

## 1 Кнопкой мультиселектора < или выберите нужное изображение.

Для функций **Повернуть снимок** и **Экран приветствия** можно выбрать только одно изображение. Перейдите к шагу 3.

Поверните кнопку зуммирования в положение  $T(Q)$ для отображения в режиме полнокадрового

просмотра или в положение  $W$  ( $\blacksquare$ ), чтобы вернуться в режим 12 уменьшенных изображений.

## **2** Нажмите кнопку  $\blacktriangle$  или  $\nabla$ , чтобы выбрать значение **ON** (Вкл.) или **OFF** (Выкл.) (или количество копий).

Если выбрано значение **ON** (Вкл.), в левом верхнем углу текущего изображения отображается галочка ( $\heartsuit$ ). Для выбора дополнительных изображений повторите шаги 1 и 2.

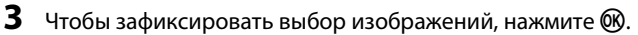

Для некоторых экранов (например, **Удалить выбр. снимки**) отображается диалоговое окно подтверждения. В этом случае следуйте инструкциям на экране.

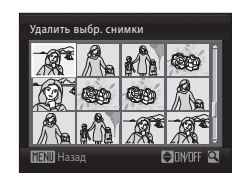

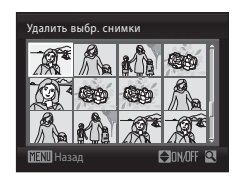

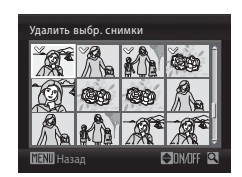

## **Функция редактирования изображения**

С помощью фотокамеры изображения можно редактировать и сохранять их как отдельные файлы. Доступны следующие функции редактирования (LL 123).

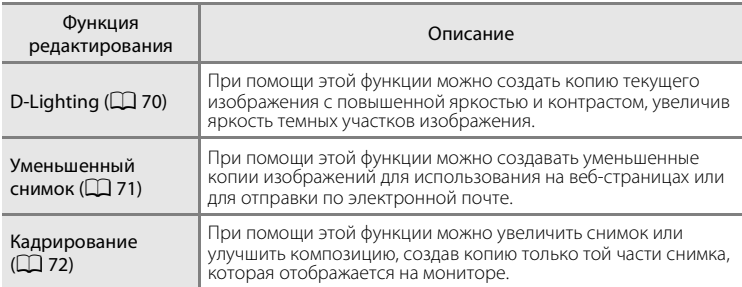

#### C **Редактирование изображения. Примечание**

- Изображения, при съемке которых для параметра Режим изображения (QQ 51) было выбрано значение **3968×2232** или <sup>28</sup> 1920×1080, редактировать невозможно.
- **•** С помощью этой камеры можно редактировать только изображения, сделанные фотокамерой COOLPIX L110.
- **•** При редактировании изображений, сделанных другими моделями цифровых фотокамер, изображения могут отображаться неправильно и не передаваться на компьютер.
- **•** Если во внутренней памяти или на карте памяти не хватает места, функции редактирования недоступны.

#### C **Ограничения для редактирования изображений**

На редактирование изображений, созданных с помощью функции редактирования, налагаются следующие ограничения.

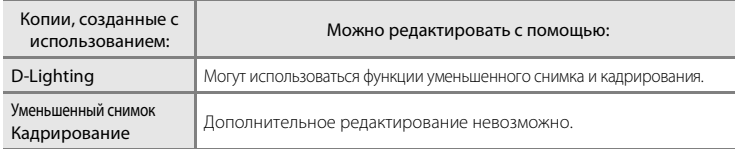

- **•** Повторное редактирование изображений с помощью одной и той же функции редактирования невозможно.
- **•** Если функция D-Lighting используется одновременно с функцией уменьшенного снимка или кадрирования, сначала используйте D-Lighting. Функции уменьшенного снимка и кадрирования должны заключать редактирование изображения.

#### D **Исходные изображения и отредактированные копии**

- **•** Если исходные изображения удалены, то копии, созданные с помощью функций редактирования, удалить невозможно. При удалении копий, созданных с использованием функций редактирования, исходные изображения не удаляются.
- **•** Отредактированные копии снимков сохраняются с той же датой и временем, что и исходные.
- **•** Отредактированные копии не сохраняют настройки оригинала **Задание печати** (A64) и **Защита** (A114).

# **Редактирование изображений**

## I **D-Lighting: повышение яркости и контраста**

При помощи этой функции можно создать копию текущего изображения с повышенной яркостью и контрастом, увеличив яркость темных участков изображения. Улучшенные копии сохраняются как отдельные файлы.

**1** В режиме полнокадрового просмотра (A26) или просмотра уменьшенных изображений ( $\Box$  60) выберите изображение и нажмите кнопку MENU.

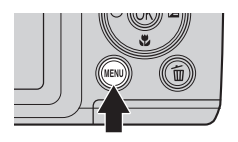

- **•** На монитор будет выведено меню просмотра.
- **2** Мультиселектором выберите настройку **ED D-Lighting** и нажмите кнопку  $\circledR$ .
	- **•** Исходная версия отображается слева, а отредактированная версия – справа.

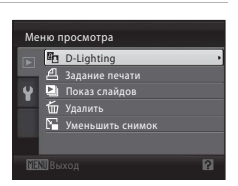

# **3** Выберите **Да** и нажмите кнопку  $\omega$ .

- **•** Создается новое изображение с повышенной яркостью и контрастностью.
- Для отмены выберите **Отмена** и нажмите кнопку  $\circledR$ .
- **•** Изображения, созданные с помощью функции D-Lighting, можно определить по символу  $\mathbb{F}_n$ , отображаемому при просмотре.

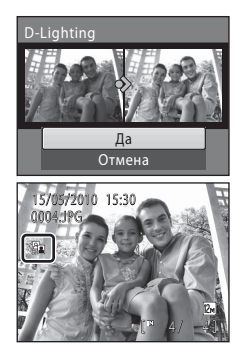

## D **Дополнительные сведения**

## g **Уменьшенный снимок: изменение размеров изображений**

Создание уменьшенной копии текущего изображения. Предназначен для размещения на веб-сайтах и для отправки по электронной почте. Доступны следующие размеры: **| 640×480**, **| 320×240** и **| 160×120**. Уменьшенные копии сохраняются в виде файлов JPEG с коэффициентом сжатия 1:16.

- **1** В режиме полнокадрового просмотра (A26) или просмотра уменьшенных изображений  $(D \mid 60)$  выберите изображение и нажмите кнопку MENU.
	- **•** На монитор будет выведено меню просмотра.
- **2** Мультиселектором выберите **F** Уменьшить **снимок** и нажмите кнопку  $\circledR$ .

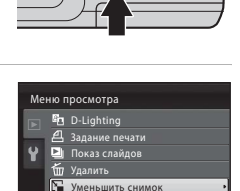

**3** Выберите размер копии и нажмите кнопку  $\infty$ .

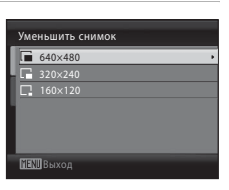

## **4** Выберите **Да** и нажмите кнопку  $\mathcal{R}$ .

- **•** Будет создана новая уменьшенная копия снимка.
- Для отмены выберите **Нет** и нажмите кнопку  $\omega$ .
- **•** Копия отображается в серой рамке.

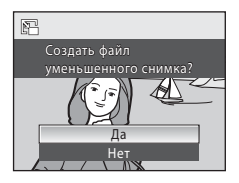

#### D **Дополнительные сведения**

## o **Кадрирование: создание кадрированной копии**

Создается копия только той части, которая видна на мониторе, когда отображен символ **NENU** в  $\%$  в режиме увеличения при просмотре ( $\Box$ 62). Калрированные копии сохраняются как отлельные файлы.

- **1** Поверните кнопку зуммирования в положение  $\mathsf{T}(\mathsf{Q})$  в режиме полнокадрового просмотра, чтобы увеличить изображение.
	- **•** Чтобы кадрировать изображение, отображаемое в "вертикальной" (портретной) ориентации, увеличьте снимок так, чтобы исчезли черные полосы с обеих сторон экрана монитора. Кадрированное изображение отображается в горизонтальной ориентации. Чтобы кадрировать снимок, отображаемый в "вертикальной" (портретной) ориентации, сначала с помощью функции **Повернуть снимок**

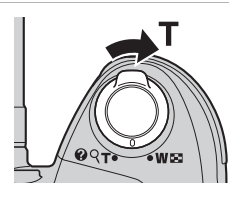

(A115) поверните изображение таким образом, чтобы оно отображалось в горизонтальной ориентации. Затем увеличьте изображение для кадрирования, кадрируйте изображение и поверните кадрированное изображение обратно в "вертикальную" (портретную) ориентацию.

# **2** Коррекция композиции снимков.

Поверните кнопку зуммирования в положение  $\mathsf{T}(\mathsf{Q})$  или **W** ( $F$ ) для регулировки увеличения или уменьшения.

Нажимайте кнопки мультиселектора  $\blacktriangle$ ,  $\nabla$ ,  $\blacktriangleleft$  или  $\blacktriangleright$ для прокрутки изображения, чтобы на мониторе была видна только копируемая часть изображения.

# × 4.0

## **3** Нажмите кнопку MENU.

## **4** Мультиселектором выберите **Да** и нажмите кнопку ®.

Создается новое изображение, содержащее только часть, видимую на мониторе.

Для выхода без кадрирования изображения выберите **Нет** и нажмите кнопку  $\omega$ .

## C **О размере исходного изображения**

Чем меньше кадрированная область изображения, тем меньше размер кадрированного изображения (число пикселей). Если изображение кадрировано, и размер кадрированной копии составляет 320 × 240 или 160 × 120, изображение отображается на экране просмотра с серой рамкой, и в левой части экрана просмотра отображается символ уменьшенного изображения  $\boxdot$  или  $\boxdot$ .

#### D **Дополнительные сведения**

Дополнительные сведения см. в разделе "Имена файлов изображений и имена папок" ( $\Box$  123).

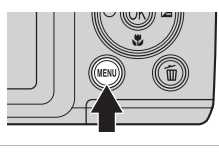

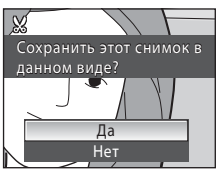

## **Запись видеороликов**

С помощью фотокамеры можно записывать видеоролики высокой четкости со звуком.

Максимальная длина каждого видеоролика составляет 29 минут независимо от емкости карты памяти ( $\Box$  77).

## **1** Включите фотокамеру и отобразите экран режима съемки.

- **•** Видеоролики можно записывать в любом режиме съемки ( $\Box$  34).
- **•** Отображаются текущие настройки параметров видео. Настройка по умолчанию: **HD720p**   $(1280\times720)$  ( $\Box$  77).

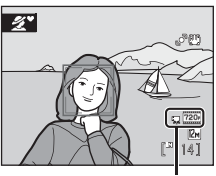

Параметры видео

## **2** Опустите встроенную вспышку ( $\Box$  6).

Запись видеороликов с поднятой встроенной вспышкой может привести к заглушению звука.

## **3** Нажмите кнопку видеосъемки чтобы начать запись.

- **•** Запись начинается после выключения монитора на короткие время.
- **•** Фотокамера фокусируется на объекте в центре кадра. Во время записи видеороликов зона фокусировки не отображается.
- **•** Если настройка **Параметры видео** установлена в значение **x<sub>200</sub> HD720p (1280×720)**, то формат экрана составляет 16:9, и видеоролик записывается, как это показано справа.
- **•** Во время записи видеороликов цифровой зум зум не работает. Если до записи использовался цифровой зум, он будет отменен при начале записи.
- **•** Индикатор, отображаемый в нижней части монитора во время записи, показывает оставшееся время записи. Когда время записи истекает, запись останавливается автоматически.
- **4** Нажмите кнопку видеосъемки •, чтобы остановить запись.

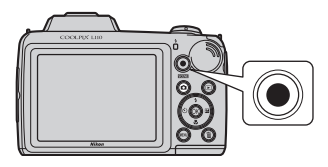

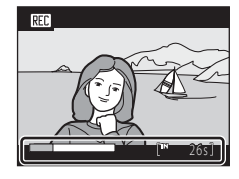

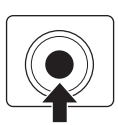

## **2** Запись видеороликов

- **•** При записи видеороликов рекомендуется использовать карту памяти Класса 6 или более скоростную (A122). При использовании менее скоростной карты памяти запись может неожиданно останавливаться.
- **•** Угол зрения (поле обзора) при записи видеороликов меньше, чем при съемке фотографий.
- **•** Во время записи видеороликов цифровой зум зум не работает.
- **•** Во время просмотра видеороликов могут быть слышны звуки работы (поворот кнопки зуммирования, движение объектива, автофокусировка и т.д.).
- Светящийся след ( $\Box$  121), видимый на мониторе во время записи, будет виден и в сохраненных данных изображения. Чтобы уменьшить воздействие светящегося следа, не снимайте такие яркие объекты, как солнце, солнечные блики и источники электрического света.

# **24** Автофокус

- Если параметр Режим автофокуса в меню видео установлен в значение  $\mathbb{A}$  Покадровый АФ (настройка по умолчанию), то при нажатии кнопки видеосъемки <sup>6</sup> фокусировка блокируется и начинается запись ( $\Box$  78).
- В некоторых ситуациях система автофокуса может работать неправильно ( $\Box$ ) 25). В этих случаях попробуйте воспользоваться следующими способами.
	- 1. Перед записью установите Режим автофокуса на **E** Покадровый АФ (настройка по умолчанию) в меню видео.
	- 2. Наведите фотокамеру на другой объект, находящийся на том же расстоянии от фотокамеры, что и нужный объект, нажмите кнопку видеосъемки b, чтобы начать запись, а затем наведите фотокамеру на нужный объект.

#### B **Когда фотокамера сохраняет видеоролики**

Когда запись видеоролика останавливается, сохранение видеоролика завершается только после появления экрана съемки. Не открывайте крышку батарейного отсека/гнезда для карты памяти, если сохранение видеоролика не завершено. Извлечение карты памяти или батареи во время сохранения видеоролика может привести к потере видеоданных и повреждению фотокамеры или карты памяти.

#### C **Функции, доступные в режиме видео**

- Если в качестве режима съемки выбран режим **•** (авто) ( $\Box$ 48), то при записи видеороликов используются текущие настройки баланса белого ( $\Box$  53) и параметров цвета ( $\Box$  57).
- Если в качестве режима съемки выбран любой режим, кроме режима  **(а**вто), то при записи видеороликов баланс белого устанавливается на "Авто", а параметры цвета на "Стандартные цвета". Видеоролики записываются в цвете, даже если выбран сюжетный режим "Копия".
- **•** При записи видеороликов используется текущая настройка поправки экспозиции. Если до нажатия кнопки видеосъемки • активизирован режим макросъемки, фотокамера сможет записать видеоролики объектов, находящихся рядом с ней.
- Если используется автоспуск, то после нажатия кнопки видеосъемки фотокамера ожидает 10 секунд, а затем фокусируется и начинает запись.
- **•** Вспышка не срабатывает даже при недостаточном освещении.
- **•** При записи видеороликов автоматически применяется электронное подавление вибраций для снижения эффекта дрожания фотокамеры.
- **•** Чтобы изменить настройки **Параметры видео**, **Режим автофокуса** или **Подавление шумов от ветра**, нажмите кнопку MENU перед началом записи для отображения вкладки  $\mathbf{\mathcal{R}}$  (видео) ( $\Box$  75).

## **Меню видео**

Меню видео содержит следующие параметры.

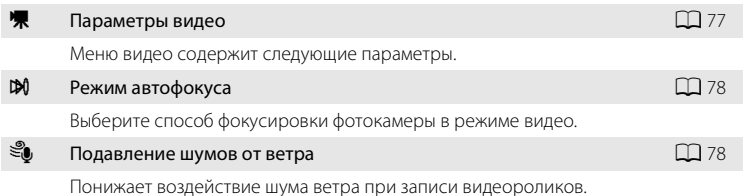

#### **Отображение меню видео**

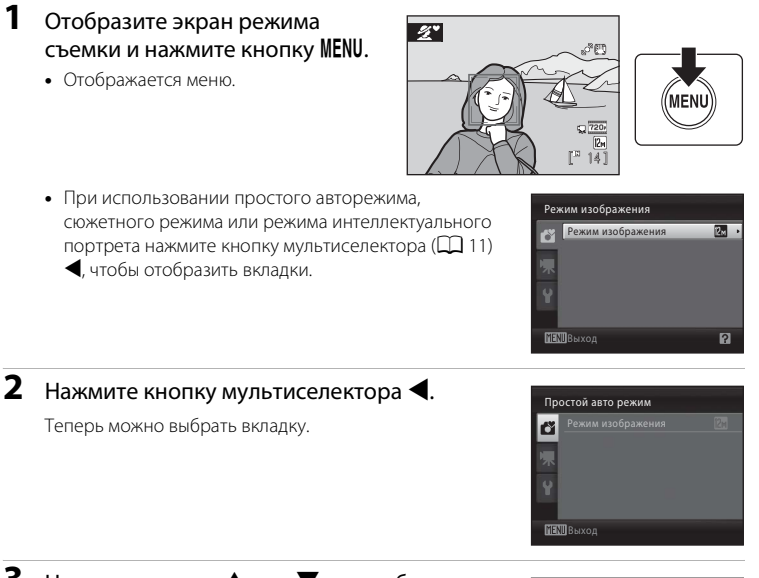

**3** Нажмите кнопку ▲ или ▼ для выбора вкладки **果**.

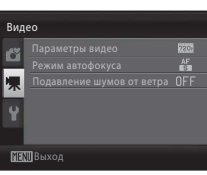

# $4$  Нажмите кнопку  $\blacktriangleright$  или  $\textcircled{\tiny{\textcircled{\tiny{M}}}}$ .

Теперь можно выбрать нужный элемент в меню видео.

Мультиселектором выберите и подтвердите настройки  $(D + 1)$ .

Для выхода из меню видео нажмите кнопку MENU или  $\blacktriangleleft$  и выберите другую вкладку.

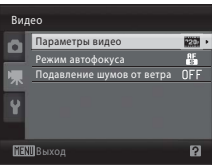

# D **Параметры видео**

Отобразите экран режима съемки  $\rightarrow$  нажмите кнопку MENU  $\rightarrow$ 

• (меню видео) ( $\Box$  75) → • Параметры видео

Меню видео содержит следующие параметры. При увеличении разрешения и скорости передачи битов качество изображения и размер файла также увеличиваются.

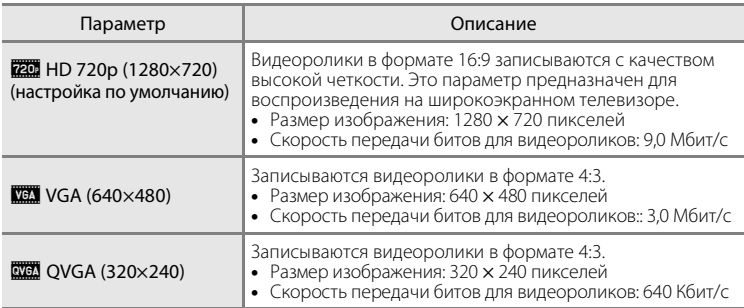

**•** Скорость передачи битов для видеороликов - это объем данных, записанных в течение одной секунды. Поскольку в фотокамере применена система с изменяемой скоростью передачи (VBR), скорость передачи данных изменяется автоматически в соответствии с объектом съемки. Поэтому при записи видеороликов, содержащих часто движущиеся объекты данных записывается больше, что увеличивает размер файлов видеороликов.

**•** Частота кадров составляет примерно 30 кадров в секунду с любыми параметрами.

#### C **Параметры видео и максимальная длина видеоролика**

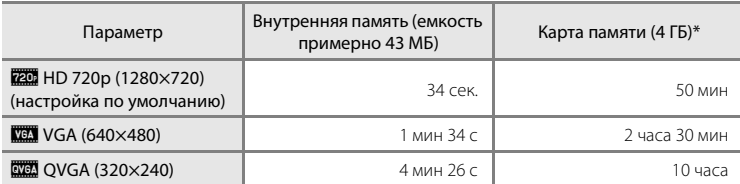

Все приведенные значения являются приблизительными. Максимальное время записи зависит от типа используемой карты памяти, скорости передачи битов в записанных видеороликах и т.д.

\* Максимальное время записи каждого видеоролика составляет 29 минут. Даже если емкости карты памяти позволяет вести запись сверх 29 минут, отображаемое в фотокамере допустимое время записи не превышает 29 минут.

#### D **Дополнительные сведения**

# I **Режим автофокуса**

Отобразите экран режима съемки  $\rightarrow$  нажмите кнопку MENU  $\rightarrow$  $\P$  (меню видео) ( $\Box$  75)  $\rightarrow \boxtimes$  Режим автофокуса

Выберите способ фокусировки фотокамеры в режиме видео.

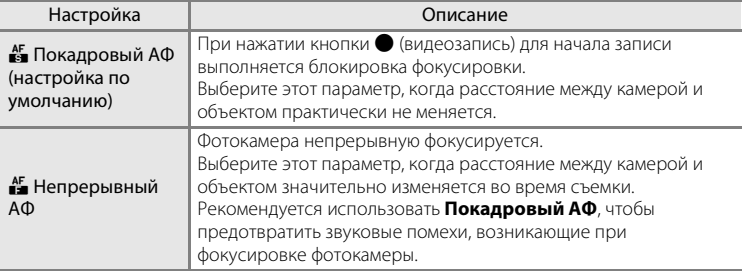

# Y **Подавление шумов от ветра**

Отобразите экран режима съемки  $\rightarrow$  нажмите кнопку MENU  $\rightarrow$  $\P$  (меню видео) ( $\Box$  75)  $\rightarrow$   $\mathcal{L}$  Подавление шумов от ветра

Понижает воздействие шума ветра при записи видеороликов.

Во время съемки на мониторе отображается символ текущей настройки

(A8). При установке в значение **Выкл.** символы не отображаются.

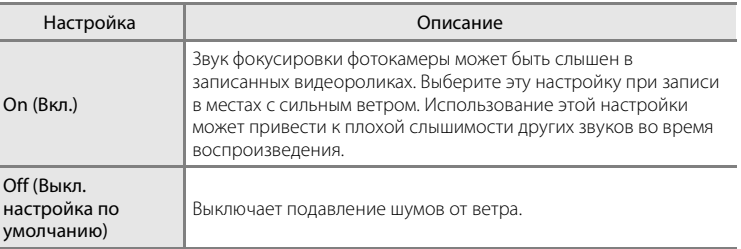

## **Просмотр видеороликов**

В режиме полнокадрового просмотра ( $\Box$  26) видеоролики можно идентифицировать по символу параметров видео ( $\Box$  77). Для просмотра видеоролика выберите его в режиме полнокадрового просмотра и нажмите кнопку  $\alpha$ .

Кнопкой зуммирования  $T (Q)/W (E)$  во время воспроизведения регулируется уровень громкости. В верхней части монитора отображаются кнопки управления просмотром. Кнопкой мультиселектора J или K выберите нужный элемент управления и нажмите кнопку  $\circledR$  для выполнения выбранной операции. Доступны следующие действия.

2010/05/15 15:30 0010.MOV 720  $\overline{a}$ 

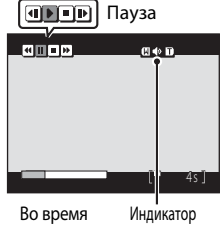

просмотра

громкости

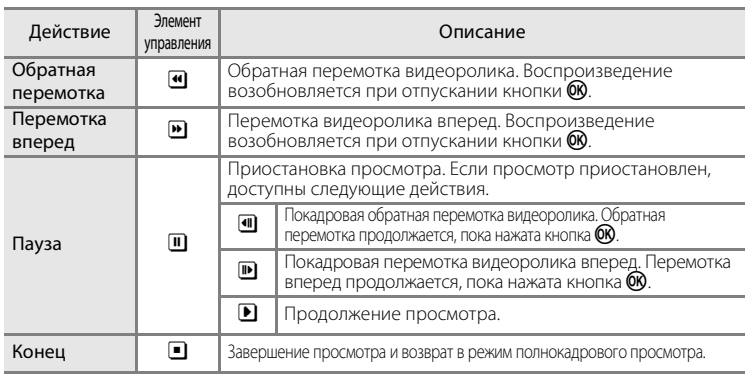

## **Удаление видеороликов**

Нажмите кнопку  $\overline{m}$  при отображении в режиме полнокадрового просмотра ( $\Box$  26) или просмотра уменьшенных изображений (A60). Отображается диалоговое окно подтверждения. Для удаления видеоролика выберите **Да** и нажмите кнопку k. Чтобы вернуться к обычному экрану просмотра без удаления видеоролика, выберите **Нет** и нажмите кнопку СЮ.

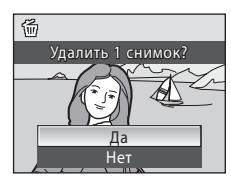

## B **Просмотр видеороликов. Примечание**

Просматривать можно только видеоролики, записанные с помощью фотокамеры COOLPIX L110.

## **Подключение к телевизору**

Чтобы просматривать изображения на экране телевизора, подключите фотокамеру к телевизору.

При наличии телевизора, совместимого со стандартом HDMI, можно просматривать изображения с качеством высокой четкости, подключив фотокамеру к телевизору с помощью кабеля HDMI (приобретается отдельно у сторонних поставщиков).

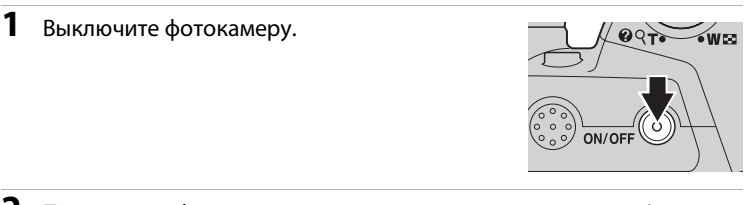

## **2** Подключите фотокамеру к телевизору с помощью аудио-/ видеокабеля из комплекта поставки.

#### **При использовании аудио-/видеокабеля (кабеля AV) из комплекта поставки**

Подключите желтый разъем к видеовходу телевизора, а белый разъем – к аудиовходу.

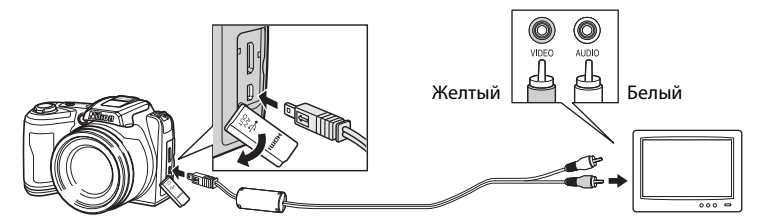

#### **При использовании кабеля HDMI (приобретается отдельно у сторонних поставщиков)**

Подсоедините кабель HDMI к входу HDMI на телевизоре.

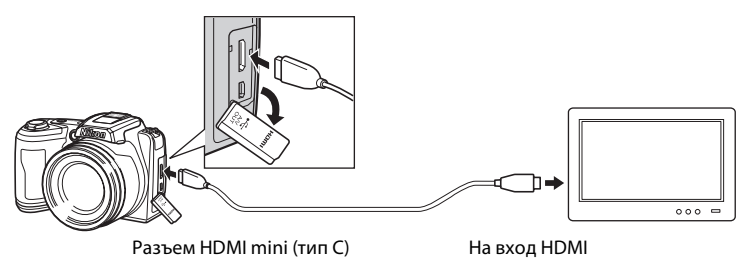

# **3** Настройте телевизор на работу с видеоканалом.

- **•** Подробные сведения см. в документации, поставляемой в комплекте с телевизором.
- **4** Нажмите и удерживайте кнопку **•** для включения фотокамеры.
	- **•** Фотокамера переключается в режим просмотра, а сделанные снимки отображаются на экране телевизора.
	- **•** Если фотокамера подключена к телевизору, монитор фотокамеры не включается.

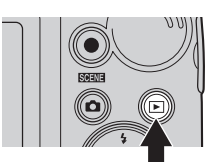

# **12 НОМІ-подключение. Примечания**

- **•** Кабель HDMI не входит в комплект поставки. Приобретите кабель HDMI. На выходе HDMI камеры используется разъем HDMI mini (тип С). Приобретая кабель HDMI, убедитесь, что на одном конце кабеля имеется разъем HDMI mini.
- **•** Чтобы просматривать изображения и видеоролики с качеством высокой четкости на экране телевизора, совместимого со стандартом HDMI, рекомендуется делать фотографии, установив параметр Режим изображения ( $\Box$  51) в значение  $\Box$  2048×1536 или выше, и записывать видеоролики, установив параметр **Параметры видео** ( $\Box$ 77) в значение **HD720p (1280×720)** или выше.

# B **Подключение аудио-/видеокабеля**

- **•** При подключении аудио-/видеокабеля убедитесь в правильном положении разъема со стороны фотокамеры. Не применяйте силу при подключении аудио-/видеокабеля к фотокамере. При отсоединении не тяните разъем аудио-/видеокабеля под углом.
- **•** Не подключайте к фотокамере одновременно аудио-/видеокабель и кабель HDMI.
- **•** Не подключайте к фотокамере одновременно USB-кабель и кабель HDMI.

## **22 Режим видео**

Убедитесь, что настройки режима видео, заданные на фотокамере, соответствуют стандарту телевизора. Настройка режима видео выбирается в меню **Настройка** (□ 93) → **Настройки**  $TB$  ( $\Box$  110).

## **Подключение к компьютеру**

С помощью USB-кабеля, входящего в комплект поставки, подсоедините фотокамеру к компьютеру и скопируйте (перенесите) снимки на компьютер посредством приложения Nikon Transfer, также входящего в комплект поставки.

## **Перед подключением фотокамеры**

#### **Установите программное обеспечение**

До подключения фотокамеры к компьютеру необходимо установить программное обеспечение (включая приложения Nikon Transfer, ViewNX для просмотра переданных снимков и Panorama Maker для создания панорамных снимков) с прилагаемого компакт-диска Software Suite. Дополнительные сведения по установке программного обеспечения см. в Кратком руководстве.

#### **Совместимые операционные системы**

#### **Windows**

- **•** Windows 7 (версии Home Basic/Home Premium/Professional/Enterprise/ Ultimate)
- **•** Windows Vista с пакетом обновления 2 (версии Home Basic/Home Premium/ Business/Enterprise/Ultimate)
- 32-разрядные версии Windows XP с пакетом обновления 3 (Home Edition/Professional)

## **Macintosh**

Mac OS X (версии 10.4.11, 10.5.8, 10.6)

О требованиях к воспроизведению видеороликов в формате высокой четкости и full-HD см. в справке ViewNX (System Requirements (Системные требования) >H.264 High-Definition (HD) movie playback (Воспроизведение видеороликов высокой четкости (HD) H.264)) ([1] 86).

Последние сведения о совместимых операционных системах см. на веб-сайте Nikon.

## **24 Источник питания. Примечание**

Чтобы предотвратить внезапное отключение фотокамеры, при ее подключении к компьютеру используйте полностью заряженные батареи.

Если используется сетевой блок питания ЕН-67 ( $\Box$ 122) (приобретается дополнительно), фотокамера COOLPIX L110 может получать питание от сетевой розетки. Не используйте сетевые блоки питания других изготовителей или других моделей, поскольку это может привести к перегреву и сбоям в работе фотокамеры.

## **Передача снимков с фотокамеры на компьютер**

- **1** Запустите компьютер с установленной на нем программой Nikon Transfer.
- **2** Убедитесь, что фотокамера выключена.
- **3** Подключите фотокамеру к компьютеру USB-кабелем (входит в комплект поставки).

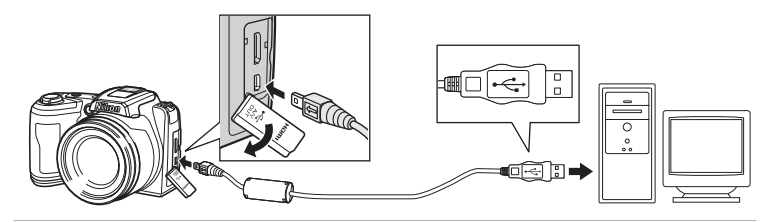

#### **4** Включите фотокамеру.

Загорится индикатор включения питания. Монитор фотокамеры остается выключенным.

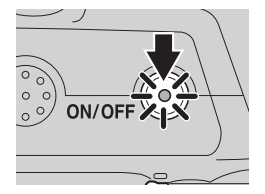

## **Z** Подключение USB-кабеля

- **•** Убедитесь в правильности ориентации разъемов. При подсоединении или отсоединении разъемов USB кабеля не держите разъемы под углом и не прилагайте усилий.
- **•** Подключение может не определяться, если фотокамера подключена к компьютеру через концентратор USB.

# **5** Запустите приложение Nikon Transfer, установленное на компьютере.

#### **• Windows 7**

При отображении экрана **Devices and Printers** (Устройства и принтеры)  $\blacktriangleright$  **L110** щелкните **Change program** (Изменить программу) в **Import pictures and videos** (Импорт снимков и видеоклипов). Выберите **Copy pictures to a folder on my computer** (Копировать снимки в папку на моем компьютере) в диалоговом окне **Change program** (Изменение программы) и нажмите кнопку **OK**.

Дважды щелкните **Copy pictures to a folder on my computer** (Копировать снимки в папку на моем компьютере) на экране **Devices and Printers** (Устройства и принтеры) 1110.

#### **• Windows Vista**

Если отображается диалоговое окно **AutoPlay** (Автозапуск), щелкните **Copy pictures to a folder on my computer using Nikon Transfer** (Скопировать снимки в папку на моем компьютере с помощью Nikon Transfer).

#### **• Windows XP**

Если отображается диалоговое окно для выбора действия, выберите **Nikon Transfer Copy pictures to a folder on my computer** (Копировать снимки в папку на моем компьютере с помощью Nikon Transfer) и нажмите кнопку **OK**.

#### **• Mac OS X**

Приложение Nikon Transfer будет запускаться автоматически при подсоединении фотокамеры к компьютеру, если при первой установке приложения Nikon Transfer было выбрано **Yes** (Да) в диалоговом окне установки Auto-Launch (Автозапуск).

- **•** Если на карте памяти сохранено много изображений, запуск Nikon Transfer может занять некоторое время.
- **6** Убедитесь, что исходное устройство отображается на панели **Source** (Источник) в параметрах передачи и нажмите кнопку **Start Transfer** (Начать передачу).

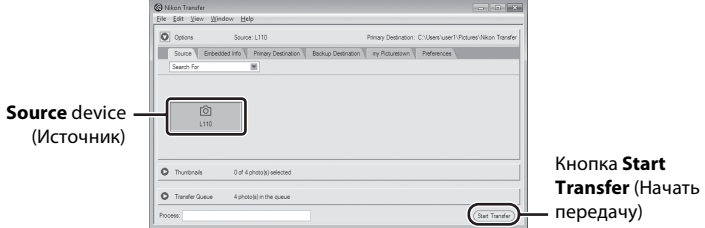

Если в приложении Nikon Transfer выбраны настройки по умолчанию, на компьютер передаются все снимки.

 $\circ$ 8 88

Если настройки приложения Nikon Transfer установлены по умолчанию, то после завершения передачи снимков приложение ViewNX запускается автоматически.

Дополнительные сведения об использовании приложения Nikon Transfer и ViewNX см. в справке приложений Nikon Transfer и ViewNX ( $\Box$  86).

#### **Отсоединение фотокамеры от компьютера**

Не выключайте фотокамеру и не отсоединяйте ее от компьютера в процессе передачи.

По завершении передачи выключите фотокамеру и отсоедините USB кабель.

#### C **Использование устройства для чтения карт памяти**

Снимки, сохраненные на карте памяти, установленной в устройство для чтения карт памяти или в аналогичное устройство, можно передавать на компьютер с помощью Nikon Transfer.

- **•** Если емкость карты памяти составляет 2 ГБ или больше, или же карта памяти является совместимой с SDHC, используемое устройство для чтения карт памяти или аналогичное устройство должны поддерживать характеристики этой карты памяти.
- **•** Установите карточку памяти в устройство для чтения карт памяти или аналогичное устройство и выполните шаги 5 и 6 ( $\Box$  84) для передачи снимков.
- **•** Для передачи на компьютер снимки, сохраненные во внутренней памяти фотокамеры, сначала необходимо скопировать на карту памяти с помощью фотокамеры ( $\Box$ 116).

#### D **Запуск приложений Nikon Transfer и ViewNX вручную**

#### **Windows**

Выберите меню **Start** (Пуск)>**All Programs** (Все программы)>**Nikon Transfer**>**Nikon Transfer** (или **All Programs** (Все программы)>**ViewNX**>**ViewNX**).

Дважды щелкните символ Nikon Transfer или ViewNX на рабочем столе для запуска приложений Nikon Transfer или ViewNX.

#### **Macintosh**

Откройте **Applications** (Приложения) и дважды щелкните **Nikon Software**>**Nikon Transfer**>**Nikon Transfer** (или **Nikon Software**>**ViewNX**>**ViewNX**).

Щелкните символ Nikon Transfer или ViewNX в доке для запуска приложений Nikon Transfer или ViewNX.

#### **<sup>©</sup> Просмотр справки приложений Nikon Transfer и ViewNX**

Для получения дополнительной информации об использовании приложений Nikon Transfer и ViewNX запустите Nikon Transfer или ViewNX и в меню **Help** (Справка) выберите **Nikon Transfer Help** (Справка Nikon Transfer) или **ViewNX Help** (Справка ViewNX).

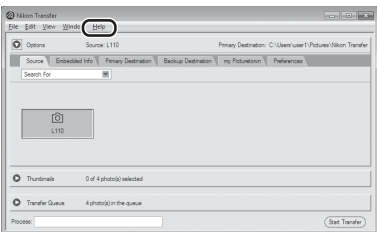

#### **2** Создание панорамных снимков с помощью приложения Panorama **Maker**

- **•** Для создания единой фотопанорамы в приложении Panorama Maker используются серии снимков, сделанные с использованием функции **Съемка панорамы** в сюжетном режиме  $(1141)$ .
- **•** Приложение Panorama Maker можно установить на компьютер с компакт-диска Software Suite, входящего в комплект поставки фотокамеры.
- **•** После завершения установки выполните описанные ниже действия для запуска программы Panorama Maker.

#### **Windows**

В меню **Start** (Пуск) выберите>**All Programs** (Все программы)>**ArcSoft Panorama Maker 5**> **Panorama Maker 5**.

#### **Macintosh**

Откройте **Applications** (Приложения) и дважды щелкните символ **Panorama Maker 5**.

**•** Дополнительные сведения об использовании программы Panorama Maker см. в инструкциях на экране и в справке программы Panorama Maker.

#### D **Имена файлов изображений и имена папок**

Дополнительные сведения см. в разделе "Имена файлов изображений и имена папок" ( $\Box$ 123).

## **Подключение к принтеру**

Для печати изображений на принтерах, совместимых с функцией PictBridge (A136), фотокамеру можно подключать непосредственно к принтеру, минуя компьютер.

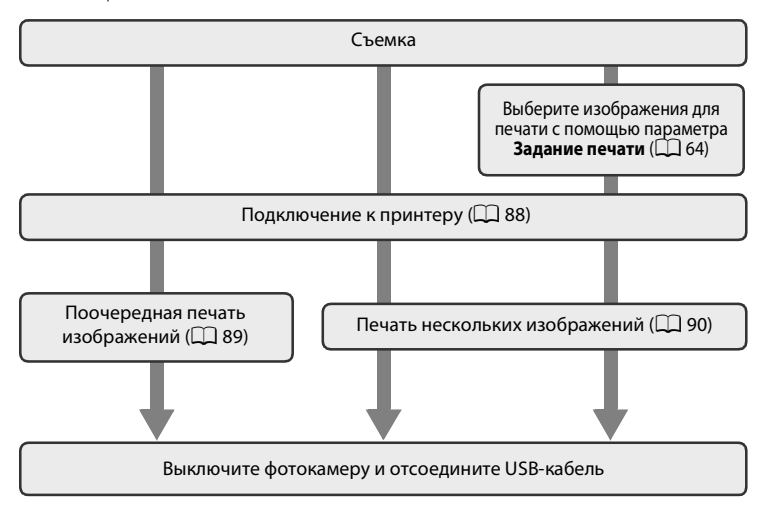

## B **Источник питания. Примечание**

- **•** При подключении фотокамеры к принтеру используемая батарея должна быть достаточно заряжена для предотвращения внезапного отключения фотокамеры.
- **•** Для длительного питания фотокамеры используйте сетевой блок питания EH-67 (приобретается дополнительно) ( $\Box$  122). Ни при каких обстоятельствах не используйте сетевой блок питания другой модели или другого производителя. Нарушение этого требования может привести к перегреву или повреждению фотокамеры.

## **<sup>©</sup>** Печать изображений

Изображения можно печатать на принтере, предварительно передав их на компьютер или подключив фотокамеру непосредственно к принтеру. Кроме того, возможны следующие способы печати снимков.

- **•** Вставьте карту памяти в гнездо принтера, совместимого с DPOF
- **•** Сдайте карту памяти в цифровую фотолабораторию

При печати этими способами можно указать изображения и число копий каждого снимка, используя параметр **Задание печати** в меню просмотра ( $\Box$  64).

## **Подключение фотокамеры к принтеру**

**1** Выключите фотокамеру.

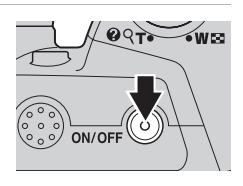

# **2** Включите принтер.

Проверьте настройки принтера.

**3** Подключите фотокамеру к принтеру USB-кабелем из комплекта поставки.

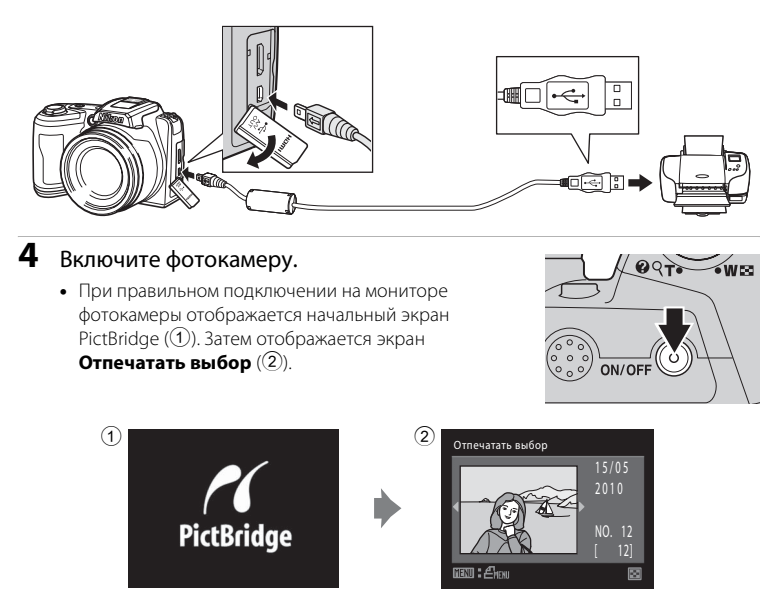

## B **Подключение USB-кабеля**

При подключении USB-кабеля убедитесь в правильной ориентации разъемов. Не применяйте силу при подключении USB-кабеля. При отсоединении не вынимайте разъем USB-кабеля под углом.

## **Поочередная печать изображений**

После правильного подключения фотокамеры к принтеру ( $\Box$ 88) можно печатать изображения, выполнив инструкции ниже.

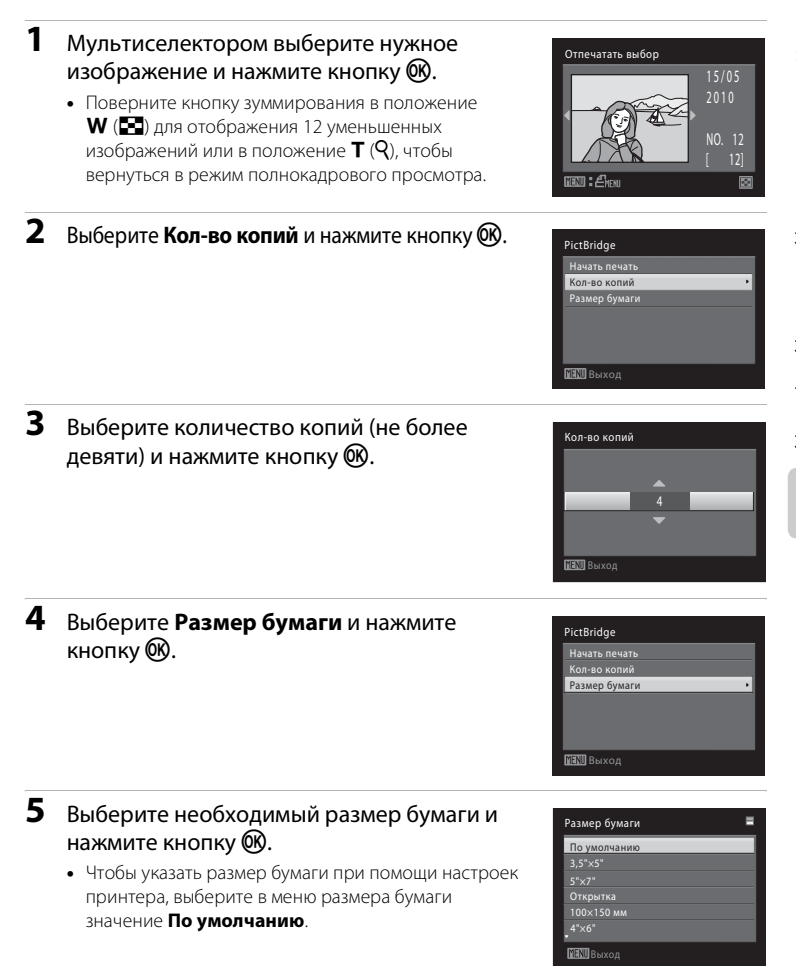

## **6** Выберите **Начать печать** и нажмите кнопку <sub>(%</sub>).

#### **7** Начнется печать.

По завершении печати монитор вернется к состоянию, описанному на шаге 1.

Чтобы отменить печать, не дожидаясь печати всех копий, нажмите кнопку $\omega$ .

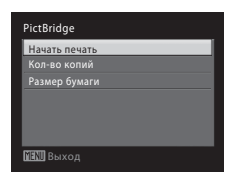

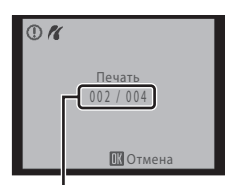

Текущий отпечаток/общее число отпечатков

#### **Печать нескольких изображений**

После правильного подключения фотокамеры к принтеру ( $\Box$ 88) можно печатать изображения, выполнив инструкции ниже.

## **1** При отображении экрана **Отпечатать выбор** нажмите кнопку MENU.

На мониторе отображается **Меню печати**.

**2** Мультиселектором выберите пункт **Размер бумаги** и нажмите кнопку  $\circledR$ . Нажмите кнопку **MENU** для выхода из меню печати.

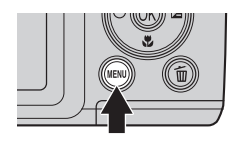

#### **BENIL** Выход Меню печати Отпечатать выбор Отпечатать все снимки ечать DPOF Размер бумаги

## **3** Выберите необходимый размер бумаги и нажмите кнопку  $\circledR$ .

Чтобы указать размер бумаги при помощи настроек принтера, выберите в меню размера бумаги значение **По умолчанию**.

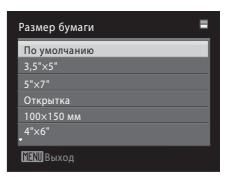

**MENIL** Выход

Меню печати Отпечатать выбор .<br>Рчатать все сн Печать DPOF ер бумаги

#### **4** Выберите пункт **Отпечатать выбор**, **Отпечатать все снимки** или **Печать DPOF** и нажмите кнопку  $\infty$ .

#### Отпечатать выбор

Выберите изображения (до 99) и число копий каждого изображения (до девяти).

- Нажмите кнопку мультиселектора < или  $\blacktriangleright$ для выбора изображений и нажмите кнопку **▲ или ▼ для задания числа копий каждого** изображения.
- **•** Изображения, выбранные для печати, отмечаются галочкой (У) и числом. обозначающим количество копий, выбранных для печати. Изображения, для которых не было задано ни одной копии, напечатаны не будут.
- **•** Поверните кнопку зуммирования в положение  $\mathsf T$  ( $\mathsf Q$ ) для отображения в режиме полнокадрового просмотра или в положение  $\mathbf W$  ( $\Box$ ), чтобы вернуться в режим 12 уменьшенных изображений.
- По завершении настройки нажмите кнопку  $\omega$ .
- **•** На мониторе отображается меню, показанное справа. Для печати выберите пункт Начать печать и нажмите кнопку  $\mathsf{\scriptstyle{(N)}}$ . Чтобы вернуться в меню печати, выберите **Отмена** и нажмите кнопку 60.

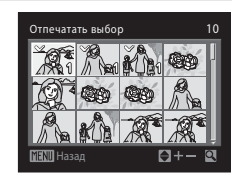

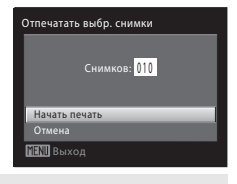

#### Отпечатать все снимки

Все изображения, содержащиеся во внутренней памяти или на карте памяти, печатаются по очереди.

**•** На мониторе отображается меню, показанное справа. Для печати выберите пункт **Начать печать** и нажмите кнопку QQ. Чтобы вернуться в меню печати, выберите **Отмена** и нажмите кнопку Q,

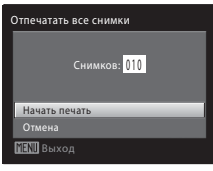

#### Печать DPOF

Печать изображений, для которых задание печати создано с помощью функции **Задание печати** ( $\Box$  64).

- **•** На мониторе отображается меню, показанное справа. Для печати выберите пункт Начать печать и нажмите кнопку Q. Выберите **Отмена** и нажмите кнопку QQ, чтобы вернуться в меню печати.
- **•** Для просмотра текущего задания печати выберите параметр **Подтвердить** и нажмите кнопку **00**. Для печати изображений нажмите кнопку  $\overline{\text{ON}}$  еще раз.

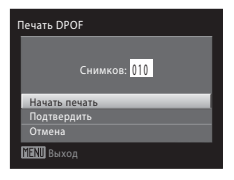

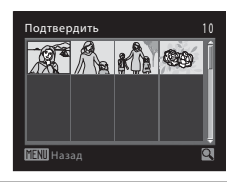

# **5** Начнется печать.

- **•** По завершении печати монитор возвращается к меню печати (шаг 2).
- **•** Чтобы отменить печать, не дожидаясь печати всех копий, нажмите кнопку $\omega$ .

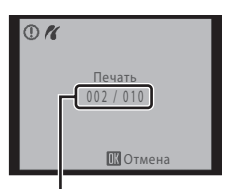

Текущий отпечаток/общее число отпечатков

#### C **Размер бумаги**

Фотокамера поддерживает следующие размеры бумаги: **По умолчанию** (размер бумаги по умолчанию для текущего принтера), **3,5 × 5 д.**, **5 × 7 д.**, **100 × 150 мм**, **4 × 6 д.**, **8 × 10 д.**, **Письмо**, **A3** и **A4**. Отображаются только те размеры бумаги, которые поддерживаются данным принтером. Чтобы указать размер бумаги при помощи настроек принтера, выберите в меню размера бумаги значение **По умолчанию**.

# **Меню настройки**

Меню настройки содержит следующие параметры.

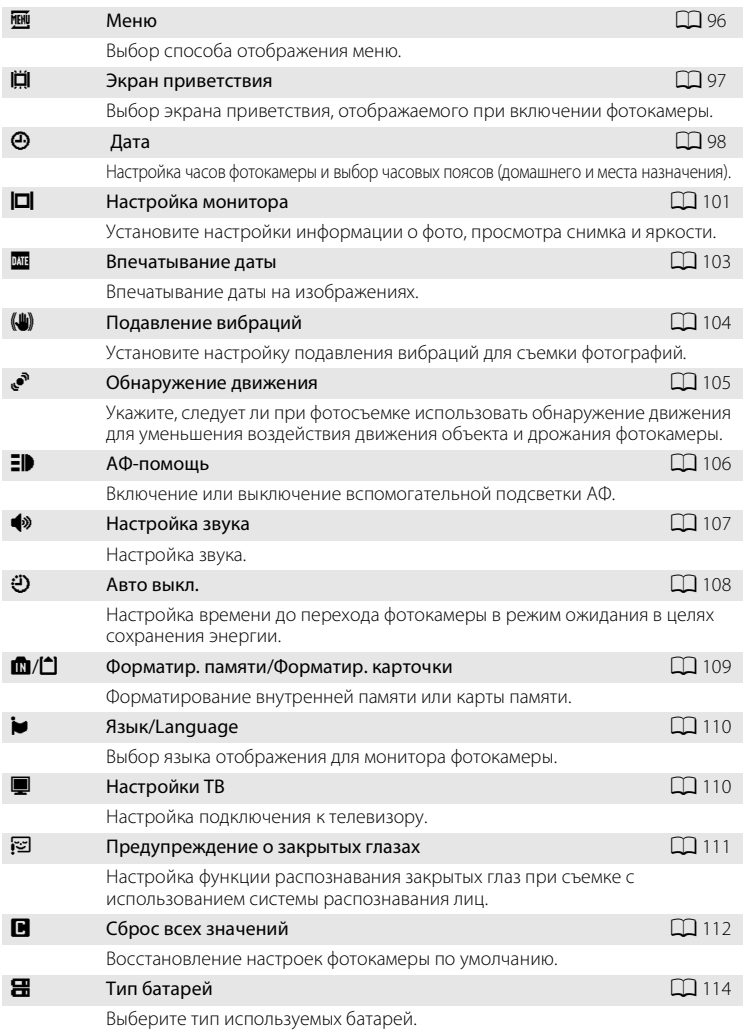

#### Меню настройки

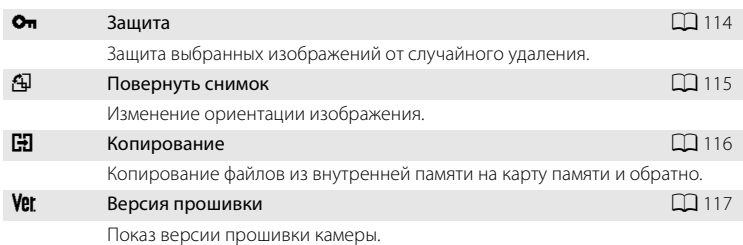

#### **Отображение меню настройки**

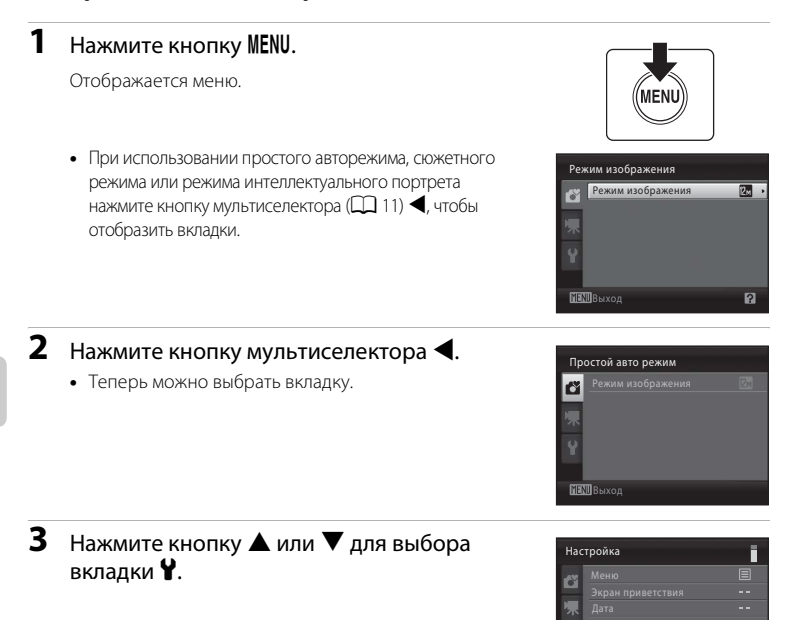

Выход

Подавл. вибраций

**SMD** 

# $4$  Нажмите кнопку  $\blacktriangleright$  или  $\omega$ .

- **•** Теперь можно выбрать нужный элемент в меню настройки.
- **•** Мультиселектором выберите и подтвердите настройки ( $\Box$  11).
- Для выхода из меню настройки нажмите кнопку MENU или J и выберите другую вкладку.

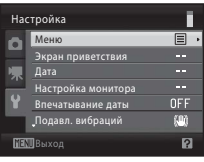

# a **Меню**

Нажмите кнопку MENU →  $\mathbf{Y}$  (меню настройки) ( $\Box$  94) →  $\overline{\mathbf{m}}$  Меню

Выбор способа отображения меню.

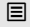

 $\Xi$  Текст (настройка по умолчанию)

Меню отображаются в виде списка.

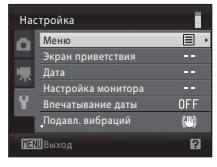

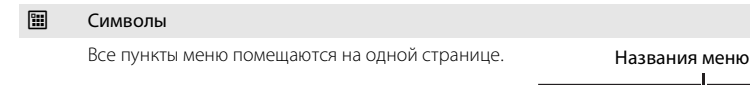

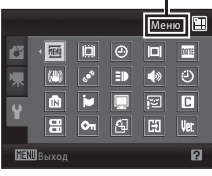
# c **Экран приветствия**

Нажмите кнопку MENU →  $\mathbf{Y}$  (меню настройки) ( $\Box$  94) →  $\mathbf{H}$  Экран приветствия

Выбор экрана приветствия, отображаемого при включении фотокамеры.

#### Нет (настройка по умолчанию)

Экран приветствия не отображается при включении фотокамеры; отображается экран режима съемки или экран режима просмотра.

#### COOLPIX

Экран приветствия отображается при включении фотокамеры; затем отображается экран режима съемки или экран режима просмотра.

#### Выбрать снимок

Изображение, отснятое этой фотокамерой, используется в качестве экрана приветствия. При отображении экрана выбора снимка ( $\Box$ 68), выберите нужное изображение и нажмите кнопку  $\omega$ , чтобы зарегистрировать изображение в качестве экрана приветствия.

- **•** Выбранное изображение сохраняется в фотокамере и появляется на экране приветствия, даже если исходное изображение удалено.
- Изображения, отснятые с параметром Режим изображения (Q 51), установленным в значение **■ 3968×2232** или ■ 1920×1080, а также копии изображений, созданные с использованием функций уменьшенных изображений ( $\Box$  71) или кадрирования ( $\Box$  72), размер которых составляет менее 320×240, выбрать невозможно.

# d **Дата**

Нажмите кнопку MENU  $\rightarrow$  Y (меню настройки) ( $\Box$  94)  $\rightarrow$   $\Theta$  Дата

Установка часов фотокамеры.

#### Дата

Установка даты и времени на встроенных часах фотокамеры. Используйте мультиселектор для установки даты и времени.

- **•** Выделите элемент (день, месяц, год, часы, минуты, а также порядок отображения дня, месяца и года): нажмите кнопку  $\blacktriangleleft$  или  $\blacktriangleright$ .
- Изменение выделенного элемента: нажмите кнопку **A** или  $\nabla$ .
- **•** Завершение настройки: выбрав порядок отображения дня, месяца и года, нажмите кнопку $\overline{\text{OR}}$  ( $\Box$ 11).

#### Часовой пояс

Установка домашнего часового пояса ( $\bigoplus$ ) (зоны) или летнего времени. Если выбран часовой пояс места назначения ( $\blacktriangleright$ ), разница во времени ( $\Box$ 100) вычисляется автоматически, а дата и время сохраняются для выбранного региона. Эта функция полезна в путешествиях.

#### **Установка часового пояса места назначения**

### **1** Мультиселектором выберите **Часовой пояс** и нажмите кнопку  $\mathbb{Q}$ .

Отображается меню часового пояса.

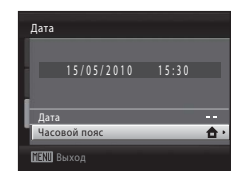

### **2** Выберите > Пункт назначения и нажмите кнопку <sub>(</sub>00).

Дата и время, отображаемые на мониторе, изменяются в соответствии с выбранным регионом.

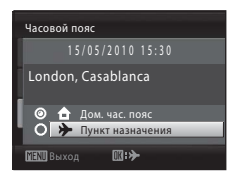

 $\Pi$ :e

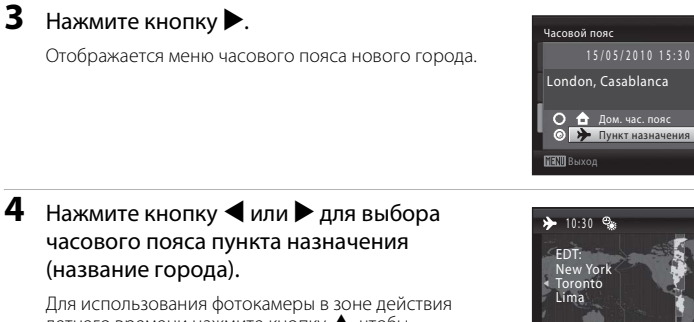

летнего времени нажмите кнопку А, чтобы отобразить метку  $\mathbb{Q}_*$  в верхней части монитора, и установите летнее время. Когда начинает действовать летнее время, часы автоматически сдвигаются на час вперед. Для выключения настройки летнего времени нажмите  $\blacktriangledown$ .

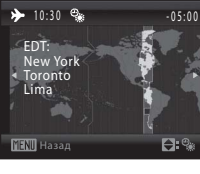

Нажмите кнопку СЮ для ввода пункта назначения.

Если выбран часовой пояс места назначения, в режиме съемки на мониторе  $\phi$ отокамеры отображается символ  $\frac{1}{2}$ .

# **12 Батарея часов**

Часы фотокамеры получают питание от батареи часов, независимой от батарей, питающих фотокамеру. Батарея часов заряжается, когда установлена основная батарея или подключен сетевой блок питания. Подзарядка около 10 часов обеспечивает несколько дней автономной работы.

- **С ф** (домашний часовой пояс)
- $\bullet$  Для переключения на домашний часовой пояс выберите  $\bigoplus$  До**м** на шаге 2 и нажмите кнопку  $\circledR$ .
- Чтобы изменить домашний часовой пояс, выберите **А Дом** на шаге 2 и выполните шаги 3 и 4 для задания домашнего часового пояса.

### C **Летнее время**

Когда начинается или заканчивается период действия летнего времени, включите или выключите параметр летнего времени соответственно, используя меню домашнего часового пояса на шаге 4.

### D **Впечатывание даты на снимках**

После установки даты и времени выберите настройки параметра **Впечатывание даты** (A 103) в меню настройки. После того, как параметр **Впечатывание даты** установлен, дата и время съемки впечатываются на снимках при фотосъемке.

# D **Часовые пояса**

Список часовых поясов, поддерживаемых фотокамерой, приводится ниже.

Для часовых поясов, не указанных ниже, установите часы фотокамеры на местное время вручную с помощью параметра **Дата** в меню настройки.

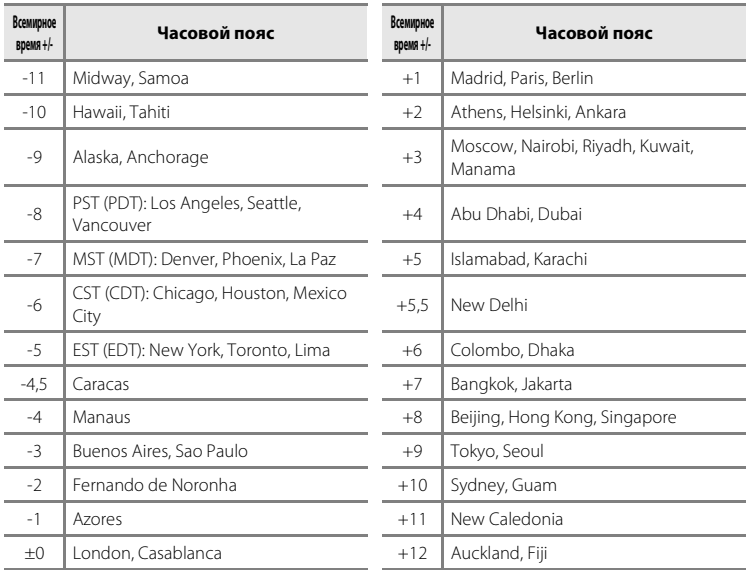

# e **Настройка монитора**

Нажмите кнопку MENU  $\rightarrow$  Y (меню настройки) ( $\Box$  94)  $\rightarrow$   $\Box$  Настройка монитора

Доступны следующие настройки.

#### Информация о фото

Выбор информации, отображаемой на мониторе в режимах съемки и просмотра.  $(\Box$  102)

#### Просмотр снимка

- **• Вкл.** (настройка по умолчанию): изображения автоматически отображаются на короткое время сразу после съемки.
- **• Выкл.**: изображения не отображаются после съемки.

#### Яркость

Доступны пять настроек яркости монитора. По умолчанию используется настройка **3**.

### **Информация о фото**

Укажите, следует ли отображать информацию о фото.

Сведения об индикаторах на мониторе см. в разделе "Монитор" ( $\Box$  8, 9).

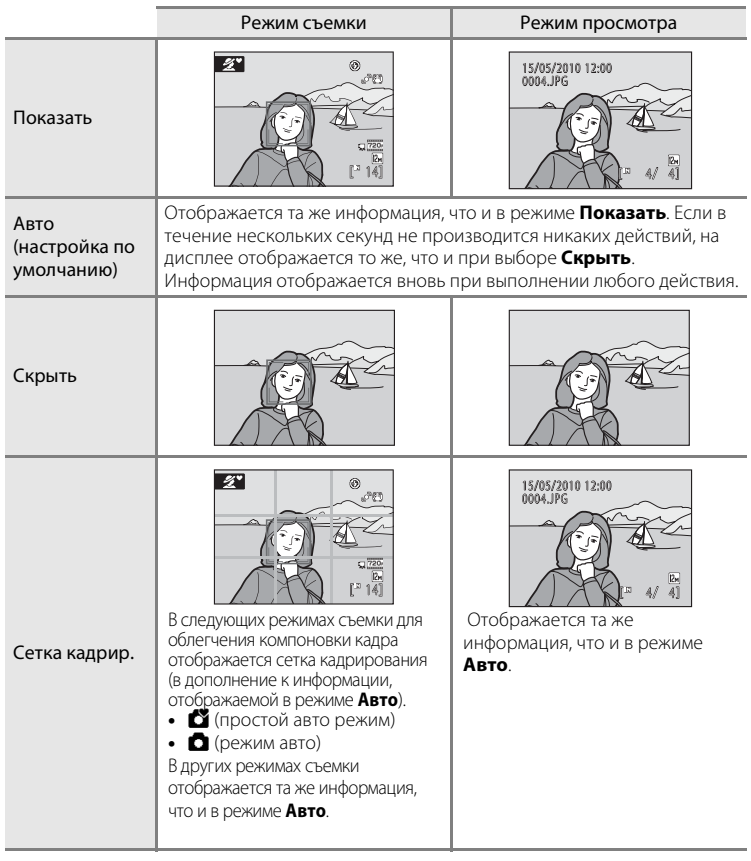

### f **Впечатывание даты**

Нажмите кнопку MENU  $\rightarrow$  Y (меню настройки) ( $\Box$  94)  $\rightarrow$  M Bпечатывание даты

Дата и время съемки могут впечатываться в изображения во время съемки. Эта информация может быть напечатана даже на принтерах, не поддерживающих печать даты и времени ( $\Box$ 65).

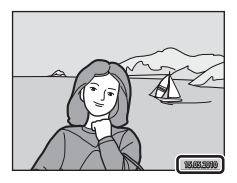

#### Выкл. (настройка по умолчанию)

Дата и время на изображениях не впечатываются.

#### еми Дата

Дата съемки впечатывается на изображениях.

#### S Дата и время

Дата и время съемки впечатываются на изображениях.

При любых значениях, кроме **Выкл.**, на мониторе отображается символ текушей настройки ( $\square$ 8).

# **22 Впечатывание даты**

- **•** Впечатанная дата становится частью снимка; ее удаление невозможно.
- **•** Впечатывание даты выключается в следующих ситуациях.
	- При использовании в сюжетных режимах **Музей** или **Съемка панорамы**.
	- Если используется спортивный непрерывный режим.
	- Если режим "Непрерывный" (A 55) установлен на **Непрерывный** или **BSS**.
	- При записи видеороликов.
- **•** Даты, впечатываемые на изображениях, могут плохо читаться, если для параметра **Режим изображения** ( $\Box$  51) выбрано значение **丽 640×480**. При использовании функции впечатывания даты выберите 20 1024×768 или большее значение.
- **•** При сохранении даты используется формат, заданный параметром **Дата** в меню настройки  $(D16, 98)$ .

#### C **Впечатывание даты и задание печати**

В случае печати изображений на принтерах, совместимыми с DPOF и поддерживающими печать даты съемки и информации о снимке, можно использовать параметр **Задание печати** (A 64) и печатать на изображениях дату съемки и информацию о снимках. В этом случае не нужно заранее впечатывать в изображения дату и время с помощью параметра

#### **Впечатывание даты**.

# g **Подавление вибраций**

Нажмите кнопку MENU  $\rightarrow$  Y (меню настройки) ( $\Box$  94)  $\rightarrow$  ( $\Box$ ) Подавление вибраций

Установите настройку подавления вибраций для съемки фотографий. Функция подавления вибраций корректирует смазывание, возникающее при съемке с зуммированием или с длинными выдержками. Если используется штатив, то для придания фотокамере устойчивости во время съемки **Выкл.** подавление вибраций.

(4) Вкл. (гибрид)

Подавление вибраций сдвигом матрицы предотвращает воздействие дрожания фотокамеры. Кроме того, для обработки изображений и устранения воздействия дрожания фотокамеры в следующих ситуациях используется электронное подавление вибраций.

- **•** Если не срабатывает вспышка
- **•** Если используется выдержка медленнее 1/60 секунды
- **•** Если **Автоспуск** отключен
- **•** Если режим **Непрерывный** установлен в значение **Покадровый**
- **•** Если чувствительность ISO установлена на 200 или меньше

#### (-) Вкл. (настройка по умолчанию)

Подавление вибраций сдвигом матрицы предотвращает воздействие дрожания фотокамеры.

#### Выключено

Подавление вибраций не используется.

Настройку подавления вибраций можно подтвердить на мониторе во время съемки (A 8, 21) (при установке на **Выкл.** символы не отображаются).

### B **Подавление вибраций. Примечания**

- **•** Включение подавления вибраций может занять несколько секунд после включения фотокамеры или перехода фотокамеры из режима просмотра в режим съемки. Прежде чем начинать съемку, дождитесь стабилизации изображения на мониторе.
- **•** Вследствие характеристик функции подавления вибраций снимки, отображаемые на мониторе фотокамеры сразу после съемки, могут выглядеть размытыми.
- **•** В некоторых случаях подавление вибраций может не полностью устранять последствия дрожания фотокамеры.
- **•** При установке на **Вкл. (гибрид)** электронное подавление вибраций может не уменьшать воздействия дрожания фотокамеры, если величина вибраций очень мала или очень велика.
- **•** При установке на **Вкл. (гибрид)** электронное подавление вибраций не действует при быстрой или очень медленной выдержке.
- **•** При установке на **Вкл. (гибрид)** затвор фотокамеры автоматически срабатывает два раза для каждого снимка, после чего фотокамера обрабатывает изображение. Поэтому на сохранение отснятых изображений требуется больше времени. Звук затвора (Q 107) будет слышен только один раз. Сохраняется только одно изображение.

### D **Использование подавления вибраций при съемке видеороликов**

При записи видеороликов автоматически применяется электронное подавление вибраций для снижения эффекта дрожания фотокамеры.

# U **Обнаружение движения**

Нажмите кнопку MENU  $\rightarrow$  Y (меню настройки) ( $\square$  94)  $\rightarrow$  « Обнаружение движения

Укажите, следует ли при съемке фотографий использовать обнаружение движения для уменьшения эффектов движения объекта и дрожания фотокамеры.

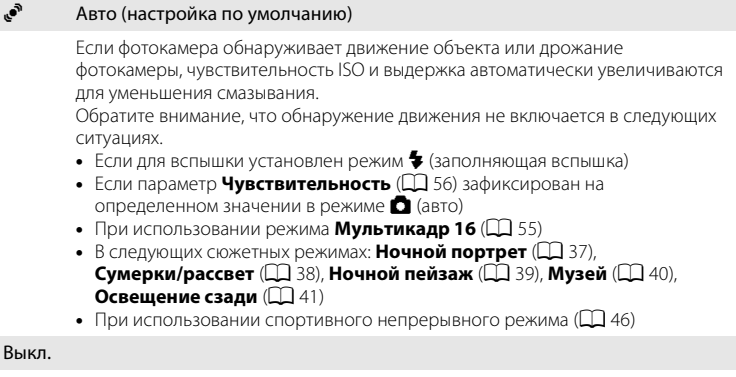

Функция обнаружения движения не включена.

Настройку функции обнаружения движения можно проверить на мониторе во время съемки ( $\Box$  21).

При обнаружении фотокамерой движения и уменьшение длительности выдержки индикатор обнаружения движения светится зеленым цветом. При установке в значение **Выкл.** символы не отображаются.

# **12 Обнаружение движения. Примечание**

- **•** В зависимости от условий съемки эффект смазывания вследствие дрожания фотокамеры или смещения объекта съемки может не устраняться.
- **•** Обнаружение движения может не действовать при значительной подвижности объекта съемки и в условиях низкой освещенности.
- **•** Отснятые изображения могут оказаться зернистыми.

Основные настройки фотокамеры

Основные настройки фотокамерь

# h **АФ–помощь**

Нажмите кнопку MENU  $\rightarrow$  Y (меню настройки) ( $\Box$  94)  $\rightarrow$  EID АФ-помощь

Укажите, будет ли использоваться вспомогательная подсветка АФ при фокусировке, если объект недостаточно освещен.

#### Авто (настройка по умолчанию)

Вспомогательная подсветка АФ будет использоваться для помощи фокусировке при недостаточном освещении объекта. Дальность действия вспомогательной подсветки составляет около 4,0 м в максимальном широкоугольном положении и 3,0 м в максимальном положении телефото. Тем не менее, вспомогательная подсветка АФ в некоторых сюжетных режимах не включается, даже если выбран режим **Авто** ( $\Box$  36-40).

#### Выключена

Отключение этой функции. Фотокамера может не сфокусироваться при недостаточном освещении.

# i **Настройка звука**

Нажмите кнопку MENU  $\rightarrow$  Y (меню настройки) ( $\Box$  94)  $\rightarrow$   $\leftrightarrow$  Настройка звука

Настройка звука.

#### Звук кнопки

**Включение** и **выключение** звука кнопки затвора. Если выбрано значение **Вкл.** (настройка по умолчанию), при удачном завершении определенной операции подается одиночный звуковой сигнал, при блокировке фокуса двойной, при обнаружении ошибки — тройной. При включении фотокамеры подается сигнал включения.

#### Звук затвора

Можно выбрать следующие параметры звука затвора: **Вкл.** (настройка по умолчанию) и **Выкл.**.

Обратите внимание, что даже при установке в значение **Вкл.** звук затвора не будет слышен в следующих ситуациях.

- **•** Когда для режима **Непрерывный** установлено значение **Непрерывный**, **BSS** или **Мультикадр 16**
- **•** Если выбран сюжетный режим **Музей**
- **•** Если используется спортивный непрерывный режим

## k **Автовыключение**

Нажмите кнопку MENU →  $\forall$  (меню настройки) ( $\Box$  94) →  $\exists$  Автовыключение

Если фотокамера включена, и в течение некоторого времени с ней не производится никаких действий, фотокамера переходит в режим ожидания (A15) в целях сохранения энергии.

После перехода фотокамеры в режим ожидания индикатор включения питания мигает. При бездействии в течение еще трех минут после этого фотокамера автоматически выключается.

Используйте этот параметр для настройки времени, по истечении которого фотокамера перейдет в режим ожидания.

#### Автовыключение

Выбор времени, по истечении которого фотокамера при бездействии переходит в режим ожидания: **30 сек.** (настройка по умолчанию), **1 мин.**, **5 мин.** и **30 мин.**.

#### Режим ожидания

При выборе значения **Вкл.** (настройка по умолчанию) фотокамера переходит в режим ожидания, если яркость объекта съемки не изменяется, даже если время, выбранное в меню "Авто выкл.", не истекло. Фотокамера перейдет в режим ожидания через 30 секунд, если параметр **Авто выкл.** установлен на значение **1 мин.** или меньше, или через 1 минуту, если параметр **Авто выкл.** установлен на значение **5 мин.** или больше.

### **24 Автоматическое выключение. Примечания**

Время, после которого фотокамера переходит в режим ожидания, зафиксировано в следующих случаях.

- **•** Во время отображения меню: 3 минуты
- **•** При выполнении показа слайдов: не более 30 минут

### C **Выход из режима ожидания**

Для выхода из режима ожидания нажмите одну из следующих кнопок.

- **•** Выключатель питания
- **•** Спусковая кнопка затвора
- **О** кнопка
- $\bullet$   $\blacksquare$  кнопка
- кнопка видеосъемки

# **По Форматирование памяти/** $\Box$  Форматирование карты **памяти**

Нажмите кнопку MENU  $\rightarrow$  Y (меню настройки) ( $\Box$ 94)  $\rightarrow$ 

 $\mathbf{\bar{m}}$  Форматирование памяти/ $\mathbf{f}$  Форматирование карты памяти

Данная функция используется для форматирования внутренней памяти или карты памяти.

### **Форматирование внутренней памяти**

Чтобы отформатировать внутреннюю память, извлеките карту памяти из фотокамеры. В меню настройки отображается параметр **Форматир. памяти**.

### **Форматирование карты памяти**

Если в фотокамере установлена карта памяти, в меню настройки отображается параметр

**Форматир. карточки**.

B **Форматирование внутренней памяти и карт памяти**

- **•** Форматирование внутренней памяти или карт памяти приводит к **необратимому удалению всех данных**. До начала форматирования убедитесь, что важные изображения переданы на компьютер.
- **•** Во время форматирования не выключайте фотокамеру и не открывайте крышку батарейного отсека/гнезда карты памяти.
- **•** При установке в фотокамеру карт памяти, использовавшихся ранее в других устройствах, обязательно отформатируйте их в этой фотокамере.

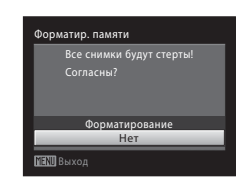

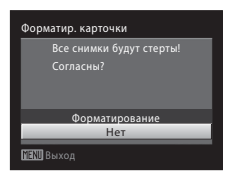

# **i** Язык/Language

Нажмите кнопку MENU  $\rightarrow$  Y (меню настройки) ( $\Box$  94)  $\rightarrow$  in Язык/Language

Выберите один из 24 языков для отображения меню и сообщений фотокамеры.

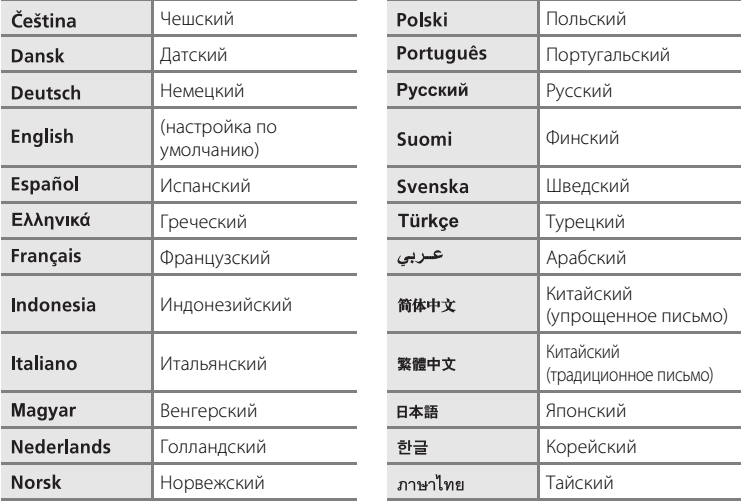

# **• Настройки ТВ**

Нажмите кнопку MENU  $\rightarrow$  Y (меню настройки) ( $\Box$  94)  $\rightarrow \blacksquare$  Настройки ТВ

Настройка подключения к телевизору.

#### Режим видео

Выберите **NTSC** или **PAL**.

#### HDMI

Выберите разрешение изображения для выхода HDMI: **Авто** (настройка по умолчанию), **480p**, **720p** или **1080i**. При выборе значения **Авто** разрешение автоматически устанавливается в значения **480p**, **720p** или **1080i** (в соответствии с характеристиками телевизора высокой четкости, к которому подключена фотокамера).

# d **Предупреждение о закрытых глазах**

Нажмите кнопку MENU  $\rightarrow$  Y (меню настройки) ( $\Box$  94)  $\rightarrow$   $\Xi$  Предупреждение о закрытых глазах

Выберите, следует ли распознавать закрытые глаза при съемке с использованием системы распознавания лиц ( $\Box$  24) в следующих ситуациях.

- **В** Простой авто режим
- Сюжетные режимы **Портрет** ( $\Box$  36) или **Ночной портрет** ( $\Box$  37)

#### Вкл.

Когда фотокамера определяет одного или нескольких человек, закрывших глаза вскоре после распознавания лиц и съемки, на мониторе отображается экран **Кто-то моргнул?**. Лицо человека, закрывшего глаза при съемке, обведено желтой рамкой. В таком случае сделанный снимок можно проверить и определить, нужно ли делать повторный снимок. ➝ "Работа с экраном Кто-то моргнул?"

#### Выкл. (настройка по умолчанию)

Предупреждение о закрытых глазах не отображается.

### **Работа с экраном Кто-то моргнул?**

При отображении экрана **Кто-то моргнул?** возможны следующие действия. Если в течение нескольких секунд не выполняется никаких действий, автоматически возвращается экран режима съемки.

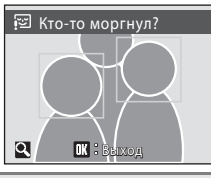

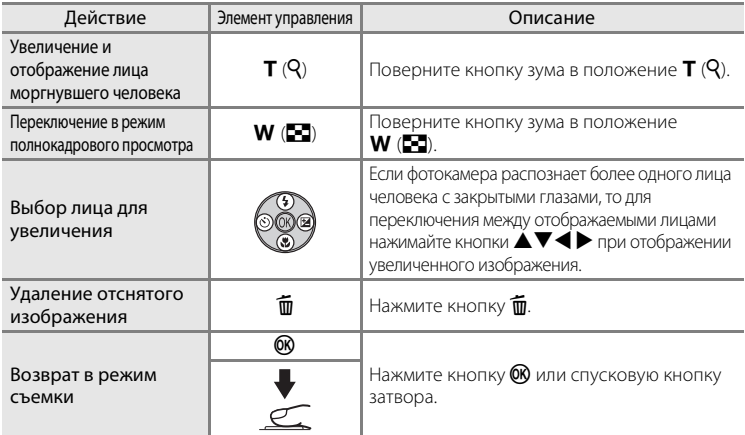

# **• Сброс всех значений**

Нажмите кнопку MENU  $\rightarrow$  Y (меню настройки) ( $\Box$  94)  $\rightarrow$   $\Box$  Сброс всех значений

Если выбрано значение **Сброс**, настройки фотокамеры возвращаются к значениям по умолчанию.

#### **Всплывающее меню**

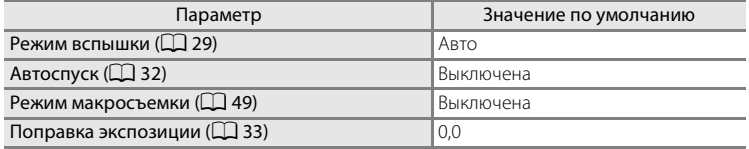

### **Сюжетный режим**

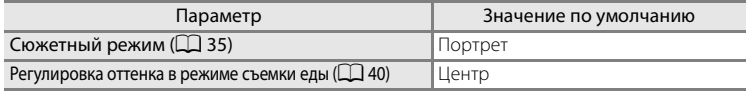

### **Меню спортивной непрерывной съемки**

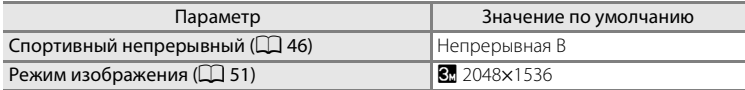

### **Меню съемки**

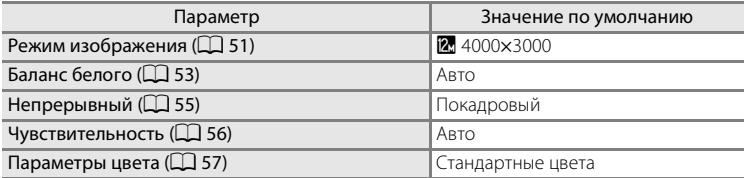

### **Меню видео**

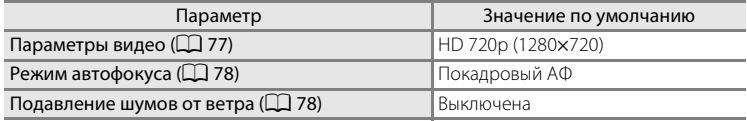

### **Меню настройки**

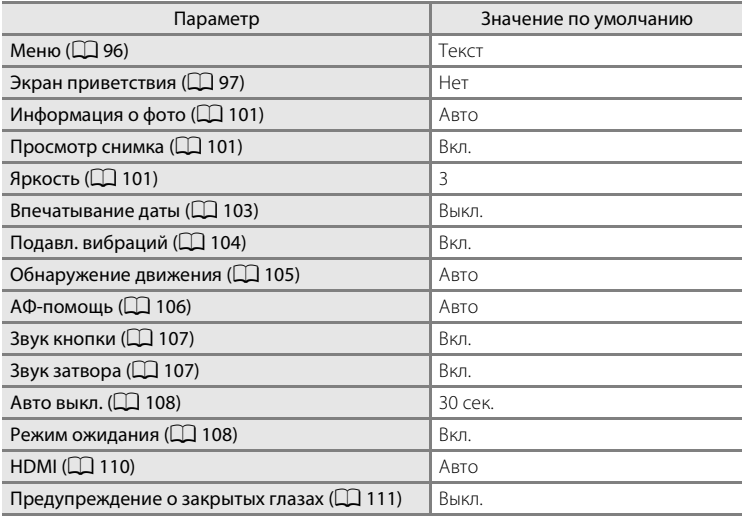

### **Другие**

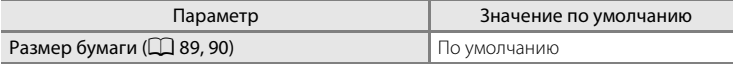

- **•** При выборе пункта **Сброс всех знач.** из памяти удаляется номер текущего  $\phi$ айла ( $\Box$  123). Нумерация продолжится, начиная с наименьшего доступного номера. Чтобы сбросить нумерацию файлов в значение "0001", перед выбором функции **Сброс всех знач.** удалите все изображения  $(D<sup>2</sup>67)$ .
- **•** Следующие параметры меню останутся без изменений, даже если выполняется функция **Сброс всех значений**.

Меню съемки:

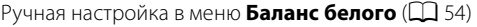

Меню настройки:

Настройки изображения, зарегистрированного для параметров

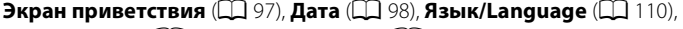

**Режим видео** ( $\Box$  110) и **Тип батарей** ( $\Box$  114)

# s **Тип батарей**

Нажмите кнопку MENU  $\rightarrow$  Y (меню настройки) ( $\Box$  94)  $\rightarrow$   $\Xi$  Тип батарей

Чтобы фотокамера показывала верный уровень заряда батареи ( $\Box$  20), выберите тип, соответствующий используемым в настоящий момент батареям.

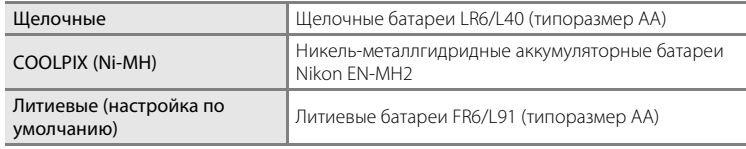

# d **Защита**

Нажмите кнопку MENU  $\rightarrow$  Y (меню настройки) ( $\Box$  94)  $\rightarrow$  Оп Защита

Защита выбранных изображений от случайного удаления. Используйте экран выбора изображения для включения и отключения защиты выбранных изображений (подробнее см. "Выбор нескольких изображений" ( $\Box$  68)).

Обратите внимание, что форматирование внутренней памяти фотокамеры или карты памяти приведет к удалению защищенных файлов без возможности восстановления ( $\Box$  109).

Защищенные изображения можно идентифицировать по символу  $\mathcal{Q}_\mathfrak{m}$  ( $\Box$ 9, 60) в режиме просмотра.

# f **Повернуть снимок**

Нажмите кнопку MENU →  $\mathbf{Y}$  (меню настройки) ( $\Box$  94) →  $\mathbf{\hat{\triangle} }$  Повернуть снимок

Задайте направление изображения (вертикальный или горизонтальный кадр), отображаемого на мониторе фотокамеры после того, как снимки сделаны.

Изображения можно поворачивать на 90° по часовой стрелке или против часовой стрелки.

Изображения, сохраненные в портретной (вертикальной) ориентации, можно повернуть максимум на 180° в обоих направлениях.

Выберите изображения на экране выбора снимков ( $\Box$  68) для отображения экрана поворота изображения. Нажмите кнопку мультиселектора  $\blacktriangleleft$  или  $\blacktriangleright$ , чтобы повернуть снимок на 90°.

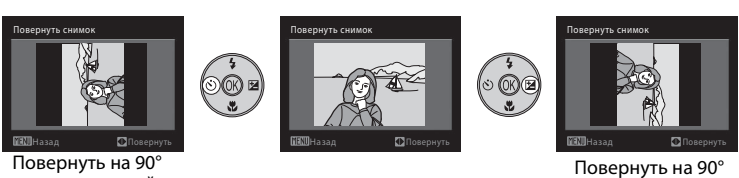

против часовой стрелки

по часовой стрелке

После нажатия кнопки  $\circledR$  для выбора отображенного направления в изображении сохраняются данные о вертикальном/горизонтальном положении.

# **Н Копирование: копирование снимков с карты памяти во внутреннюю память фотокамеры и наоборот**

Нажмите кнопку MENU  $\rightarrow$  ₩ (меню настройки) ( $\Box$  94)  $\rightarrow$   $\boxplus$  Копирование

Копирование снимков с карты памяти во внутреннюю память фотокамеры и наоборот.

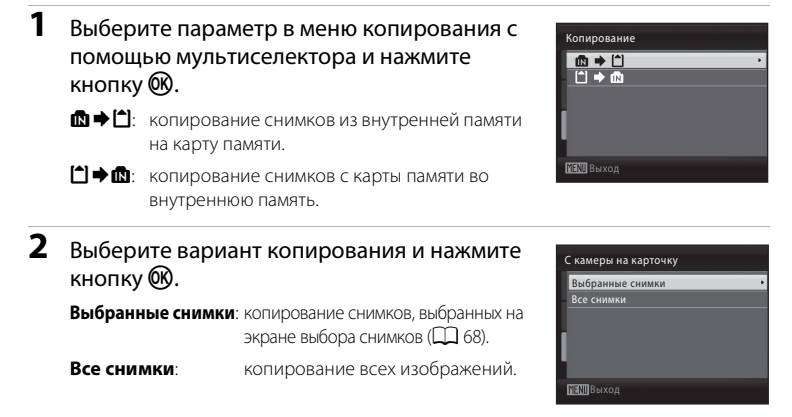

# **12 Копирование. Примечание**

- **•** Можно копировать файлы в формате JPEG и MOV. Файлы, сохраненные в других форматах, копировать нельзя.
- **•** Копирование изображений, сделанных другой моделью фотокамеры или измененных на компьютере, невозможно.
- **•** При копировании изображений, для которых установлены параметры задания печати (A114), настройки задания печати не копируются. Однако при копировании снимков, для которых включена функция защиты ( $\Box$  64), настройка защиты копируются.

### D **Дополнительные сведения**

Дополнительные сведения см. в разделе "Имена файлов изображений и имена папок" ( $\Box$  123).

# r **Версия прошивки**

Нажмите кнопку MENU  $\rightarrow$  Y (меню настройки) ( $\Box$  94)  $\rightarrow$  Vet Версия прошивки

Просмотр текущей версии прошивки фотокамеры.

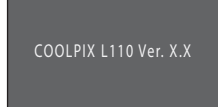

Назад

# **Уход за фотокамерой**

Чтобы обеспечить длительный срок службы цифровой фотокамеры Nikon, необходимо соблюдать следующие меры предосторожности при ее использовании и хранении.

### B **Храните устройство в сухом месте**

При попадании в воду или под воздействием высокой влажности фотокамера выйдет из строя.

### **И Не бросайте фотокамеру**

При сильных ударах и тряске фотокамера может выйти из строя.

### B **Осторожно обращайтесь с объективом и подвижными частями фотокамеры**

Не прилагайте чрезмерных усилий к объективу, монитору, а также при обращении с гнездом для карты памяти и батарейным отсеком. Эти элементы легко повредить. Приложение усилий к крышке объектива может привести к повреждению объектива или неисправности фотокамеры. Если монитор разбился, срочно примите меры во избежание травм от осколков стекла и попадания жидкокристаллического вещества на кожу, в глаза и в рот.

### B **Не направляйте объектив на источники яркого света в течение длительного времени**

Не направляйте объектив на солнце и другие источники яркого света в течение длительного времени при использовании и хранении фотокамеры. Яркий свет может вызвать ухудшение работы матрицы и появление на снимках белых пятен.

### B **Не допускайте попадания изделия в зону действия сильных магнитных полей**

Не используйте и не храните фотокамеру вблизи приборов, создающих сильное электромагнитное излучение или магнитные поля. Сильные статические заряды или магнитные поля, создаваемые различным оборудованием (например, радиопередатчиками), могут воздействовать на монитор фотокамеры, повредить данные, сохраненные на карте памяти, или создавать помехи для работы внутренних схем фотокамеры.

### **12 Избегайте резких изменений температуры**

Резкие изменения температуры, например, при входе в холодную погоду в теплое помещение или выходе из него, могут вызвать образование конденсата внутри фотокамеры. Для защиты от образования конденсата заранее поместите фотокамеру в чехол или закрытый полиэтиленовый пакет.

### B **Прежде чем извлекать батареи или отсоединять источник питания, необходимо выключить устройство**

Не извлекайте батарею из включенного устройства, а также в процессе сохранения или удаления изображений. Принудительное отключение питания в этих случаях может привести к потере данных или повреждению внутренней памяти фотокамеры и ее электронных схем.

# C **Батарея**

**•** После приобретения аккумуляторных батарей зарядите их перед использованием. Во время покупки они заряжены не полностью. Ознакомьтесь с инструкциями в разделе "Дополнительные принадлежности" ( $\Box$ 122), а

также в документации, поставляемой с зарядным устройством MH-73 (приобретается отдельно).

- **•** Перед использованием фотокамеры проверьте уровень заряда батарей и при необходимости замените их ( $\Box$  20). При съемке важных событий следует, по возможности, иметь при себе запасной комплект батарей.
- **•** При пониженной температуре окружающей среды емкость батарей может уменьшиться. Перед съемкой в холодную погоду убедитесь, что батареи заряжены полностью. Храните запасные батареи в теплом месте и при необходимости заменяйте их. При нагреве холодная батарея может восстановить часть своего заряда.
- **•** Загрязнение контактов батареи может повлиять на работоспособность фотокамеры.
- **•** Использованные батареи являются ценным вторичным сырьем. Сдавайте их в переработку в соответствии с установленными правилами утилизации.

# **Чистка**

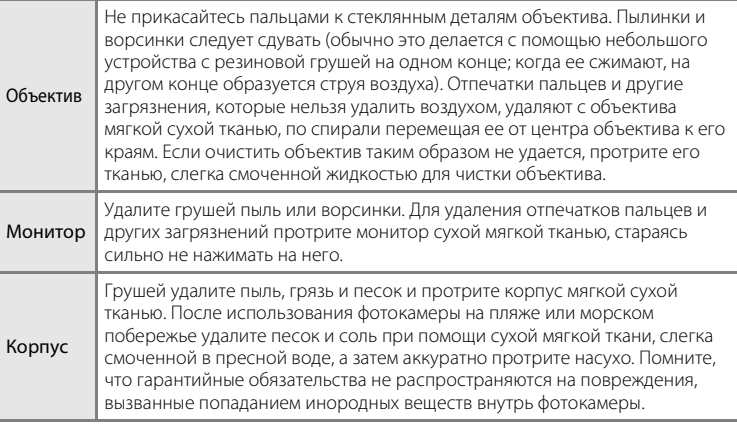

Не используйте для чистки спирт, растворитель и другие летучие химикаты.

# **Хранение**

Следует выключать фотокамеру, если она не используется. Прежде чем убрать фотокамеру, убедитесь, что индикатор включения не горит. Извлекайте батарею, если не предполагается использование фотокамеры на протяжении длительного времени. Не храните фотокамеру рядом с нафталиновыми или камфарными средствами против моли или в местах, которые:

- **•** находятся рядом с оборудованием, создающим сильные электромагнитные поля, таким как телевизор или радиоприемник;
- **•** при температурах ниже –10 °C или выше 50 °C;
- **•** не проветриваются или имеют уровень влажности более 60%.

Для защиты от влаги и плесени вынимайте фотокамеру из места хранения хотя бы раз в месяц. Включите фотокамеру, несколько раз спустите затвор, после чего снова поместите ее на хранение.

### C **Монитор. Примечание**

- **•** Монитор может содержать несколько пикселей, которые постоянно светятся или, напротив, никогда не горят. Это характерная особенность всех тонкопленочных жидкокристаллических экранов, которая не является признаком неисправности. Эта особенность не сказывается на качестве изображений, сделанных фотокамерой.
- **•** Если в кадре находится яркий объект, то на мониторе могут появиться вертикальные полоски типа "хвоста кометы", бледнеющие на концах. Это явление, называемое "светящимся следом", не указывает на неисправность. В режимах съемки, отличных от спортивного непрерывного, Мультикадр 16 и режима видео, "светящийся след" никак не отражается на сохраненных изображениях.
- **•** При ярком освещении изображение на мониторе, возможно, будет трудно рассмотреть.
- **•** Монитор оснащен светодиодной подсветкой. При снижении яркости монитора или появлении мерцания на нем обратитесь в сервисный центр компании Nikon.

### C **Светящийся след. Примечание**

При кадрировании ярких объектов на мониторе могут быть видны белые или цветные полосы. Это явление, которое называется «светящийся след», возникает, когда на матрицу попадает очень яркий свет. Это происходит из-за особенностей матрицы и не является неисправностью. Светящийся след может также привести к частичному изменению цветов на дисплее монитора при съемке. Светящийся след не влияет на записанные снимки, кроме тех случаев, когда при съемке для параметра **Непрерывный** задано значение **Мультикадр 16**, а также когда выполняется видеосъемка. При съемке в этих режимах рекомендуется избегать избегать таких ярких объектов, как солнце, отражения солнца и источники электрического света.

### **Дополнительные принадлежности**

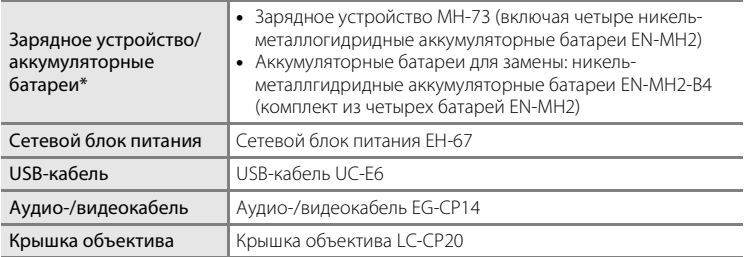

При использовании с фотокамерой COOLPIX L110 заряжайте одновременно четыре никель-металлгидридные аккумуляторные батареи EN-MH2 с помощью зарядного устройства MH-73. Кроме того, не используйте батареи, оставшийся заряд которых различается ( $\Box$  119). Никель-металлгидридные аккумуляторные батареи EN-MH1 использовать нельзя.

### **Рекомендованные карты памяти**

Следующие карты памяти Secure Digital (SD) прошли тестирование и рекомендованы для использования с фотокамерой.

Для записи видеороликов рекомендуются высокоскоростные карты памяти SD (\*<sup>1</sup>) класса 6 или более быстрые. При использовании менее скоростных карт памяти запись может неожиданно прерываться.

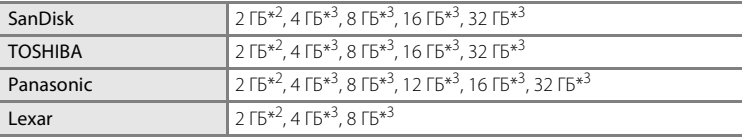

 $\,^{\ast 1}$  Стандарт для определения скорости чтения/записи карт памяти SD и SDHC.<br> $\,^{\ast 2}$  При использовании карты памяти с устройством чтения карт памяти или другим

аналогичным устройством убедитесь, что устройство поддерживает карты емкостью 2 ГБ.

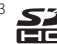

 $^{*3}$   $\leq$   $\geq$  Совместимые с SDHC. При использовании карты памяти с устройством для чтения карт памяти или аналогичным, убедитесь, что это устройство является совместимым с SDHC.

Для получения дополнительных сведений об указанных выше картах обратитесь к изготовителю.

# **Имена файлов изображений и имена папок**

Изображениям и видеороликам имена файлов присваиваются следующим образом.

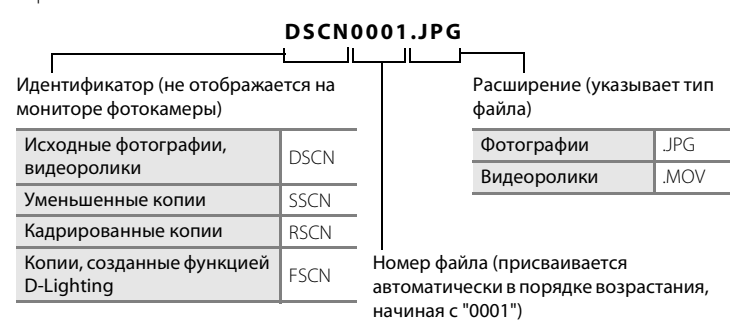

- **•** Файлы сохраняются в папках, имена которых образуются добавлением к номеру папки идентификатора, состоящего из пяти символов: "P\_" плюс трехзначный порядковый номер для изображений, сделанных в режиме съемки панорамы (например, "101P\_001"; [] 42), или добавлением "NIKON" для всех остальных изображений (например, "100NIKON"). Когда номер снимка доходит до 9999, создается новая папка. Номера файлов присваиваются автоматически, начиная с "0001".
- **•** Файлы, скопированные с помощью команды **Копирование** > **Выбранные снимки**, копируются в текущую папку, где им присваиваются новые номера файлов в порядке возрастания, начиная с самого большого номера файла, сохраненного в памяти. Команды **Копирование** > **Все снимки** копируют все папки с исходного носителя; имена файлов не изменяются, но папкам присваиваются новые номера в возрастающем порядке, начиная с самого большого номера папки на целевом носителе ( $\Box$  116).
- **•** В папке может храниться до 200 изображений. Если в текущей папке находится 200 изображений, то следующее изображение будет помещено в новую папку, которой будет присвоен номер, увеличенный на единицу. Если текущая папка имеет номер 999 и содержит 200 изображений или изображение с номером 9999, дальнейшая съемка невозможна. Следует отформатировать носитель данных ( $\Box$  109) или установить новую карту памяти.

# **Сообщения об ошибках**

В таблице ниже приведены сообщения об ошибках и различные предупреждения, отображаемые на мониторе фотокамеры, а также действия, которые следует предпринять в каждом случае.

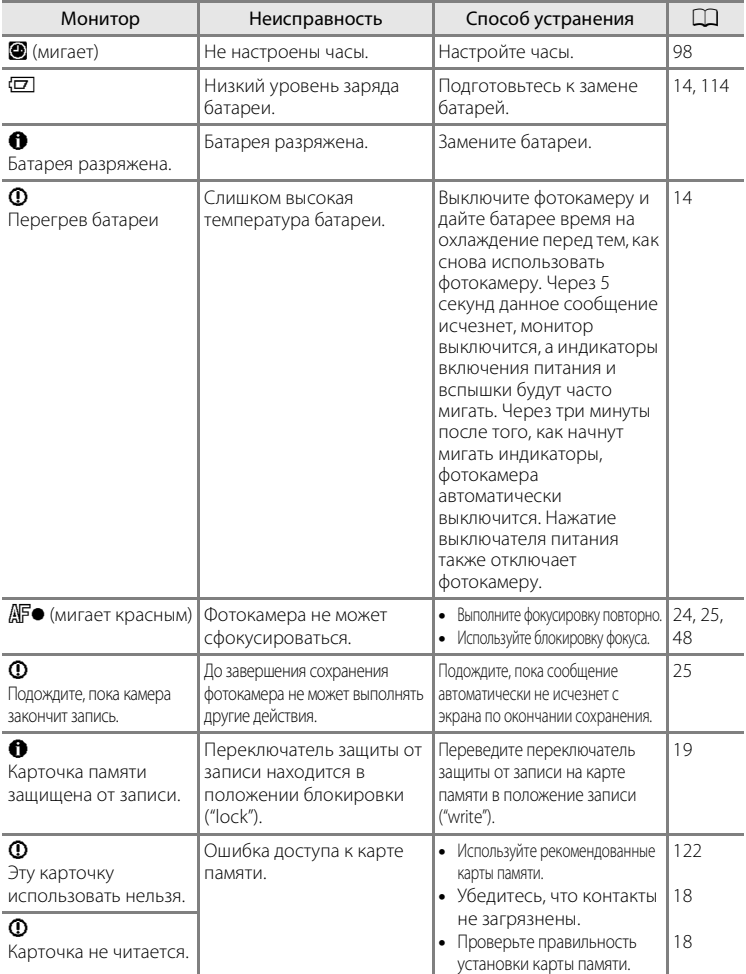

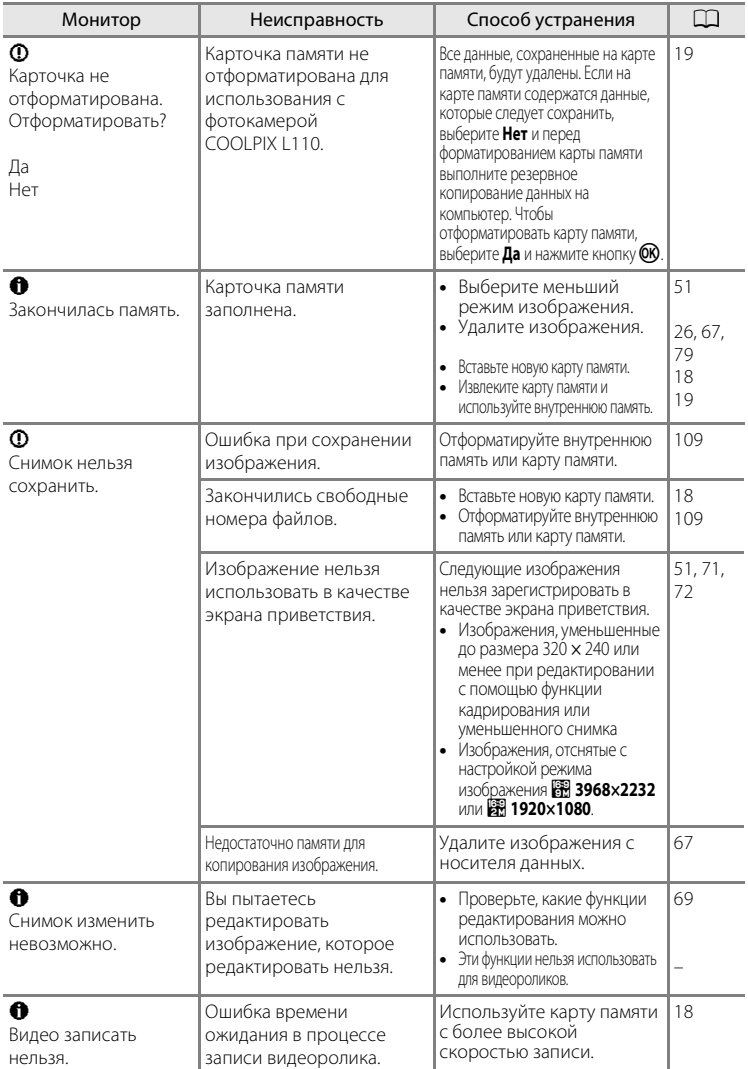

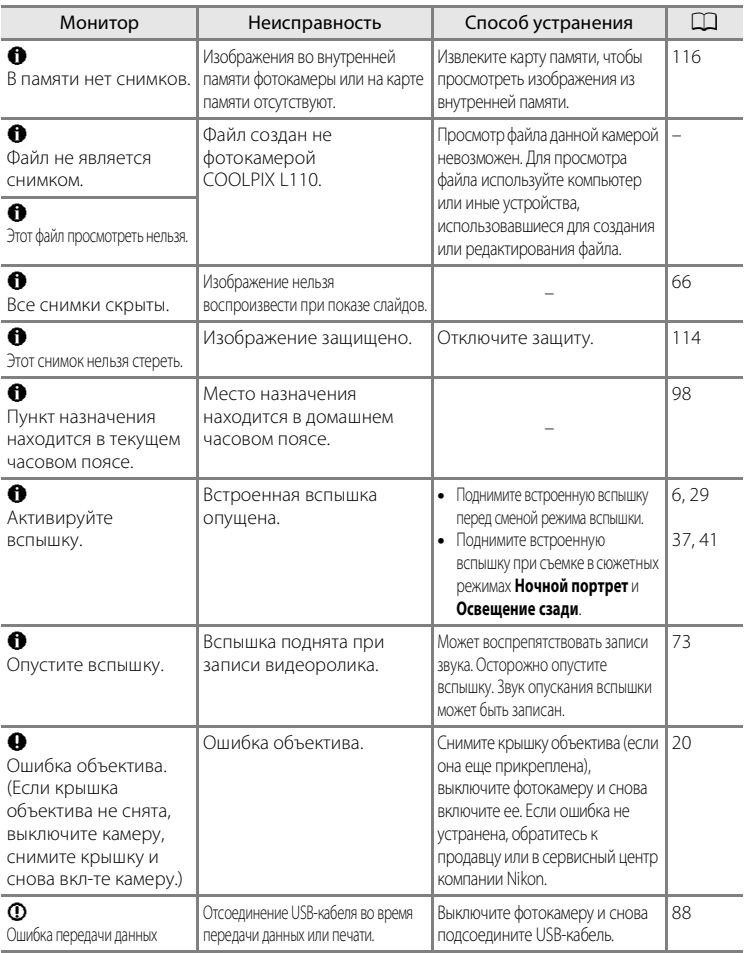

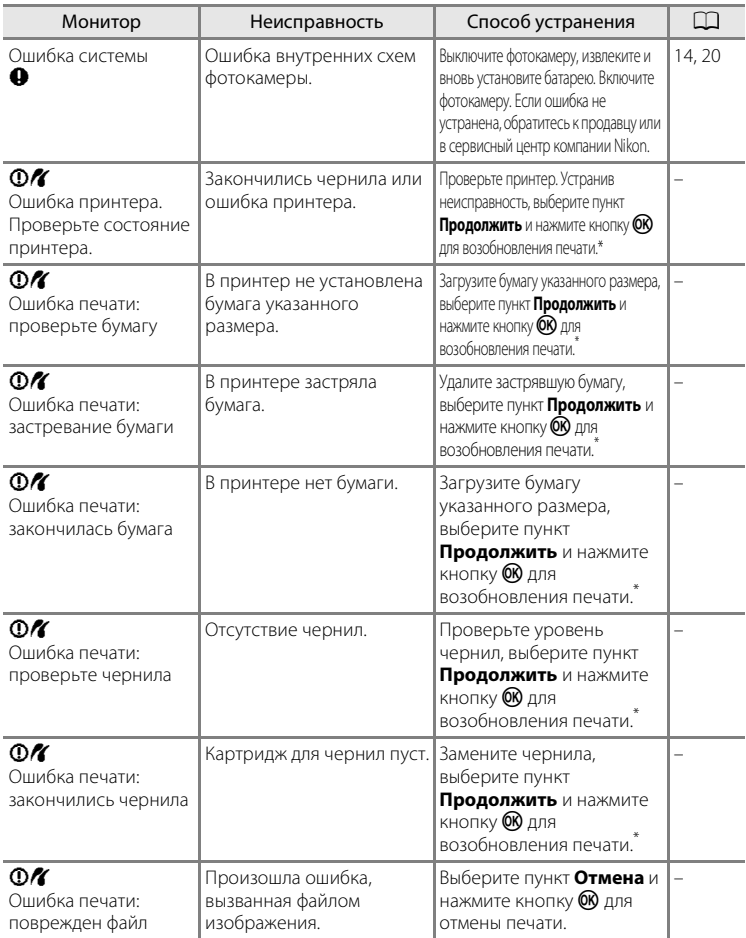

\* Дополнительные сведения и инструкции см. в документации, поставляемой с принтером.

# **Поиск и устранение неисправностей**

Прежде чем обращаться к продавцу или представителю компании Nikon, просмотрите приведенный ниже перечень распространенных неисправностей. Дополнительные сведения можно найти на страницах, номера которых приведены в столбце справа.

### **Монитор, настройки и питание фотокамеры**

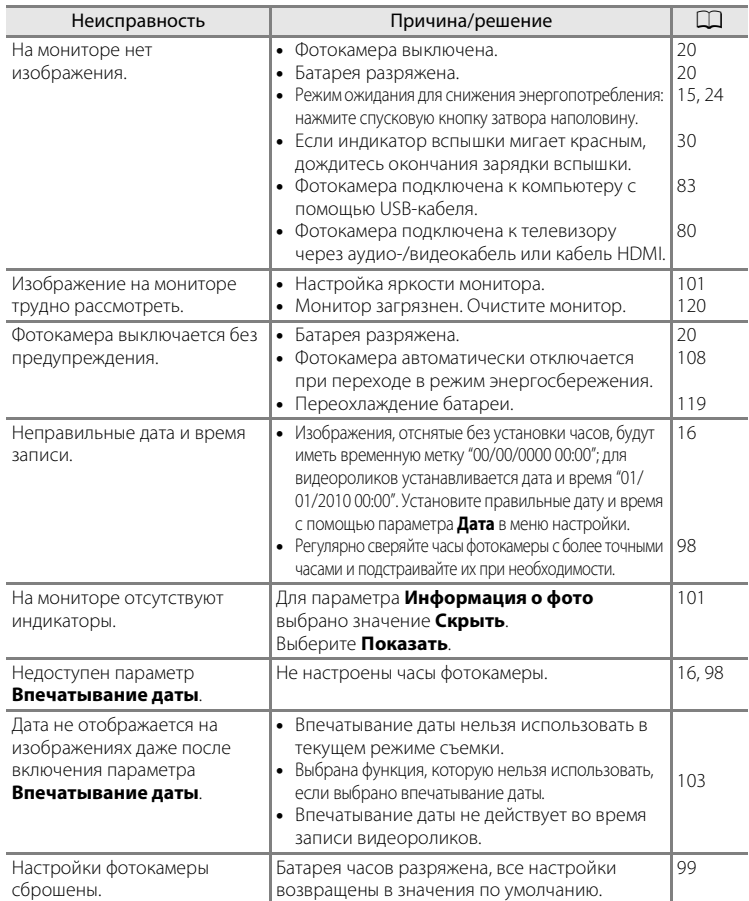

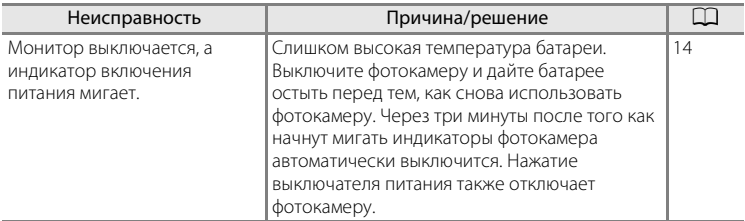

#### **Фотокамеры с электронным управлением**

В очень редких случаях на мониторе могут появляться необычные символы, а сама фотокамера перестает работать. В большинстве случаев это явление вызвано сильными внешними статическими разрядами. Выключите фотокамеру, извлеките и вновь установите батарею. Включите фотокамеру. Если неисправность не исчезла, обращайтесь к продавцу или в сервисный центр компании Nikon. Имейте в виду, что отключение источника питания описанным выше способом может привести к потере данных, которые не были сохранены во внутренней памяти или на карту памяти к моменту возникновения неполадки. Уже сохраненные данные затронуты не будут.

### **Съемка**

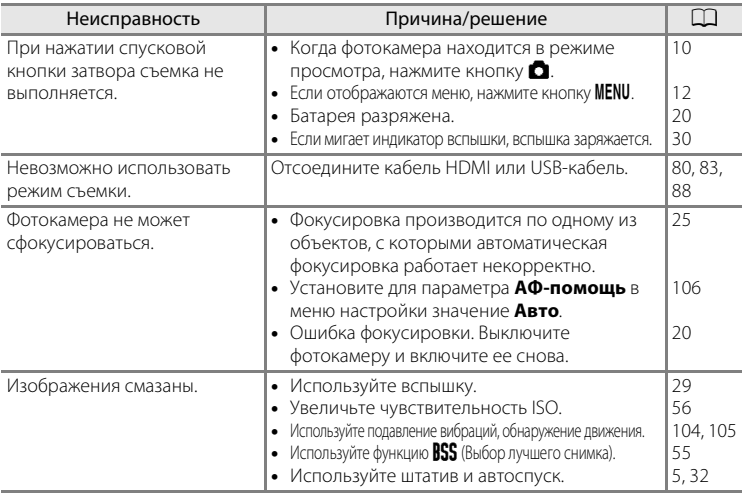

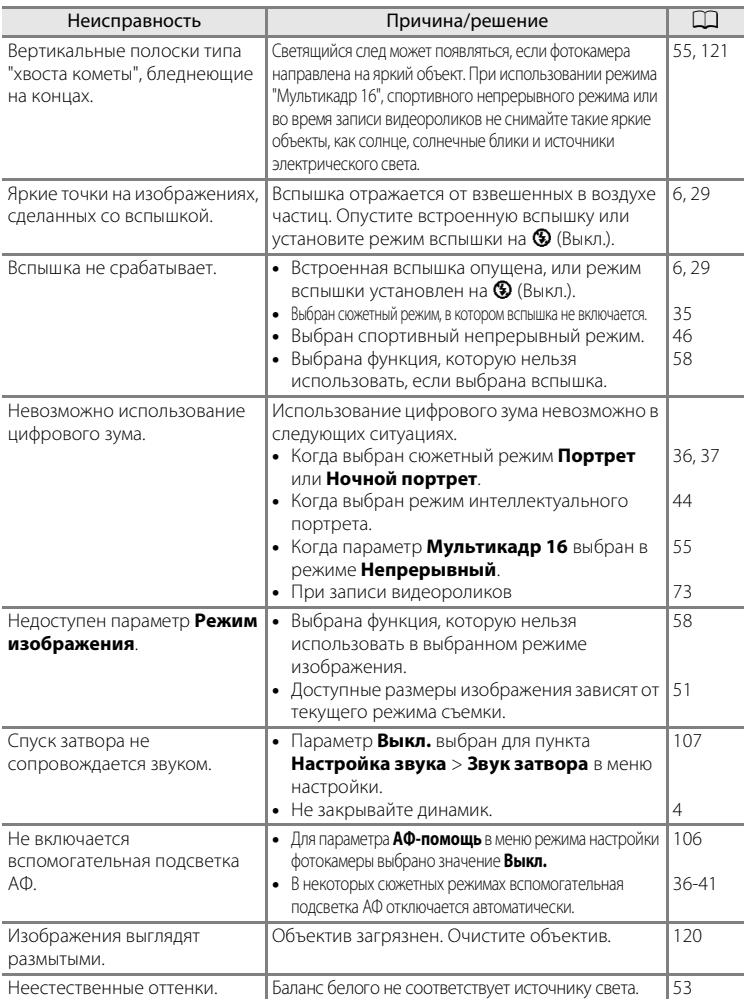

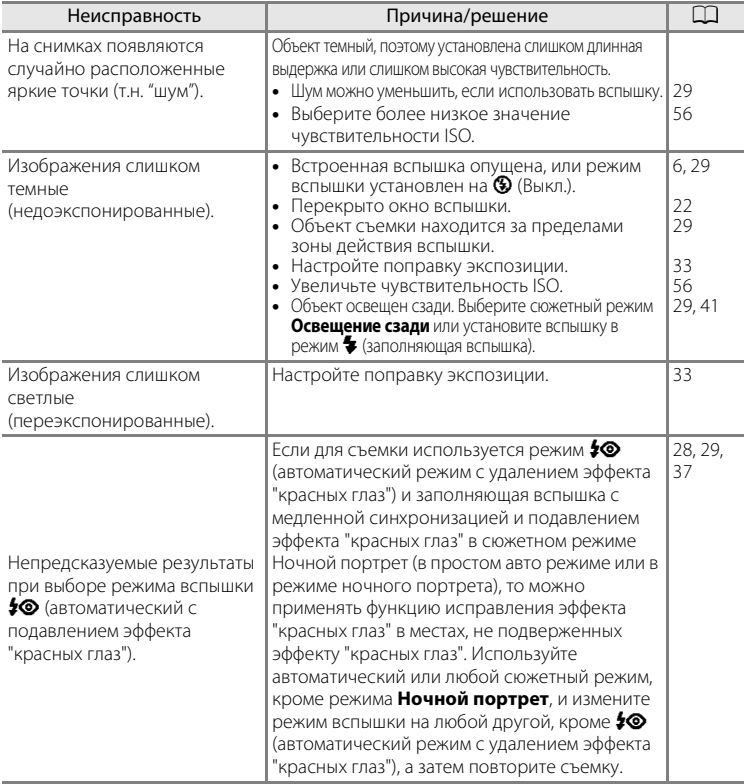

### **Просмотр**

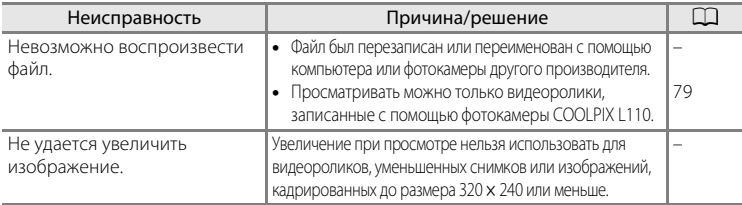

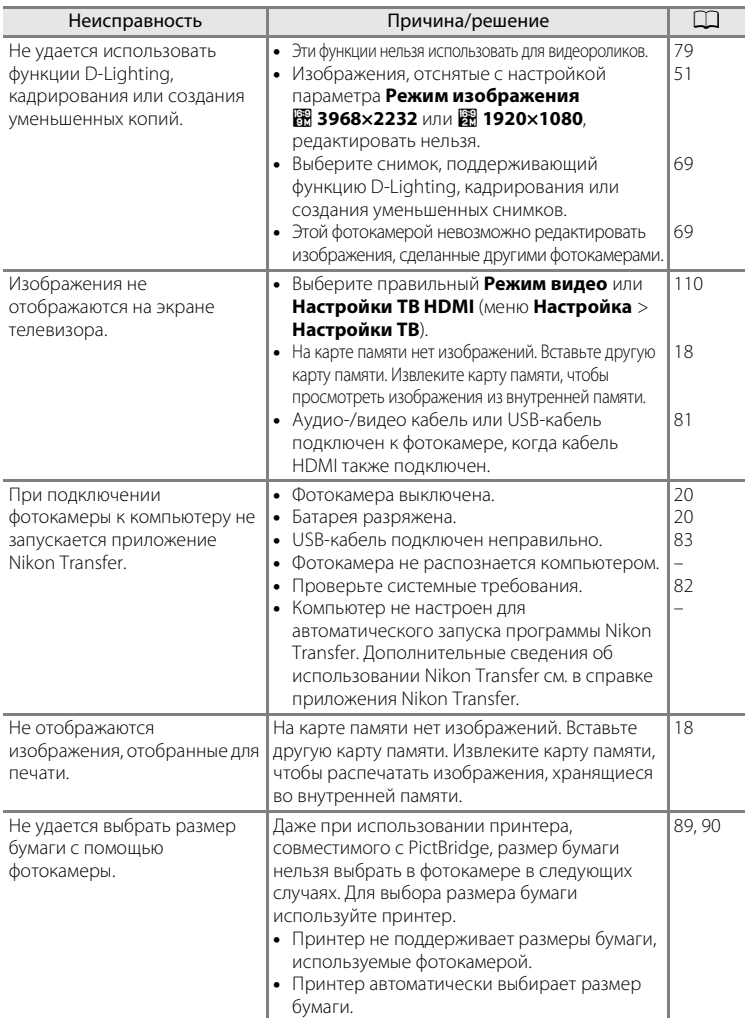
## **Технические характеристики**

## Цифровая фотокамера Nikon COOLPIX L110

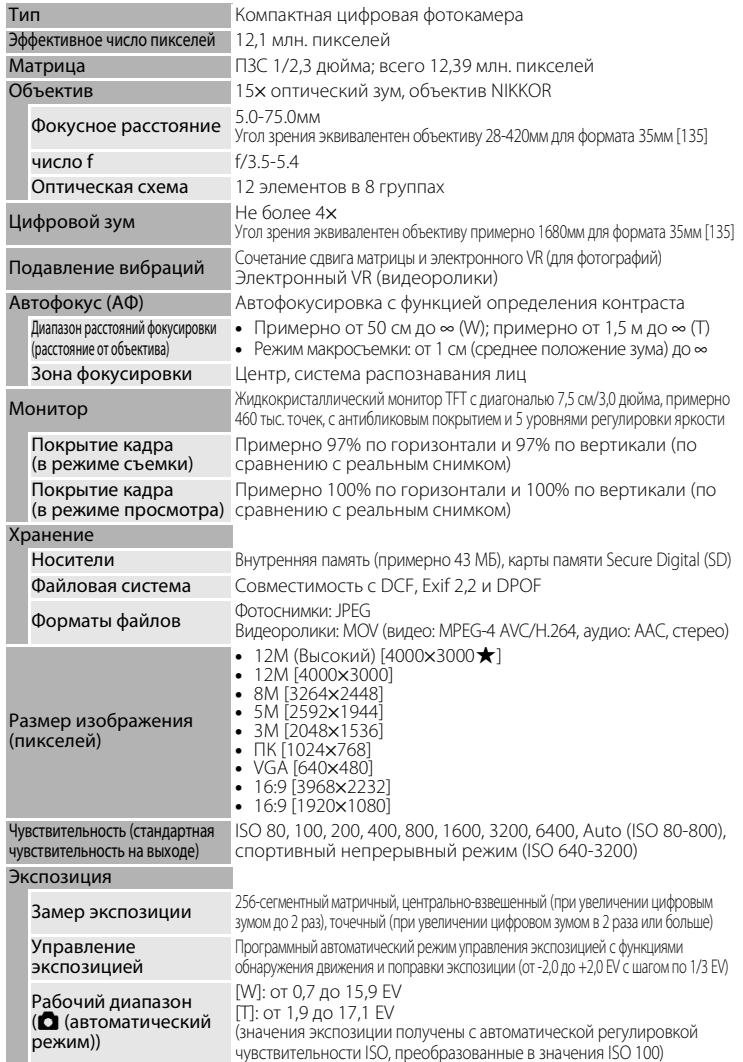

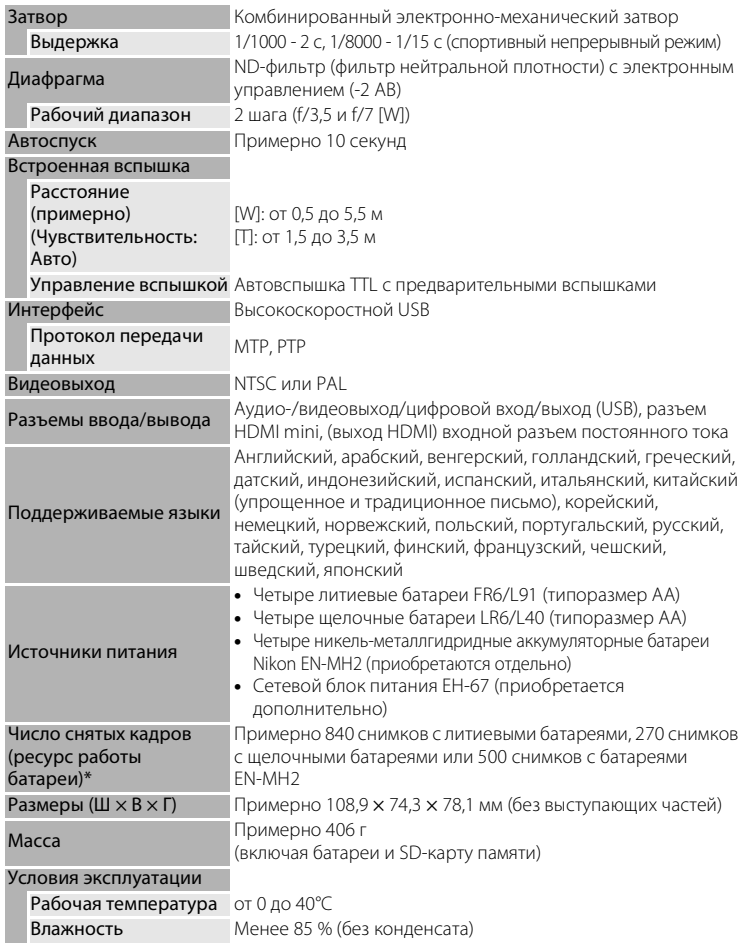

- **•** Если не указано иначе, все цифры относятся к фотокамере с полностью заряженными литиевыми батареями, эксплуатируемыми при температуре окружающей среды 25°C.
- \* Основано на стандартах ассоциации CIPA (Camera and Imaging Products Association) для измерения энергоресурса батарей фотокамеры. Значения получены при 23 (±2) °C; регулировка зума при каждом снимке, вспышка для каждого второго снимка, режим изображения: 2 4000×3000. Ресурс работы батареи зависит от интервала съемки и продолжительности отображения меню и просмотра снимков. Поставляемые батареи предназначены только для пробного использования.

## **12 Технические характеристики**

Компания Nikon не несет ответственности за возможные ошибки в настоящем руководстве.

Внешний вид изделия и его технические характеристики могут быть изменены без предварительного уведомления.

## **Поддерживаемые стандарты**

- **• Формат DCF**: Design Rule for Camera File System это стандарт, широко используемый в индустрии цифровых фотокамер для совместимости фотокамер различных производителей.
- **• Формат DPOF**: Digital Print Order Format это широко используемый стандарт, позволяющий печатать изображения из заданий печати, сохраненных на карте памяти.
- **• Exif, версия 2.2**: данная фотокамера поддерживает формат Exif (совместимый формат графических файлов для цифровых фотокамер) версии 2.2 — стандарт, который позволяет вместе с изображением сохранить в файле различные данные, используемые для оптимизации цветопередачи при печати фотографий на принтерах, поддерживающих стандарт Exif.
- **• PictBridge**: стандарт, разработанный совместно производителями цифровых фотокамер и принтеров, позволяет печатать снимки напрямую без подключения фотокамеры к компьютеру.

## **Алфавитный указатель**

#### Символы

AEAF-L 43 图 D-Lighting 70 A Автоматический режим 48  $\ddot{\text{O}}$  Автоспуск 32  $\blacktriangleright$  кнопка (просмотр) 5, 10 A кнопка (режим съемки) 5, 10 k кнопка (сделать выбор) 5, 11  $\bullet$ , кнопка 4, 13 g, кнопка 4, 13, 23, 59, 60, 61, 62  $W$ , кнопка 4, 23, 59, 60, 61, 62  $\blacksquare$ , кнопка 4, 23, 59, 60, 61, 62  $\bm{\mathsf{Q}}$ , кнопка 4, 23, 59, 60, 61, 62 b кнопка видеосъемки 5, 10 **MENU** Кнопка меню 5, 12 • Поправка экспозиции 33 G Простой авто режим 20, 28 • Режим вспышки 30 <u>ائت</u> Режим интеллектуального портрета 44 p Режим макросъемки 49 c Режим просмотра 26 d Спортивный непрерывный режим 46 **EN C**южетный режим 35  $\overline{m}$  Удалить, кнопка 5, 26, 27, 79

<mark>B</mark><br>BSS 55

## D

D-Lighting 69, 70 DPOF 136 DSCN 123

## E

EH-67 15, 122 EN-MH2 14, 114, 119, 122

#### F

FSCN 123

#### H

**HDMI 110** 

<u>J</u><br>JPG 123

#### M

MOV 123

### N

Nikon Transfer 83

## P

PictBridge 87, 136

## R

RSCN 123

## S

 $\overline{\text{S}}$ SCN 123

## U

USB-кабель 82, 83

# V

ViewNX 85

## А

Автовыключение 15, 108 Автоматическая вспышка 29 Автоспуск 32 Автофокус 24, 49, 78 Аудио/видеовход 80

## Б

Баланс белого 53 Батареи 14, 99 Батарейный отсек 5 Блокировка фокуса 25, 48

#### В

Версия прошивки 117 Вкладки 12 Внутренняя память 18 Впечатывание даты 103 Вспомогательная подсветка АФ 4, 25, 106 Вспышка 29, 30 Встроенная вспышка 4, 29 Встроенный микрофон 4 Вход HDMI 80 Входной разъем постоянного тока 4 Выбор лучшего снимка (BSS) 55 Выдержка 24 Выключатель питания 4, 14, 20 Выключено 29

## Г

Гнездо для карты памяти 5, 18 Громкость 79

## Д

Дата 16, 98 Диафрагма 24 Динамик 4 Дневной свет 53 Дополнительные принадлежности 122

## Е

Емкость памяти 20

### З

Задание печати 64 Задание печати (дата) 65 Закат **i** 38 Заполняющая вспышка 29 Защита 114 Звук затвора 107 Звук кнопки 107

## И

Идентификатор 123 Имена папок 123 Имена файлов 123 Индикатор автоспуска 4, 32 Индикатор включения питания 4, 14, 20 Индикатор вспышки 5, 30 Индикаторная лампа 5 Интеллектуальный портрет 44 Информация о фото 101

## К

Кабель HDMI 80 Кадрирование 72 Карта памяти 18, 122 Кнопка выбора режима съемки 5, 10 Кнопка записи видеороликов 5, 10 Кнопка зуммирования 4, 23, 79 Кнопка просмотра 5, 10 Компьютер 82 Копия  $\Box$  41 Копирование 116 Коэффициент сжатия 51 Крышка батарейного отсека/гнезда для карты памяти 5, 14, 18

Крышка входного разъема постоянного тока 4

## Л

Лампа дневного света 53 Лампа накаливания 53 Летнее время 16, 99 Литиевые батареи 14

#### М

Макро  $\frac{16}{16}$  39 Медленная синхронизация 29 Меню 96 Меню видео 73, 75 Меню настройки 93 Меню просмотра 63 Монитор 5, 8, 120 Музей  $\mathbf{m}$  40 Мультикадр 16 55 Мультиселектор 5, 11

#### Н

Наполовину 13 Настройка звука 107 Настройка монитора 101 Настройки видео 77 Настройки ТВ 110 Непрерывный 55 Непрерывный АФ 78 Никель-металлгидридные батареи 14 Ночной пейзаж 39 Ночной портрет $\mathbf{F}$  37

## О

Облачно 53 Обнаружение движения 105 Объектив 4, 133 Оптический зум 23 Освещение сзади 241 Отображение календаря 61

## П

Параметры цвета 57  $\Box$  ейзаж $\Box$  36 Печать 64, 89, 90 Печать DPOF 92 Питание 14, 16, 20 Пляж/снег • 38

Повернуть снимок 115 Подавление вибраций 104 Подавление шумов от ветра 78 Подавление эффекта "красных глаз" 29, 31 Покадровый 55 Покадровый АФ 78 Показ слайдов 66 Поправка экспозиции 33 Портрет  $\mathcal Z$  36 Прямая печать 87 Праздник/в помещ.  $\mathbb{X}$  37 Предупреждение о закрытых глазах 111 Принтер 87 Просмотр 26, 27, 59, 60, 62, 79 Просмотр видеороликов 79 Просмотр снимка 101 Просмотр уменьшенных изображений 60 Простой авто режим 20, 28 Проушина для ремня фотокамеры 4

## Р

Размер бумаги 89, 90 Размер изображения 51 Разъем HDMI mini 4 Разъем USB и аудио-/видеовыход 4, 80, 82, 88 Расширение 123 Режим автофокуса 78 Режим видео 110 Режим воспроизведения 26 Режим изображения 21, 35, 51 Режим макросъемки 49 Режим ожидания 108 Режим полнокадрового просмотра 27 Ремень 7 Ручная настройка 54

## С

Сброс всех значений 112 Сепия 57 Сетевой блок питания 15, 122 Спортивный непрерывный режим 46 Справка 13 Спусковая кнопка затвора 4, 24 Стандартные цвета 57 Сумерки/рассвет 238 Съемка 20, 22, 24 Съемка еды 1140 Съемка панорамы $\bowtie$  41, 42

Сюжетный режим 35, 36

## Т

ТВ 80 Тип батареи 15, 114

## У

Увеличение при просмотре 62 Удалить 26, 27, 67, 79 Уменьшенный снимок 71 Уровень заряда батареи 20

#### Ф

Фокусировка 13, 24, 78 Форматирование 19, 109 Форматирование внутренней памяти 109 Форматирование карты памяти 19, 109

## Ц

Цианотипия 57 Цифровой зум 23

#### Ч

Часовой пояс 16, 98, 100 Черно-белый 57 Число оставшихся кадров 20, 52 Чувствительность 30, 46, 56

#### Ш

Штативное гнездо 5

#### Щ

Щелочные батареи 14, 15

Э Экран приветствия 97

## Я

Язык/Language 110 Яркие цвета 57 Яркость 101

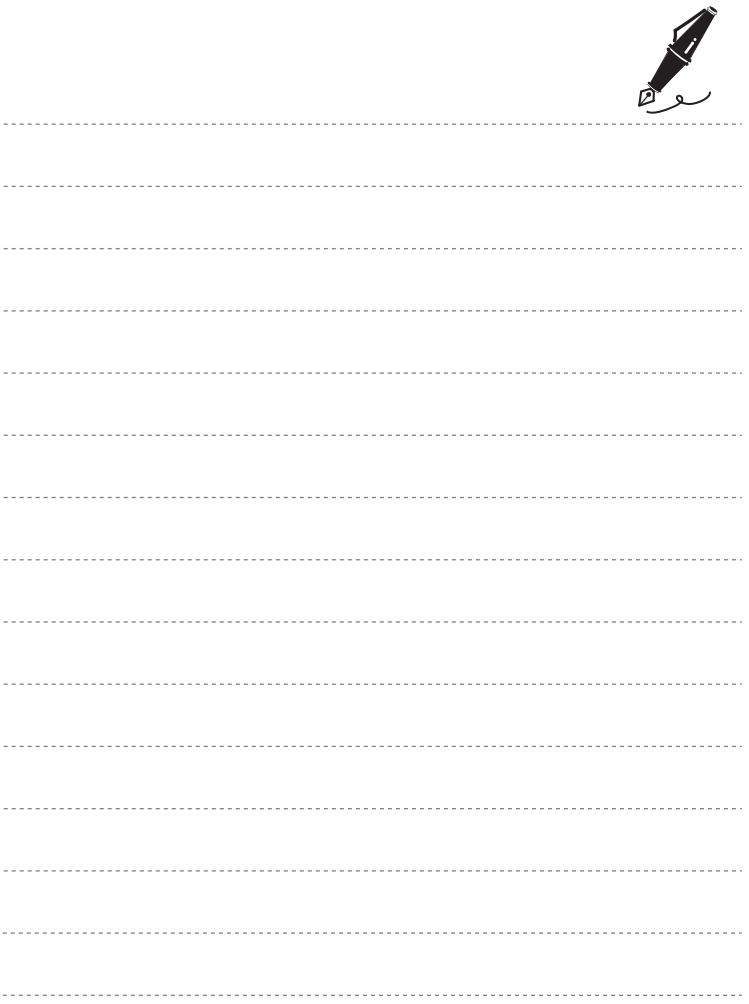

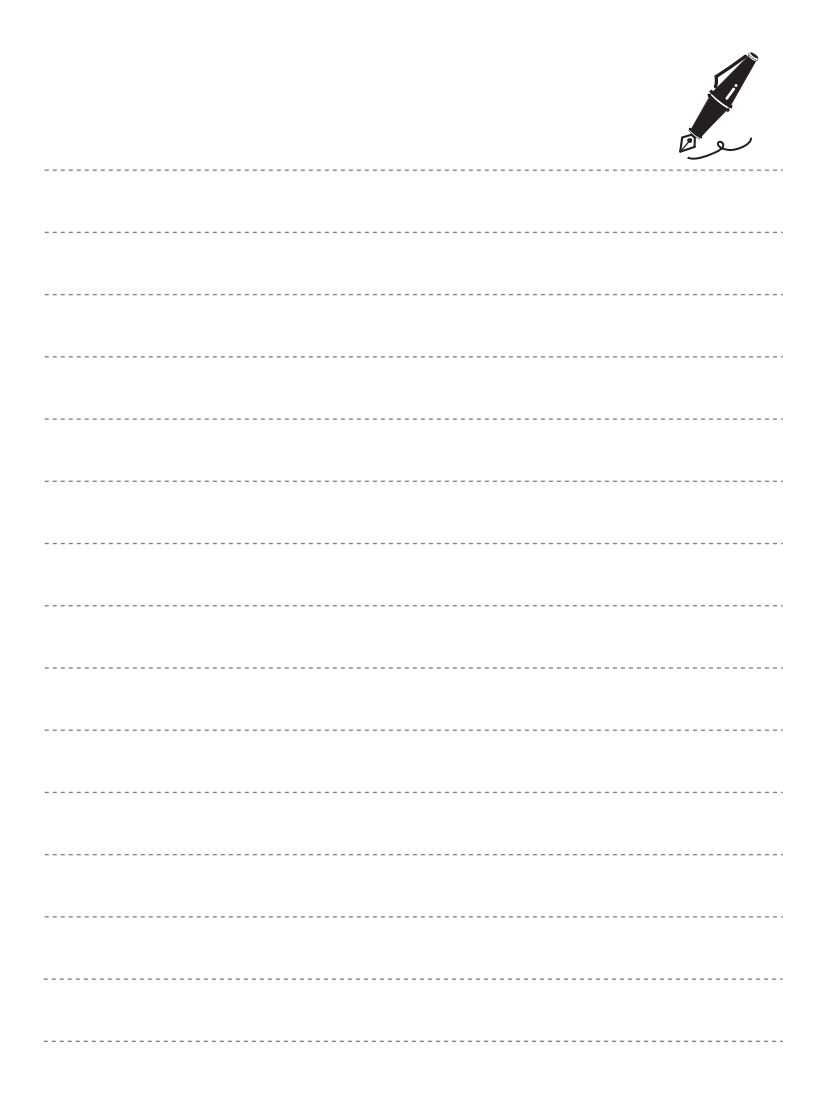

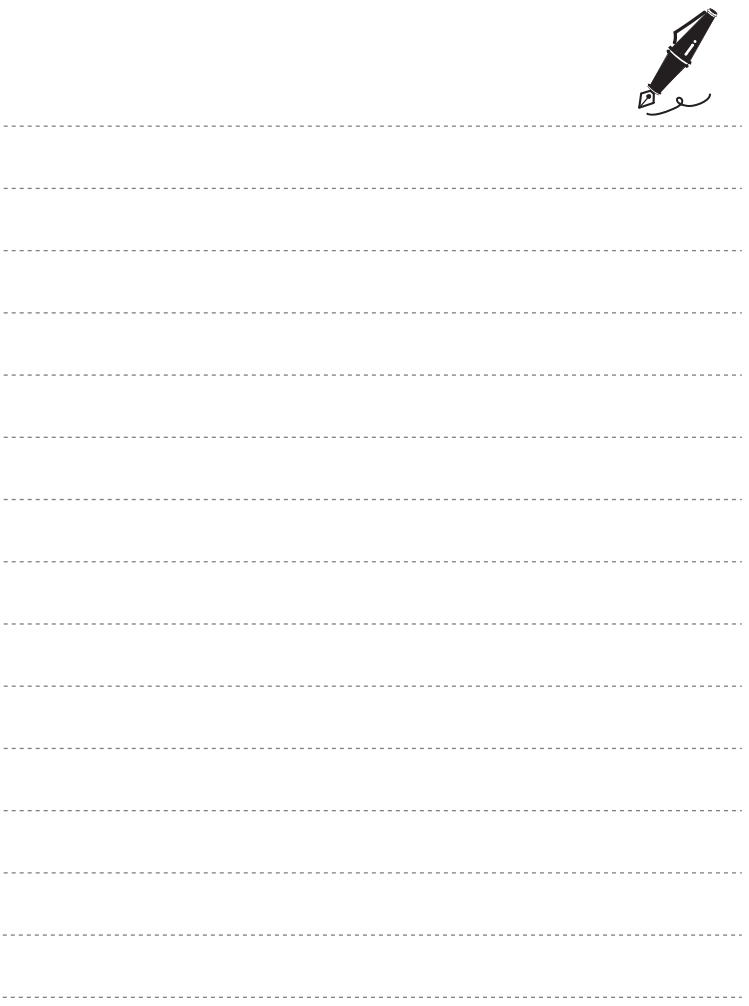

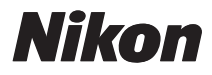

Воспроизведение данного руководства в любой форме, полностью или частично (кроме краткого цитирования в критических статьях и обзорах) без письменного разрешения корпорации NIKON CORPORATION запрещено.

 $C \in$ 

#### **NIKON CORPORATION**

Отпечатано в Европе

CT0D02(1D) 6MM7431D-02

© 2010 Nikon Corporation